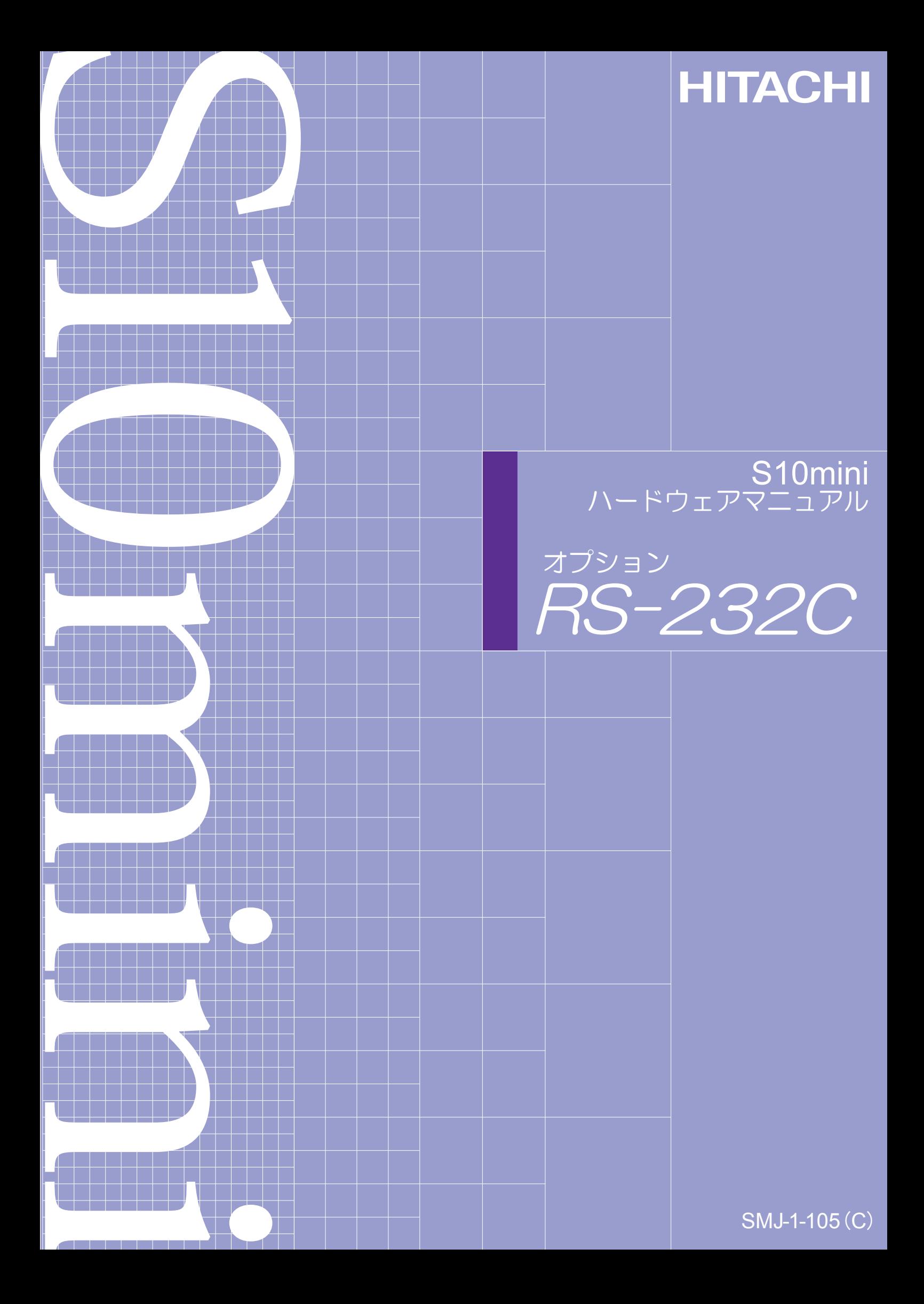

本製品を輸出される場合には、外国為替及び外国貿易法の規制 並びに米国輸出管理規則など外国の輸出関連法規をご確認の上、 必要な手続きをお取りください。 なお、不明な場合は、弊社担当営業にお問合わせください。

1998年11月 (第1版) SMJ-1-105 (A) (廃版)  $2000444$  月 (第2版) SM J - 1-105 (B) (廃版) 2008年 4月 (第3版)  $SM J - 1 - 105$  (C)

このマニュアルの一部、または全部を無断で転写したり複写することは、 固くお断りいたします。 このマニュアルの内容を、改良のため予告なしに変更することがあります。

All Rights Reserved, Copyright © 1998, 2008, Hitachi, Ltd.

## 安全上のご注意

取り付け、運転、保守・点検の前に必ずこのマニュアルとその他の付属書類をすべて熟読し、正しくご使用 ください。機器の知識、安全の情報そして注意事項のすべてについて熟読してご使用ください。また、このマ ニュアルは最終保守責任者のお手元に必ず届くようにしてください。

このマニュアルでは、安全注意事項のランクを「危険」「注意」として区分してあります。

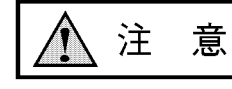

:取り扱いを誤った場合に、危険な状況が起こりえて、中程度の傷害や軽傷を受ける可 能性が想定される場合および物的損害だけの発生が想定される場合。

に記載した事項でも、状況によっては重大な結果に結びつく可能性があります。 注 意 なお、

いずれも重要な内容を記載していますので必ず守ってください。

禁止、強制の絵表示の説明を次に示します。

:強制(必ずしなければならないこと)を示します。例えば接地の場合は となります。 1. 取付について

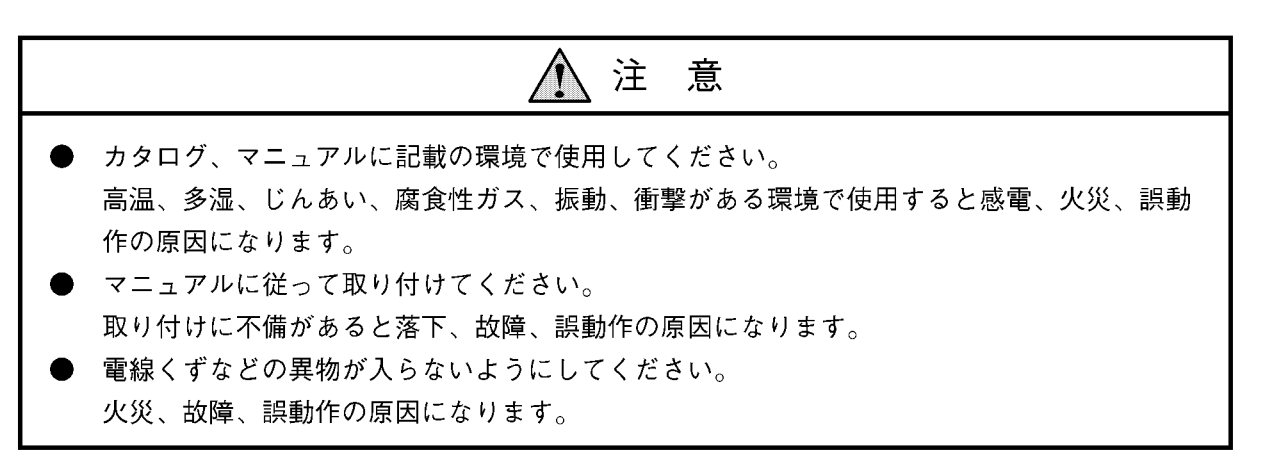

2. 配線について

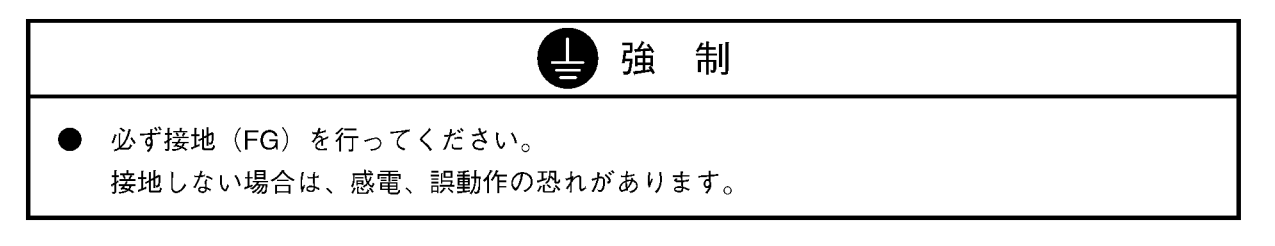

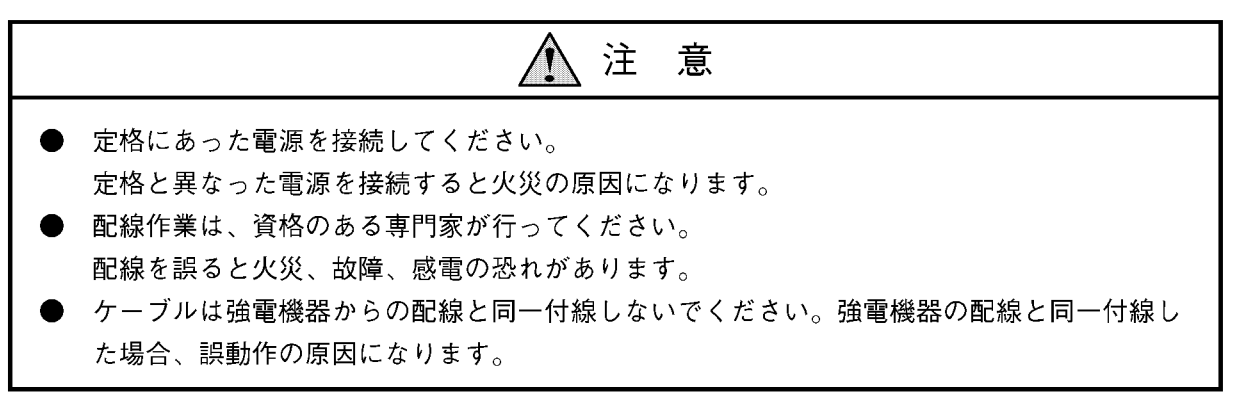

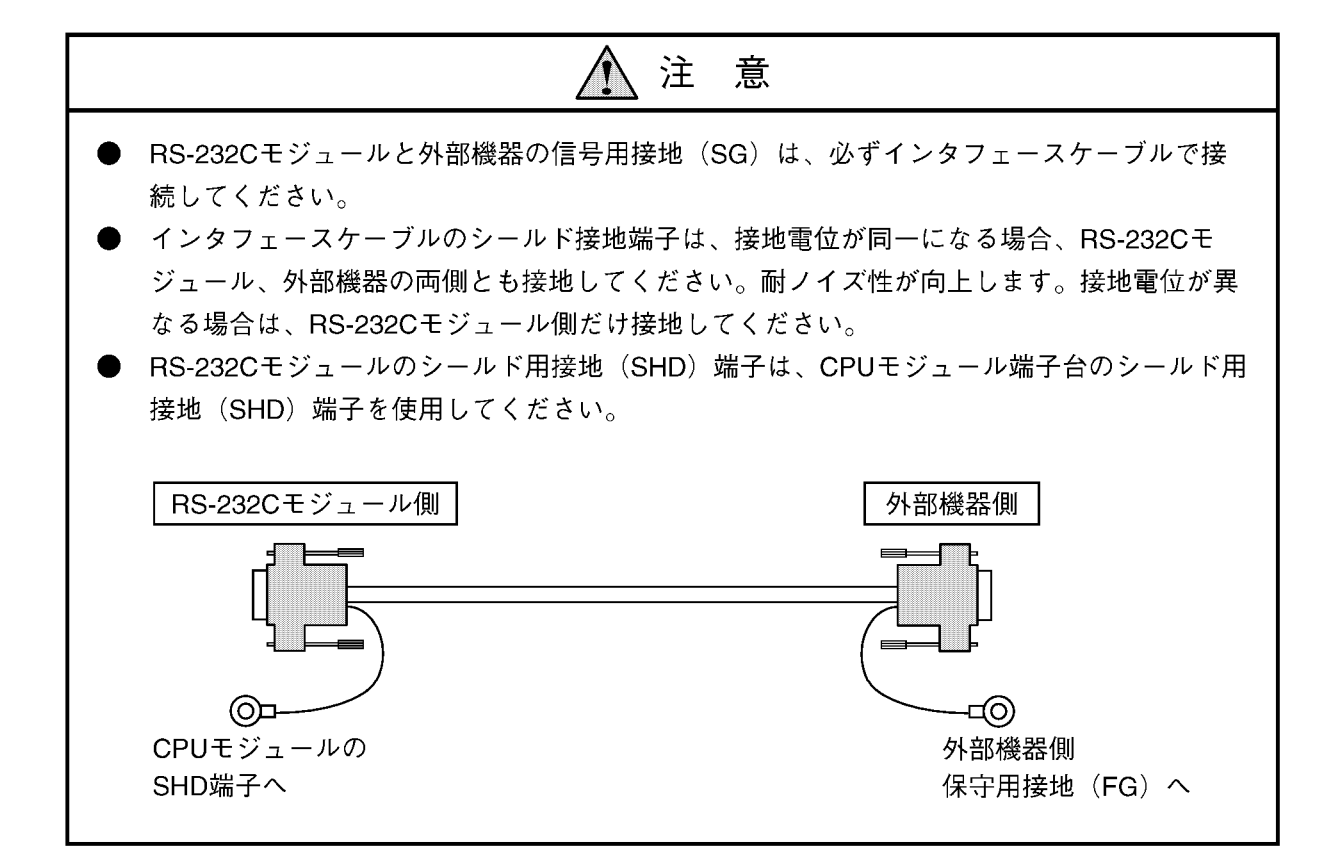

3. 使用上の注意

#### 危 除

● 通電中は端子に触れないでください。 感電の恐れがあります。

▶ 非常停止回路、インタロック回路などはプログラマブルコントローラの外部で構成してくだ さい。

プログラマブルコントローラの故障によって、機械の破損や事故の恐れがあります。

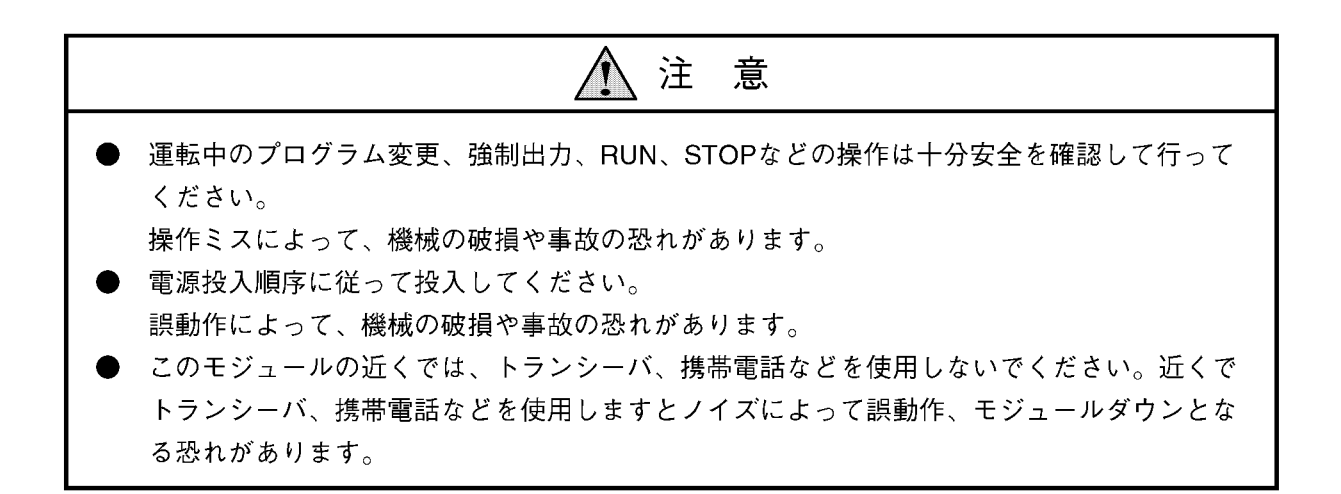

# 注意

プログラムの例は、理解しやすいことを目的に書いていますので、実用のプログラムでは、送信 ハンドラのリターンコードおよびシステムレジスタ (S) のエラーチェックを行ってください。

禁 止

システムが誤動作します。チャネルNo.およびプロトコル設定スイッチ (MODU NO) について、 次の事項は禁止です。

- 通電中には設定しないでください。設定は、電源を落とした状態で行ってください。
- 無手順の演算ファンクションシステムとタスクシステムを混在した状態で設定しないでくだ さい。CPUユニット単位でどちらか一方だけで使用してください。
- チャネルNo.は重複しないでください。

|         | <b>MODU</b> | 通信方式          | チャネル |
|---------|-------------|---------------|------|
|         | NO設定        |               | No.  |
| 1枚目-CN1 | 8           | H-73387° 마과   | #0   |
| 1枚目-CN2 |             | 無手順-演算ファンクション | #1   |
| 2枚目-CN1 | 2           | 無手順-演算ファンクション | #2   |
| 2枚目-CN2 | З           | 無手順-演算ファンクション | #3   |

<設定例> チャネルNo.が重複しないように設定します。

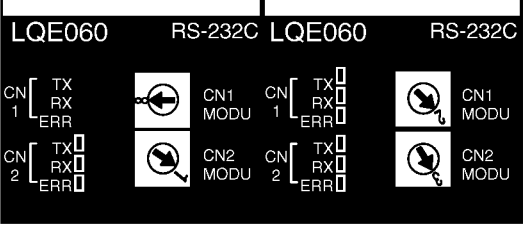

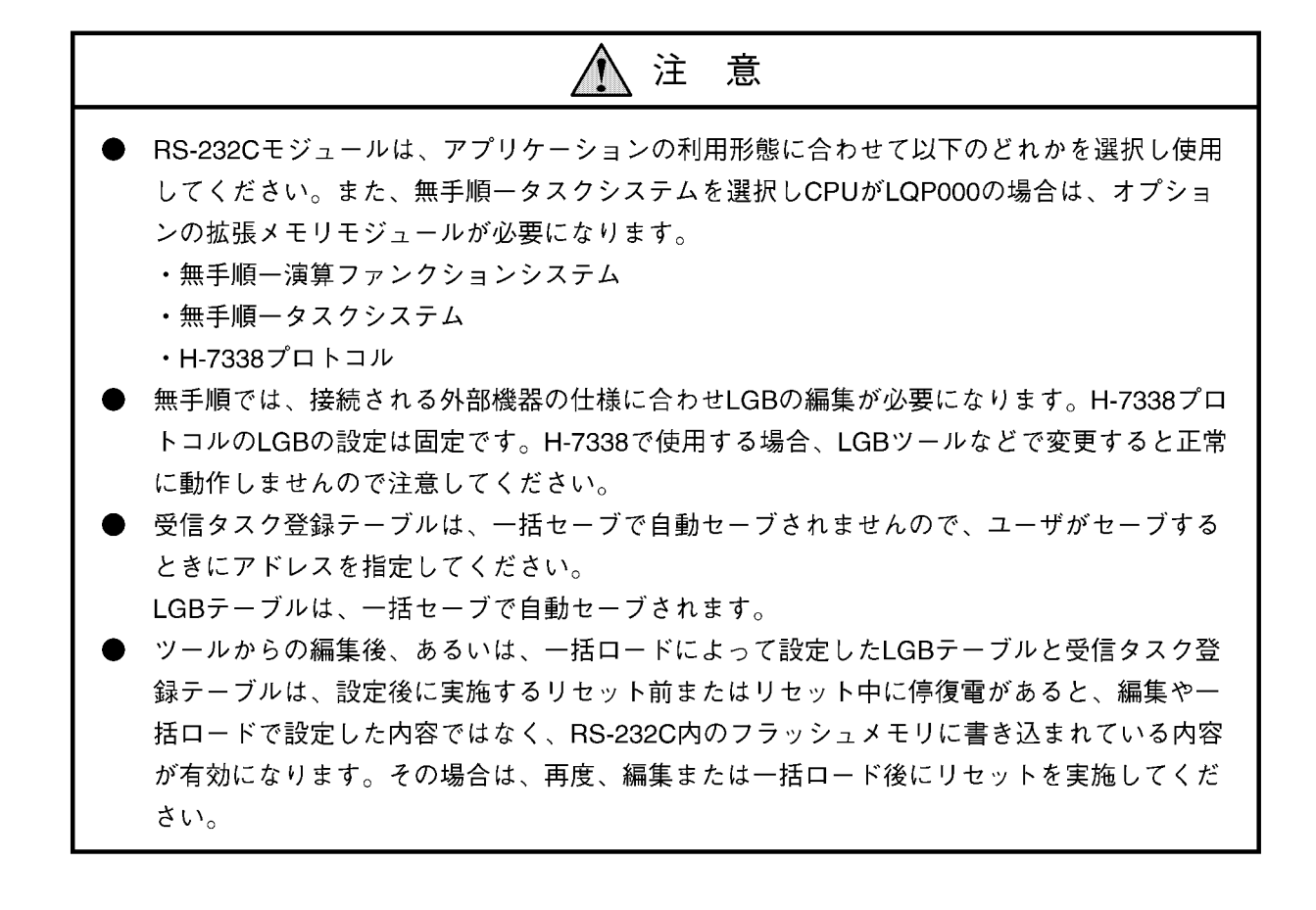

4. 保守について

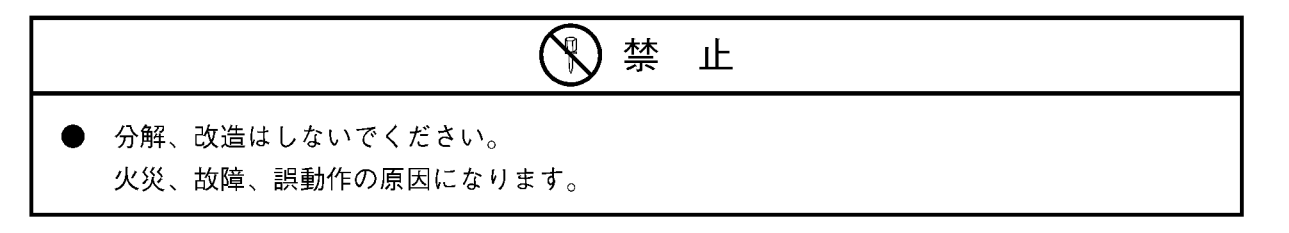

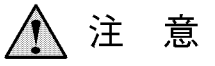

- 静電気によってモジュールが破損する恐れがあります。作業を行う前に、人体の静電気を放 電してください。
- モジュール/ユニットの脱着は電源をOFFしてから行ってください。感電、誤動作、故障の 原因になります。

## 保証・サービス

特別な保証契約がない場合、この製品の保証は次のとおりです。

1. 保証期間と保証範囲

【保証期間】

この製品の保証期間は、ご注文のご指定場所に納入後1年といたします。

【保証範囲】

上記保証期間中に、このマニュアルに従った製品仕様範囲内の正常な使用状態で故障が生じた場合は、 その機器の故障部分をお買い上げの販売店または(株)日立エンジニアリング・アンド・サービスにお渡 しください。交換または修理を無償で行います。ただし、郵送いただく場合は、郵送料金、梱包費用はご 注文主のご負担になります。

次のいずれかに該当する場合は、この保証の対象範囲から除外いたします。

- 製品仕様範囲外の取り扱いおよび使用により故障した場合。
- 納入品以外の事由により故障した場合。
- 納入者以外の改造または修理により故障した場合。
- リレーなどの消耗部品の寿命により故障した場合。
- 上記以外の天災、災害など、納入者側の責任ではない事由により故障した場合。

ここでいう保証とは、納入した製品単体の保証を意味します。したがって、弊社ではこの製品の運用お よび故障を理由とする損失、逸失利益等の請求につきましては、いかなる責任も負いかねますのであらか じめご了承ください。また、この保証は日本国内でのみ有効であり、ご注文主に対して行うものです。

2. サービスの範囲

納入した製品の価格には技術者派遣などのサービス費用は含まれておりません。次に該当する場合は別 個に費用を申し受けます。

- 取り付け調整指導および試運転立ち会い。
- 保守点検および調整。
- 技術指導、技術教育、およびトレーニングスクール。
- 保証期間後の調査および修理。
- 保証期間中においても、上記保証範囲外の事由による故障原因の調査。

このマニュアルは、以下のハードウェアの説明をしたものです。

<ハードウェア>

 $RS-232C$   $(LQE060)$ 

変更内容 (SMJ-1-105(C))

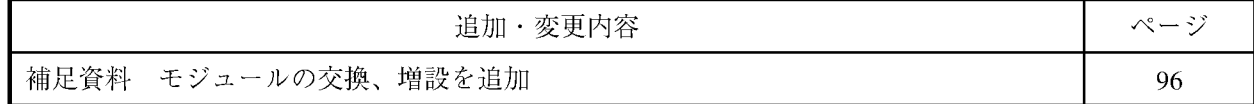

上記追加変更の他に、記述不明瞭な部分、単なる誤字・脱字などについては、お断りなく訂正しました。

## 来歴一覧表

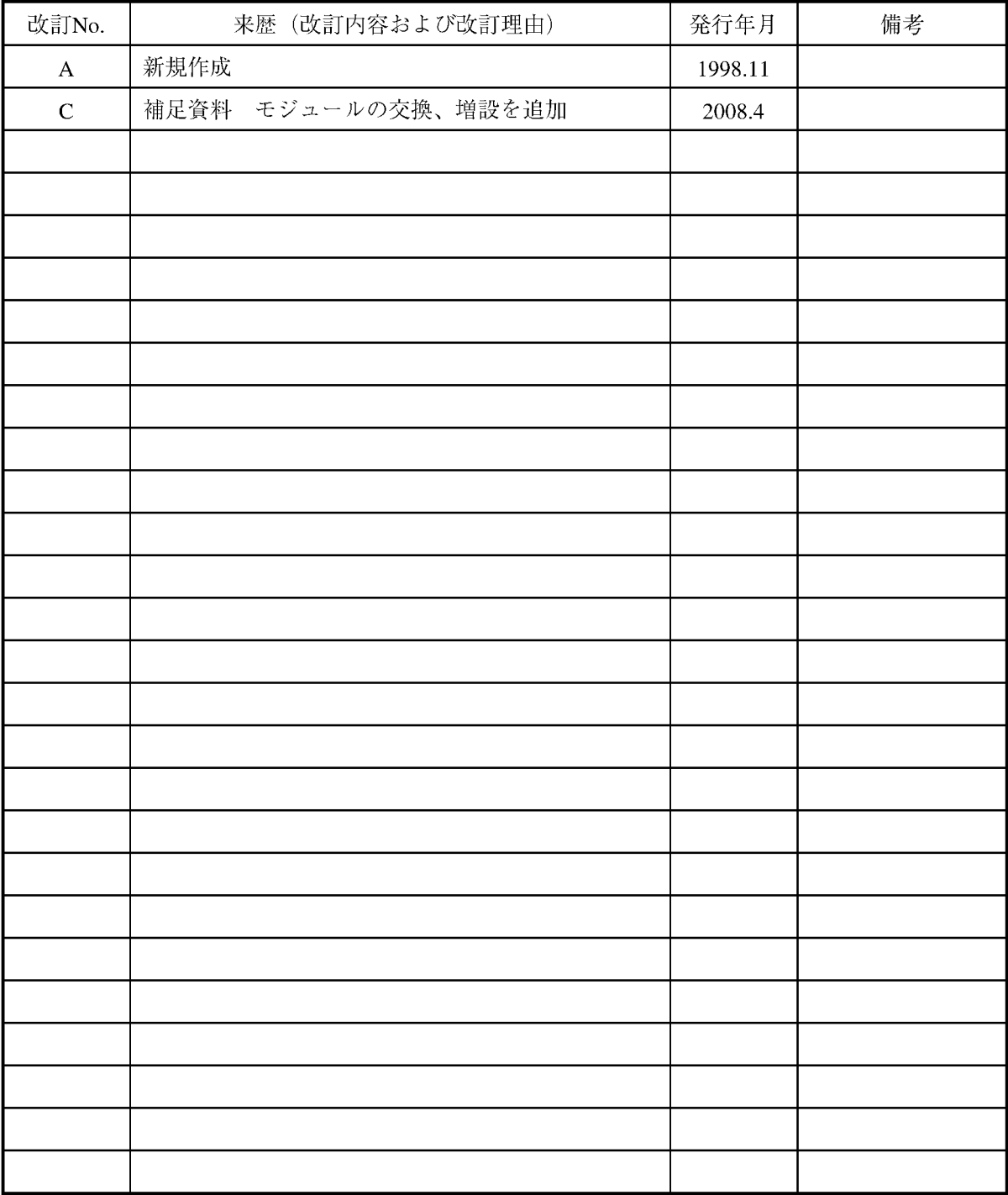

## は じ め に

このたびは、CPUオプションRS-232Cモジュールをご利用いただきましてありがとうございます。

この「ハードウェアマニュアル オプションRS-232C|は、RS-232Cモジュールの取扱いについて述べたもの です。このマニュアルをお読みいただき正しくご使用いただくようお願いいたします。

なお、S10miniシリーズの製品には、標準仕様品と耐環境仕様品があります。

耐環境仕様品は、標準仕様品と比べ部品のメッキ厚、コーティング等が強化されています。

耐環境仕様品の型式は、標準仕様品型式の後に"-Z"が付いています。

例:標準仕様品 : LOE060

耐環境仕様品: LQE060-Z

マニュアルは、共通になっており、マニュアルに記載しているモジュール型式は、標準仕様品を代表に記し てあります。

耐環境仕様品をご使用の場合も、このマニュアルに従い、正しくご使用いただくようお願いいたします。

<商標について>

. Microsoft® Windows® operating system, Microsoft® Windows® 95 operating system, Microsoft® Windows® 98 operating system, Microsoft® Windows® 2000 operating system, Microsoft® Windows® XP operating system $\forall \lambda$ , 米国Microsoft Corporationの米国およびその他の国における登録商標です。

・Ethernet®は米国Xerox Corp.の登録商標です。

目次

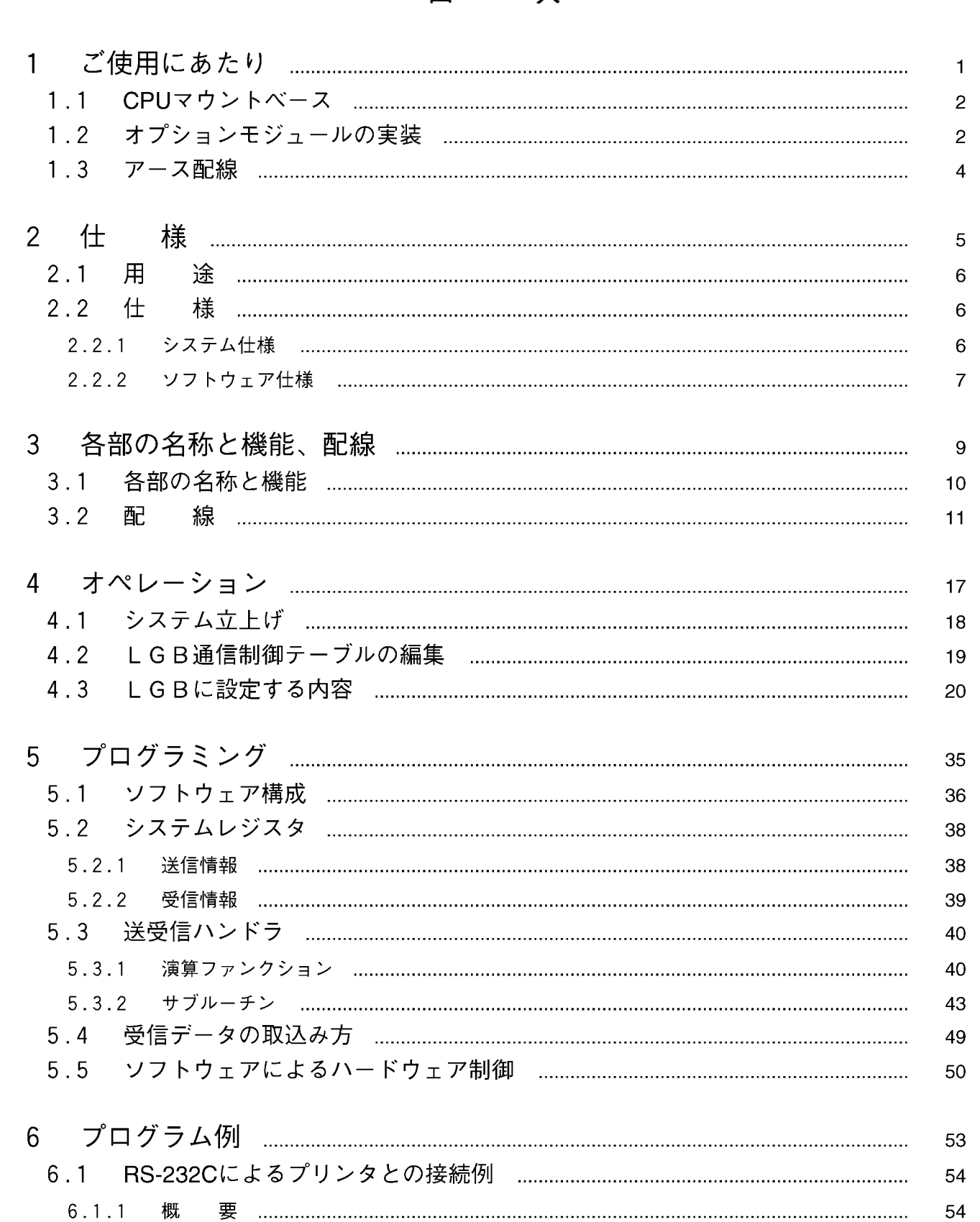

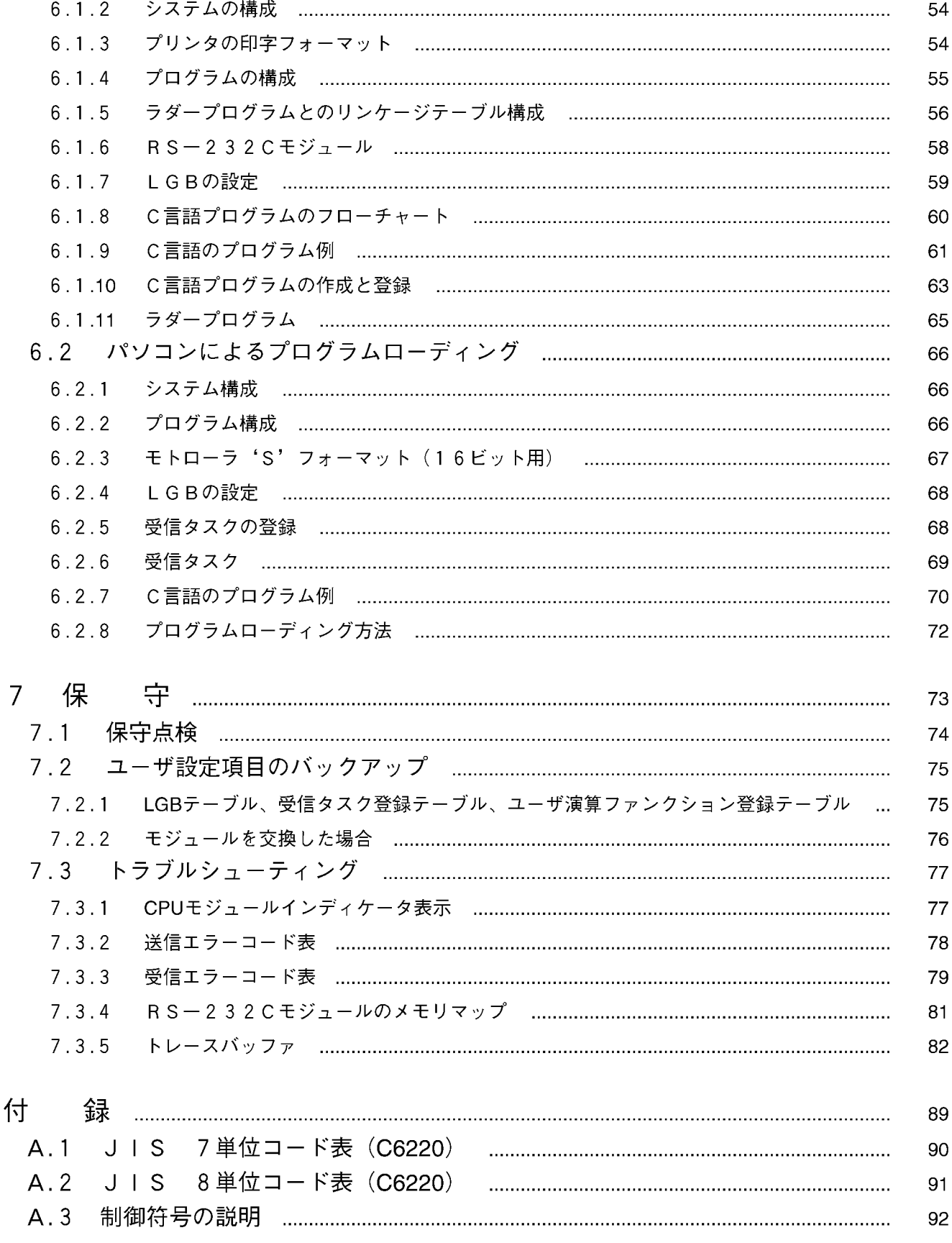

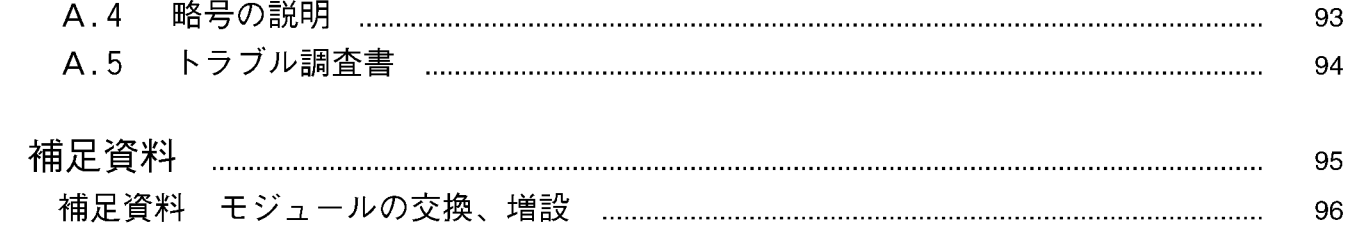

# ご使用にあたり

 $\mathbf{1}$ 

 $\label{eq:2.1} \frac{1}{\sqrt{2}}\left(\frac{1}{\sqrt{2}}\right)^{2} \left(\frac{1}{\sqrt{2}}\right)^{2} \left(\frac{1}{\sqrt{2}}\right)^{2} \left(\frac{1}{\sqrt{2}}\right)^{2} \left(\frac{1}{\sqrt{2}}\right)^{2} \left(\frac{1}{\sqrt{2}}\right)^{2} \left(\frac{1}{\sqrt{2}}\right)^{2} \left(\frac{1}{\sqrt{2}}\right)^{2} \left(\frac{1}{\sqrt{2}}\right)^{2} \left(\frac{1}{\sqrt{2}}\right)^{2} \left(\frac{1}{\sqrt{2}}\right)^{2} \left(\$ 

 $\label{eq:2.1} \frac{1}{\sqrt{2}}\int_{0}^{\infty}\frac{1}{\sqrt{2\pi}}\left(\frac{1}{\sqrt{2\pi}}\right)^{2}d\mu\left(\frac{1}{\sqrt{2\pi}}\right)\frac{d\mu}{d\mu}d\mu\left(\frac{1}{\sqrt{2\pi}}\right).$ 

#### $1.1$ CPUマウントベース

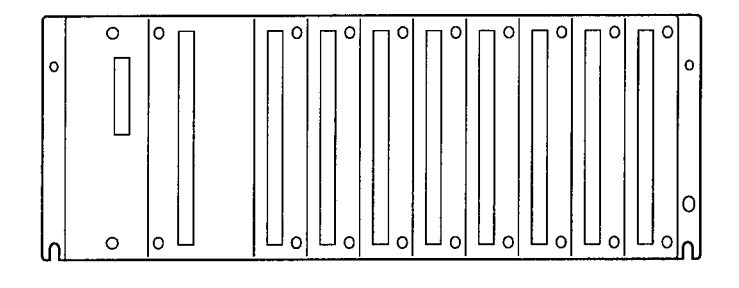

CPUマウントベースには、次の3種類がありま す。 · 2 スロットマウントベース(形式:HSC-1020) · 4 スロットマウントベース (形式: HSC-1040) · 8スロットマウントベース (形式:HSC-1080)

例えば、8スロット用マウントベースの場合は、 電源、CPU以外のモジュールを8モジュールまで 実装することができます。

#### オプションモジュールの実装  $1.2$

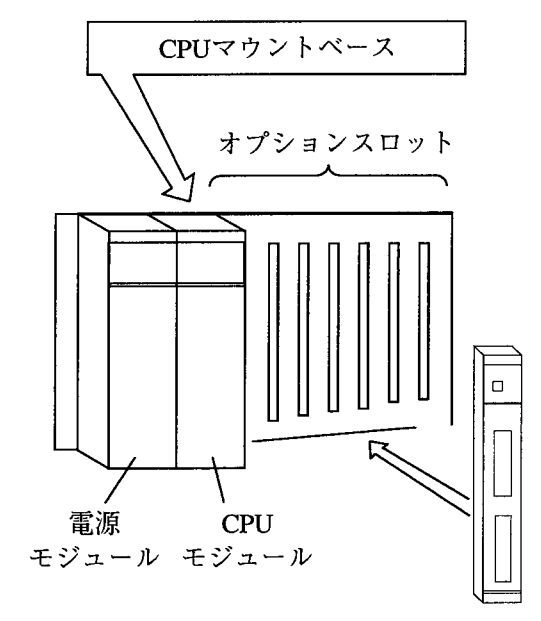

- 
- PSスロット:電源モジュール(LQV000, LQV020, LQV100)を実装。

CPUスロット: CPUモジュール(LOP000,

LQP010, LQP011, LQP120)を実 装。

スロット0~7:CPUオプションモジュールまた は、I/Oモジュールを実装。

RS-232Cモジュール (スロットに左詰めで実装)

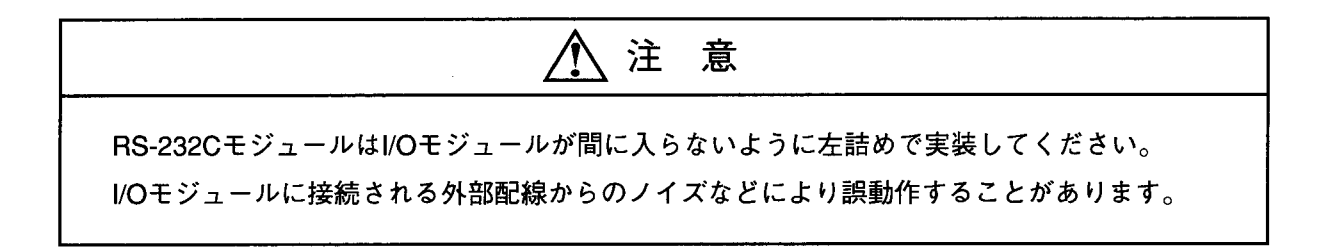

オプションモジュール実装時は、以下のことに注意してください。

マウントベースに対して、正面からまっすぐ実装してください。(悪い例のように斜めに実装する と、コネクタが壊れる恐れがあります。)

 $\mathcal{L}$ 

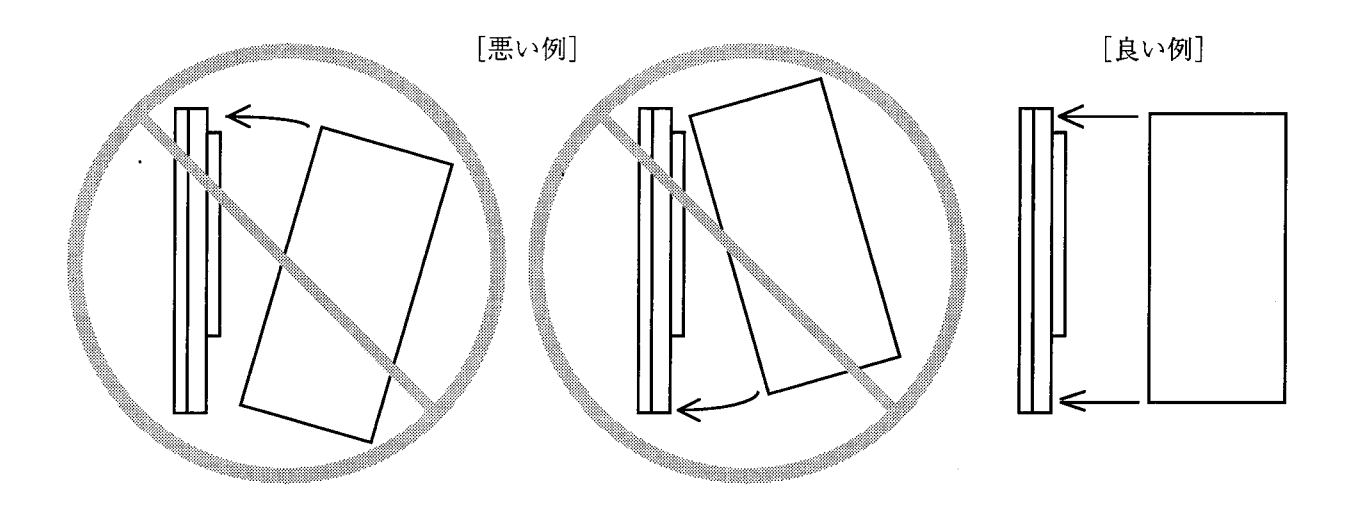

1.3 アース配線

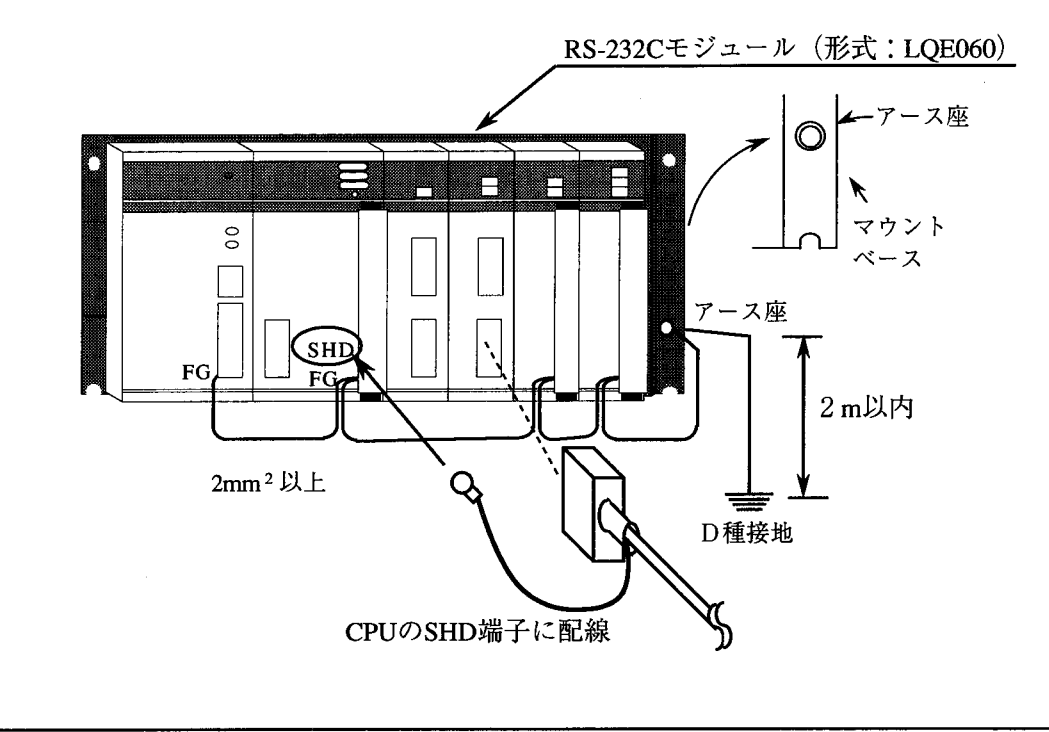

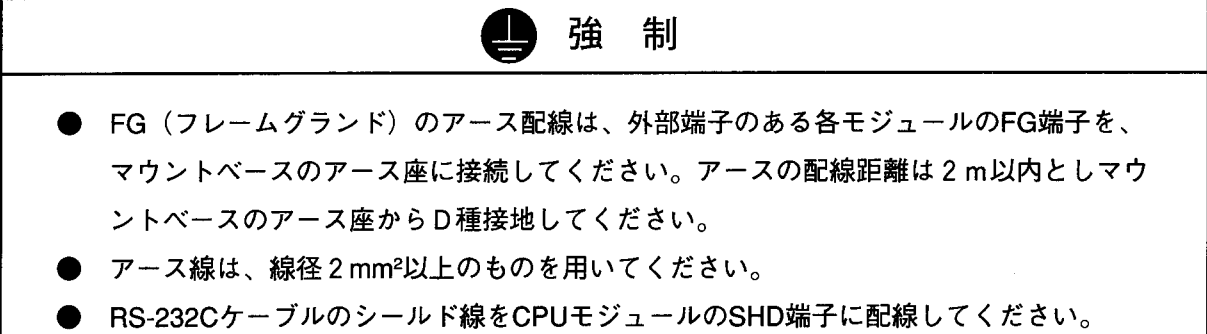

 $\label{eq:2.1} \begin{split} \mathcal{L}_{\text{max}}(\mathcal{L}_{\text{max}}) = \mathcal{L}_{\text{max}}(\mathcal{L}_{\text{max}}) \end{split}$ 

 $\label{eq:2.1} \frac{1}{\sqrt{2}}\int_{\mathbb{R}^3}\frac{1}{\sqrt{2}}\left(\frac{1}{\sqrt{2}}\right)^2\frac{1}{\sqrt{2}}\left(\frac{1}{\sqrt{2}}\right)^2\frac{1}{\sqrt{2}}\left(\frac{1}{\sqrt{2}}\right)^2\frac{1}{\sqrt{2}}\left(\frac{1}{\sqrt{2}}\right)^2.$ 

 $\mathcal{L}_{\text{max}}$ 

## 仕 様  $\overline{2}$

#### 2.1 用 途

RS-232Cモジュール (形式:LQE060) は、EIA RS-232C仕様に準拠し、無手順または、H-7338プロトコル によるデータ通信を行います。

#### $\begin{pmatrix} 2.2 & \text{ft} \end{pmatrix}$ 様

## 2.2.1 システム仕様

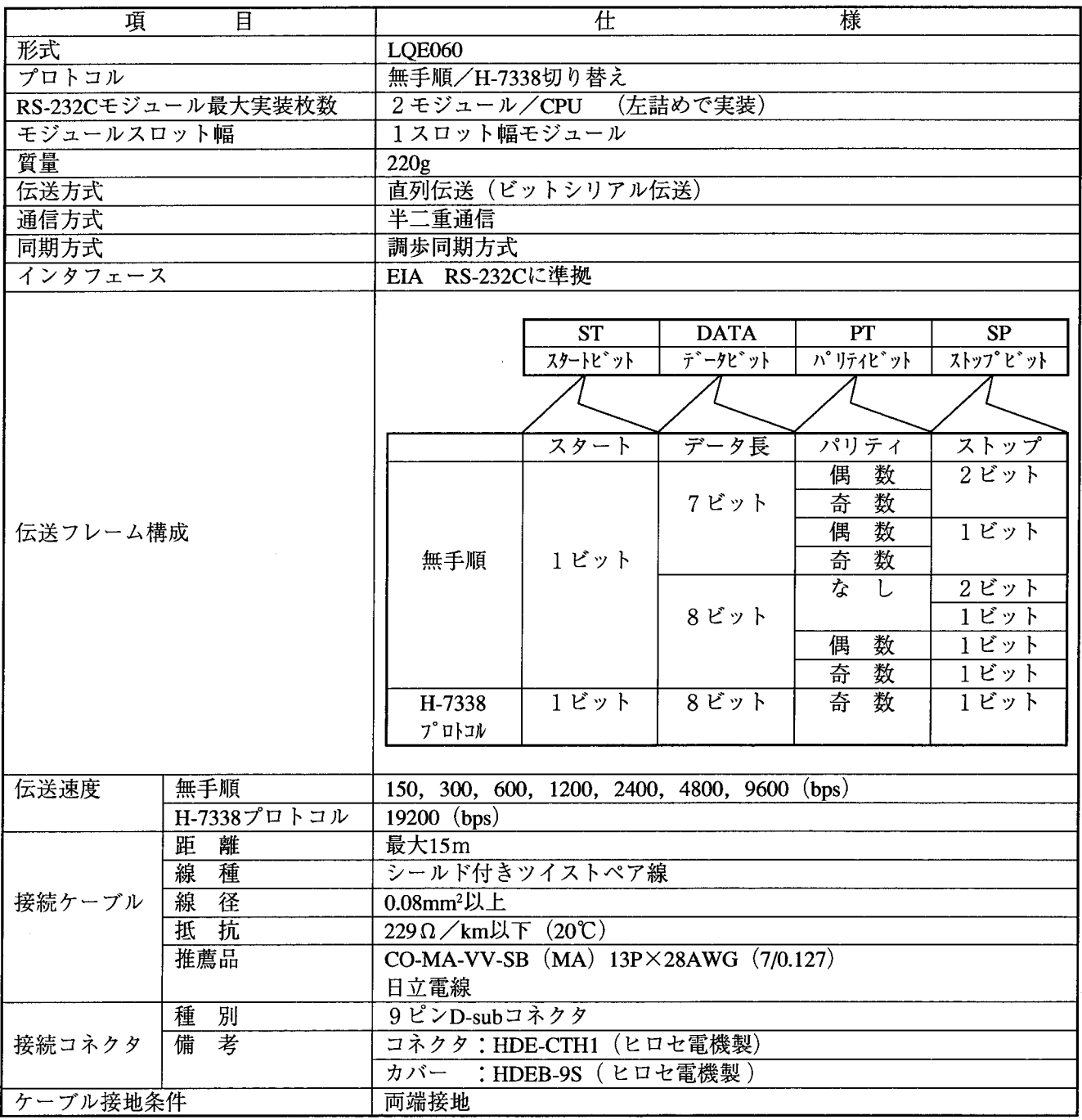

## 2. 2. 2 ソフトウェア仕様

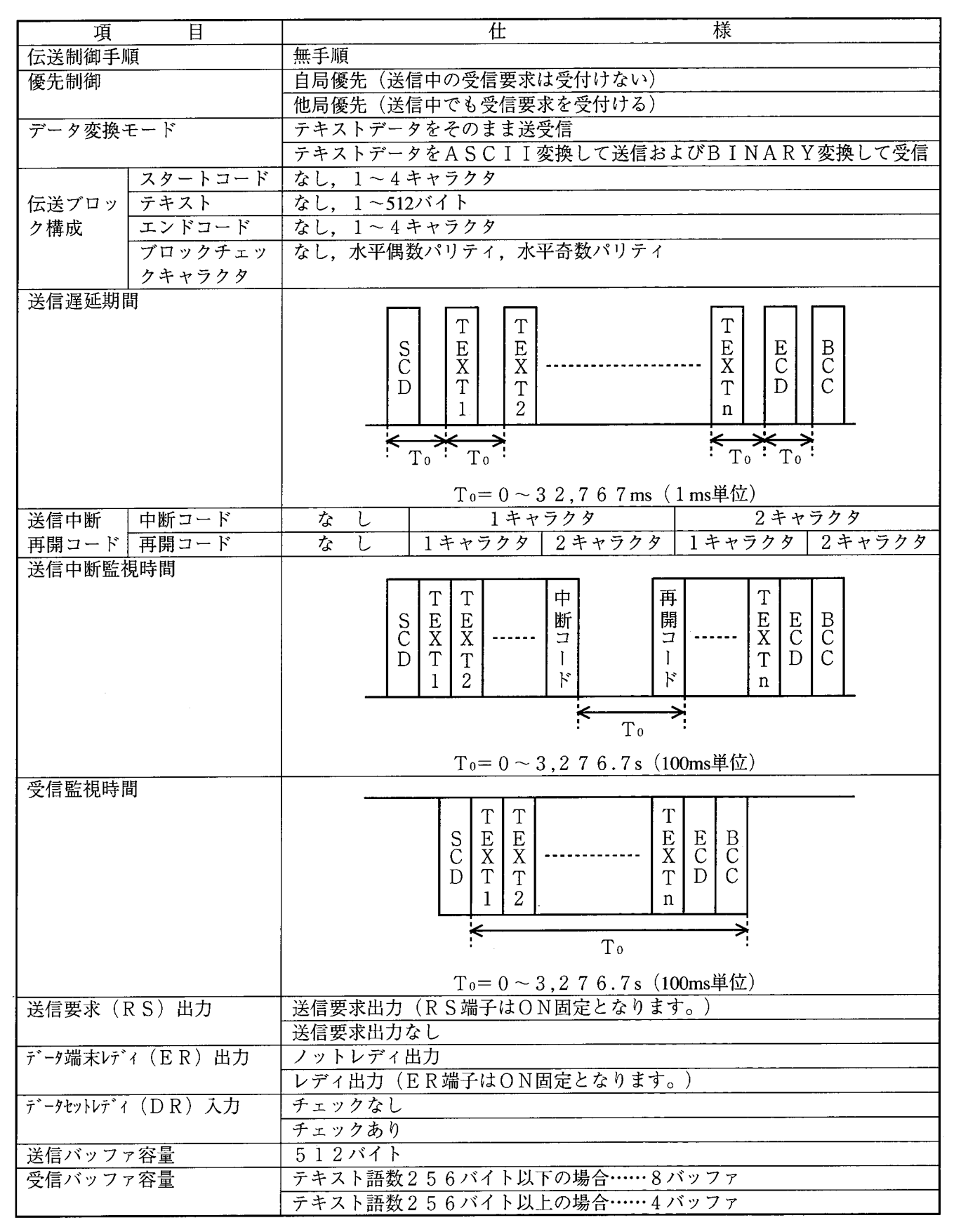

# 各部の名称と機能、配線  $3$

 $\label{eq:2.1} \frac{1}{\sqrt{2}}\int_{\mathbb{R}^3}\frac{1}{\sqrt{2}}\left(\frac{1}{\sqrt{2}}\right)^2\frac{1}{\sqrt{2}}\left(\frac{1}{\sqrt{2}}\right)^2\frac{1}{\sqrt{2}}\left(\frac{1}{\sqrt{2}}\right)^2.$ 

#### $3.1$ 各部の名称と機能

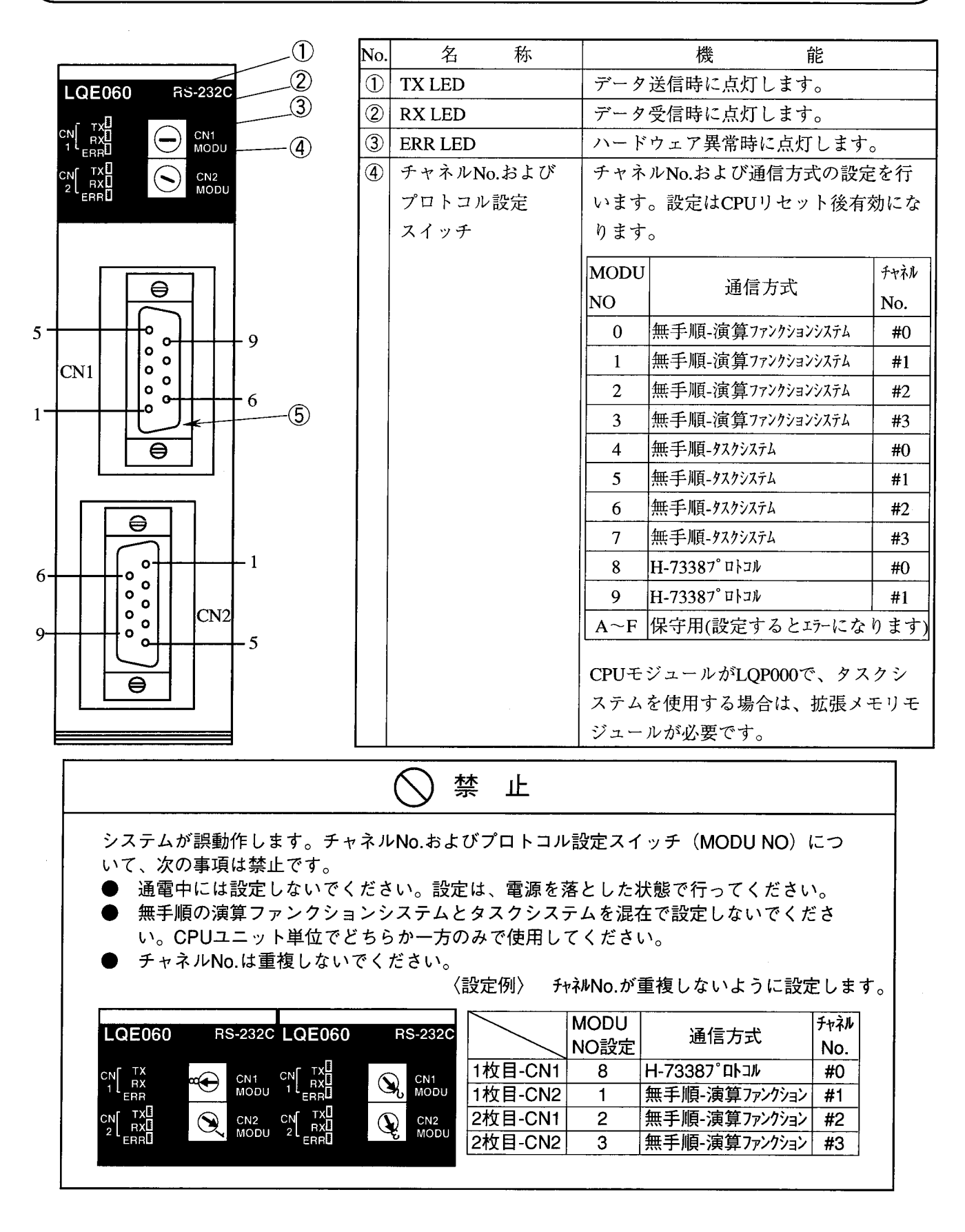

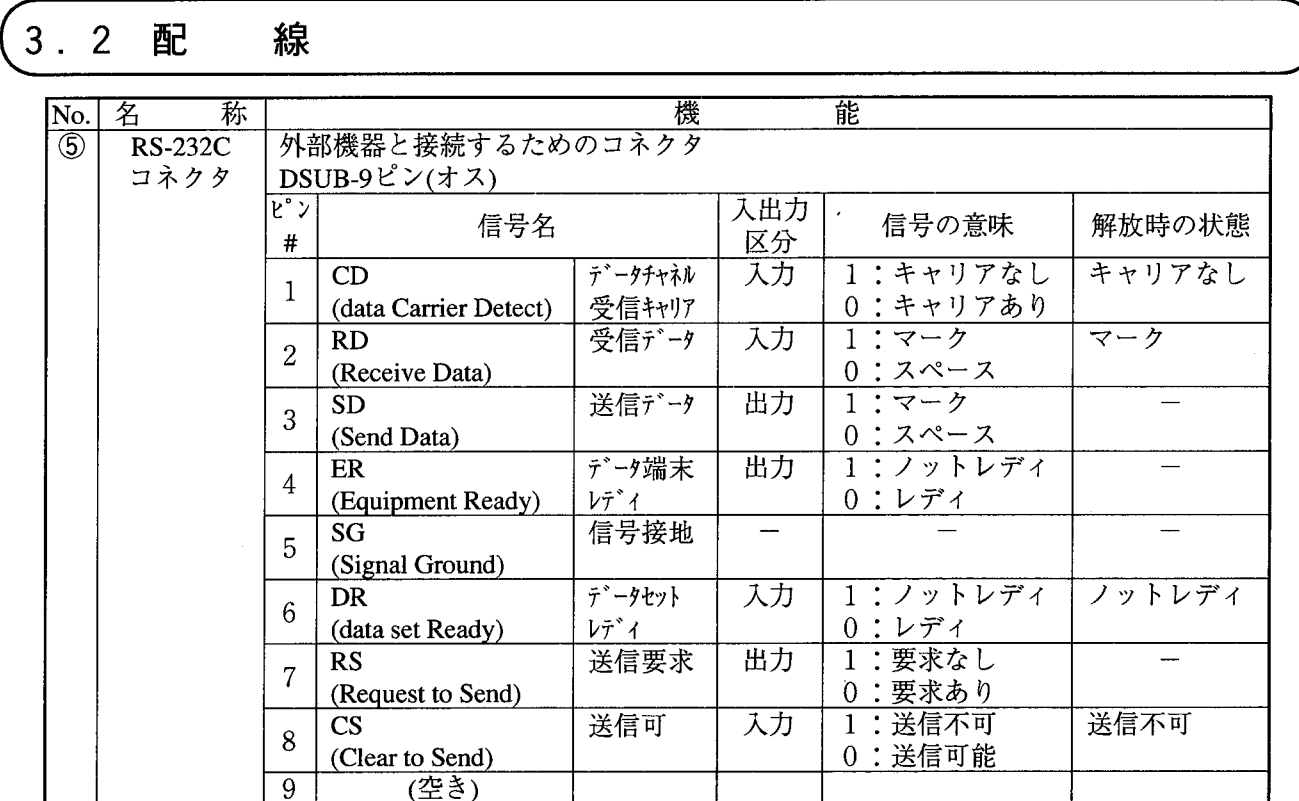

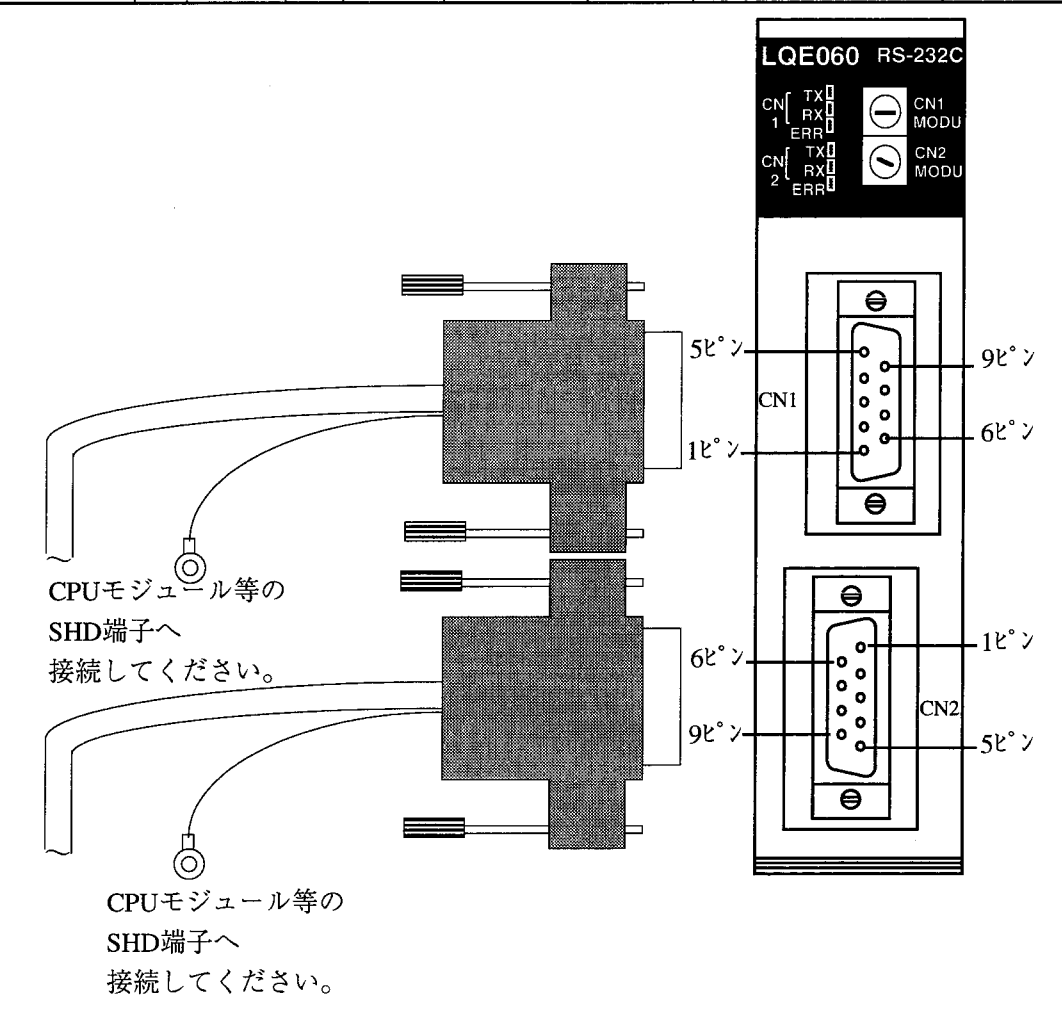

### 3 各部の名称と機能、配線

- R S 2 3 2 Cの信号内容
	- [SD] RS-232Cモジュールから端末へのデータ線です。RS, CR, DR, ERの4つの制御 線がオンのときに有効です。
	- [RD] 端末からRS-232Cモジュールへのデータ線です。CDがオンのとき有効です。データを 伝送していない間(CDがオフの間)は、マーク状態にしておきます。
	- [RS] RS-232Cモジュールから端末へ出力するデータがあることを表す制御線です。RSがオ ンの間は、端末はRS-232Cモジュールからのデータの入力状態を続けます。RSをいっ たんオフしたならば、CSがオフになるまで再びオンにはできません。
	- [CS] 端末が通信回路へのデータ送信が可能であることを表す制御線です。CSがオンのときは、端 末はRS-232Cモジュールからのデータの入力が可能です。
	- [DR] 端末が動作できることを表す制御線です。具体的には、端末が回線と接続され、RS-232 Cモジュールとの制御信号のやりとりができる状態を表します。
	- [SG]信号用のアースです。すべての信号の基準電圧(0V)になります。
	- [CD] 端末が通信回線から有効な信号を受信していることを表す制御線です。CDがオンのときに RDは有効です。RS-232Cモジュールは、CDがオンになったら、端末からデータを入 力します。CDがオフの間は、RDをマーク状態にしておきます。
	- [ER] RS-232Cモジュールが端末に対して、データの入出力ができることを表す制御線です。 RS-232Cモジュールは、ERがオンになったら回線と接続し、オフになると回線を切り 離します。
	- [SHD] ケーブルのシールド用アースです。(CPUのSHD端子を使用します。コネクタ内にはあ りません。)
- R S-232Cの電圧レベル

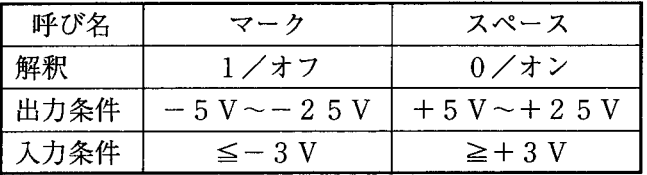

出力条件は、マークまたはスペースを送信するときの電圧値です。一般に、±12Vが使用されます。 RS-232Cの基本回路

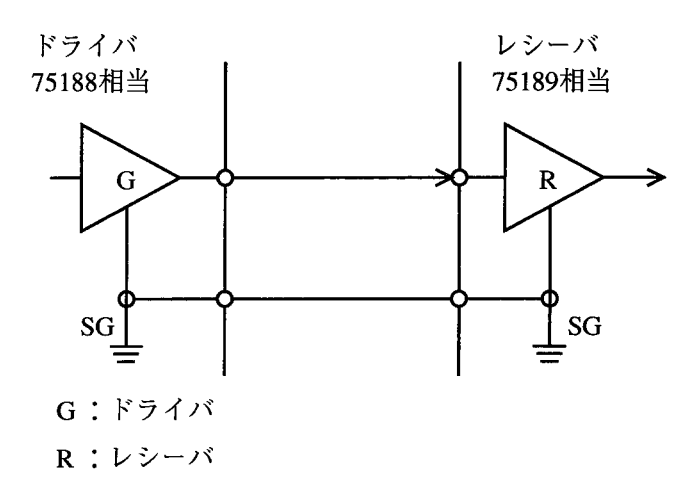

● 外部機器との接続方法

(1) 接続例

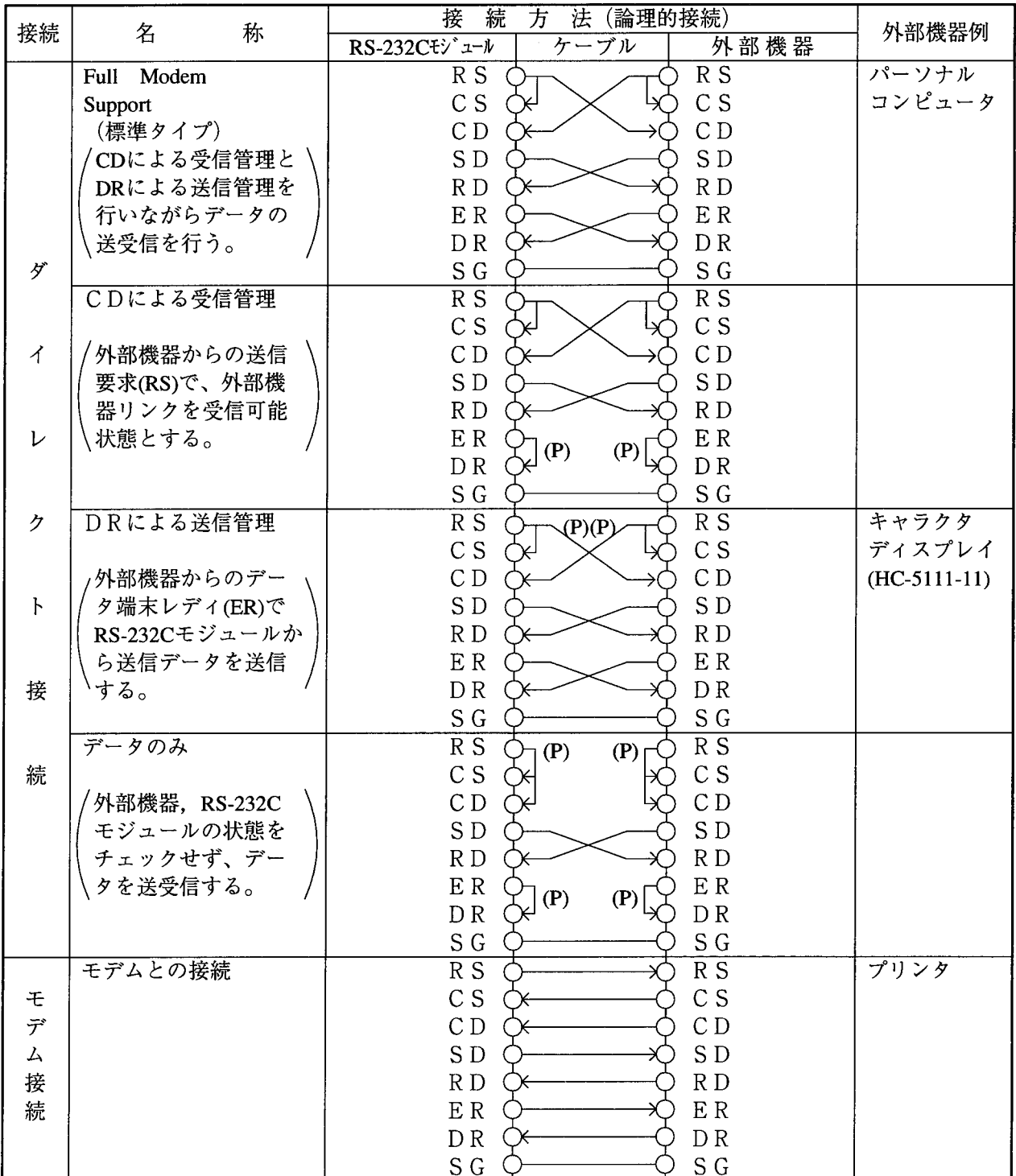

|<br>| 表中(P)は常に送信要求(R S)を要求ありもしくは、データ端末レディ(E R)をレディ状態| にしておくことを意味します。

(2) RS-232Cインタフェースの接続方法 接続例の標準タイプを例にとり、接続方法を下記に示します。

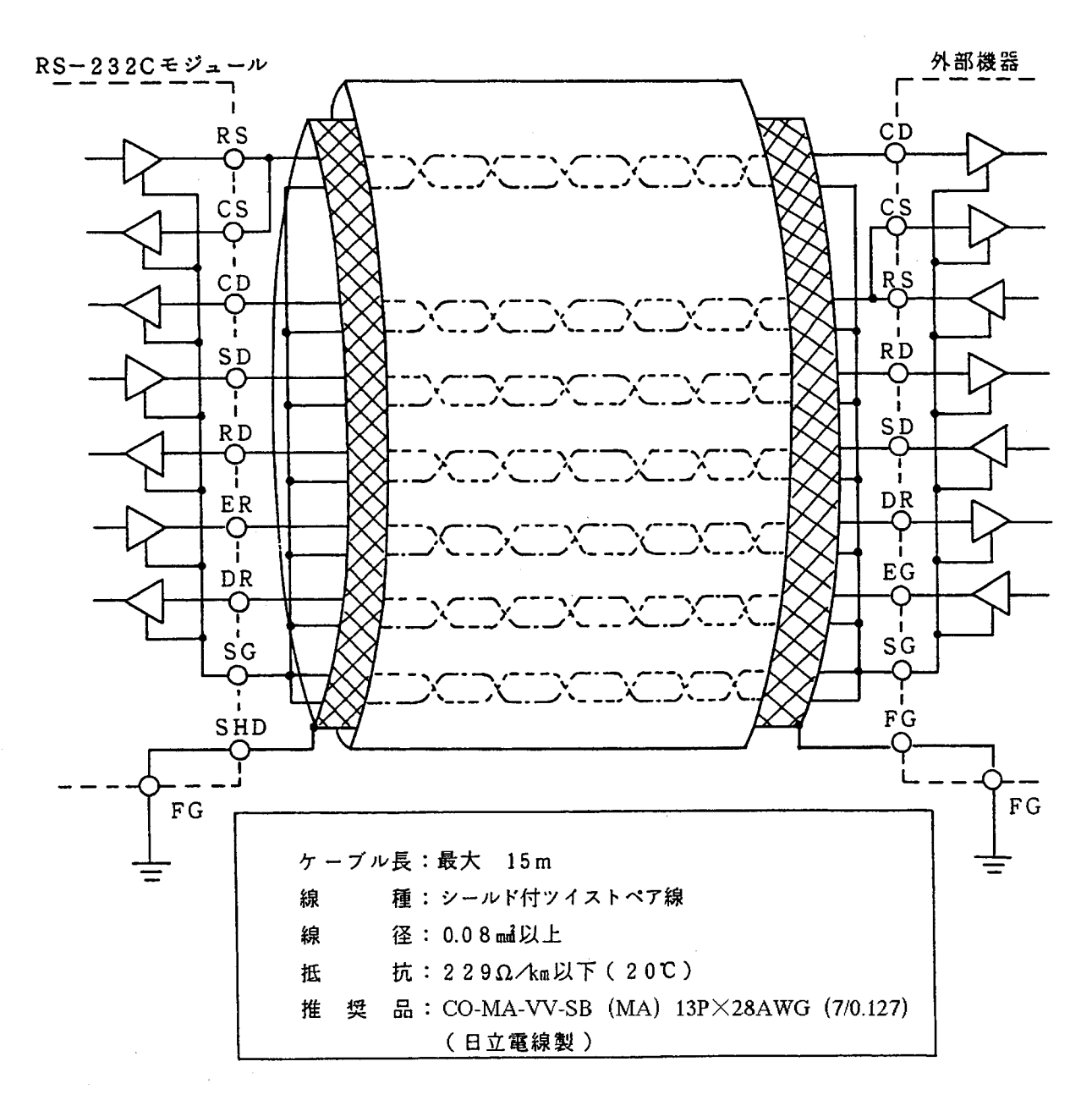

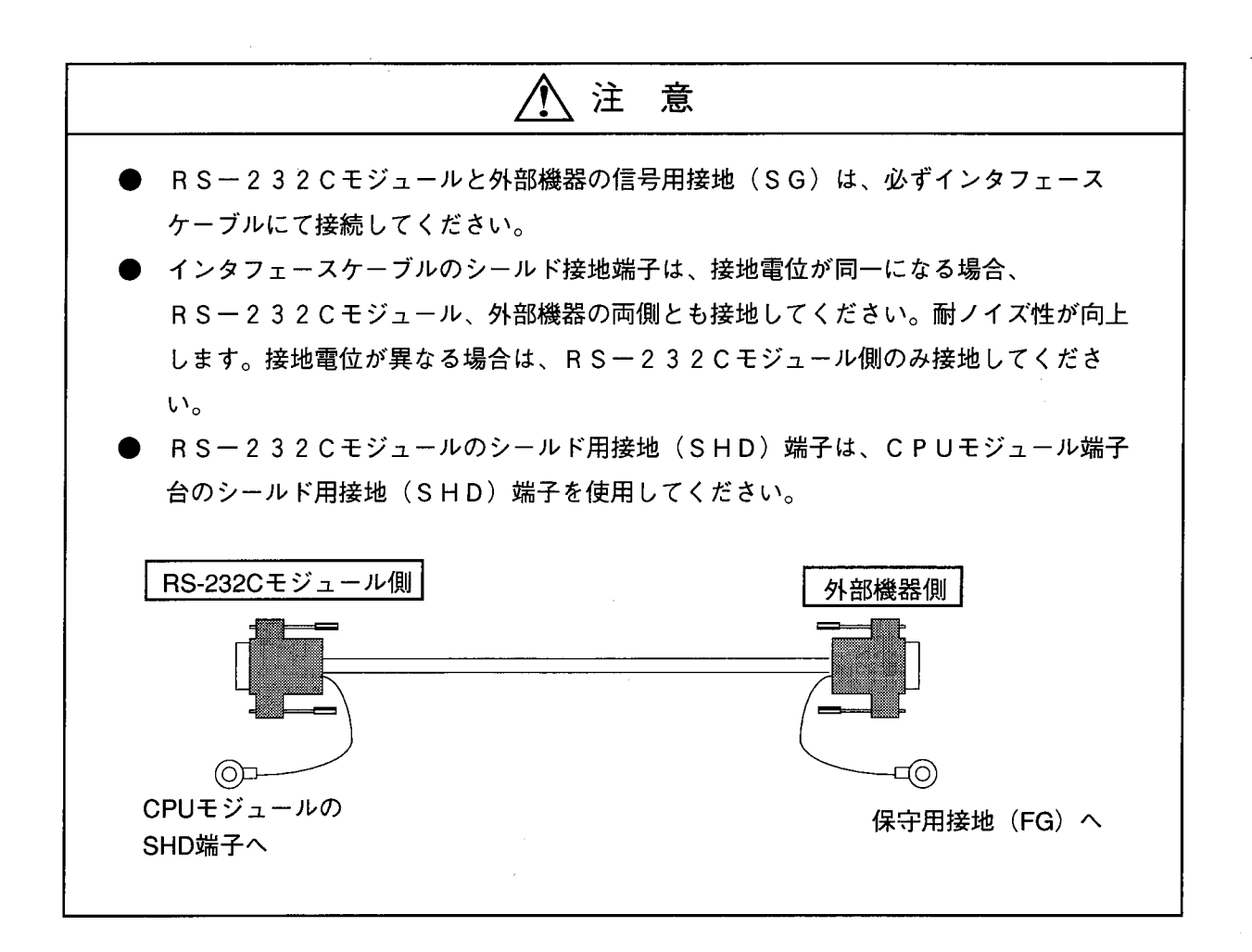

4 オペレーション

 $\label{eq:2.1} \frac{1}{\sqrt{2}}\int_{0}^{\infty}\frac{1}{\sqrt{2\pi}}\left(\frac{1}{\sqrt{2\pi}}\right)^{2}d\mu\left(\frac{1}{\sqrt{2\pi}}\right)\frac{d\mu}{d\mu}d\mu\left(\frac{1}{\sqrt{2\pi}}\right).$ 

 $\mathcal{L}^{\text{max}}_{\text{max}}$  and  $\mathcal{L}^{\text{max}}_{\text{max}}$  and  $\mathcal{L}^{\text{max}}_{\text{max}}$ 

#### $4.1$ システム立上げ

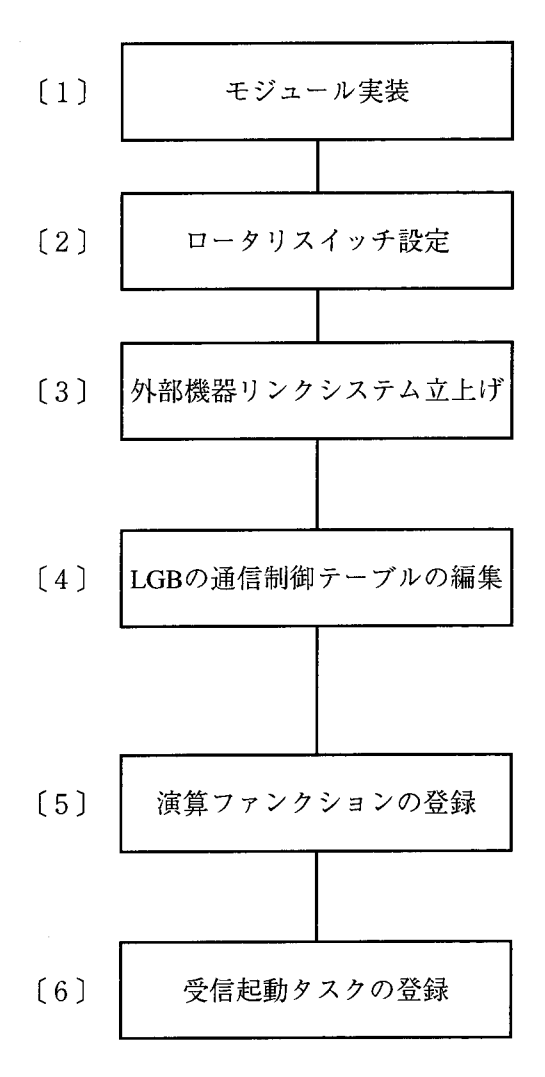

- 「1] CPUの電源を切り、RS-232Cモジュールを実装します。
- [2] RS-232CモジュールのMODU NOスイッチ (通信方式、 チャネルNo.)をコネクタごとに使用方法に合わせて設定 します。
- [3] CPUとWindows®パソコンを接続し、外部機器リ ンクシステムを立上げます。「ソフトウェアマニュアル オプション外部機器リンク For Windows® (SAJ-3-143) 」を参照してください。

[4] 接続される外部機器の仕様に合わせてLGB通信制御テーブ ルの編集を行います。 「ソフトウェアマニュアル オプション外部機器リンク For Windows® (SAJ-3-143)」を参照してくだ さい。

- [5] アプリケーションプログラムを演算ファンクションで行う ときに登録します。「ソフトウェアマニュアル オプショ ン外部機器リンク For Windows® (SAJ-3-143) | を参照してください。
- 「6] アプリケーションプログラムをCモードで作る場合に登録 します。「ソフトウェアマニュアル オプション外部機器 リンク For Windows® (SAJ-3-143) | を参照 してください。

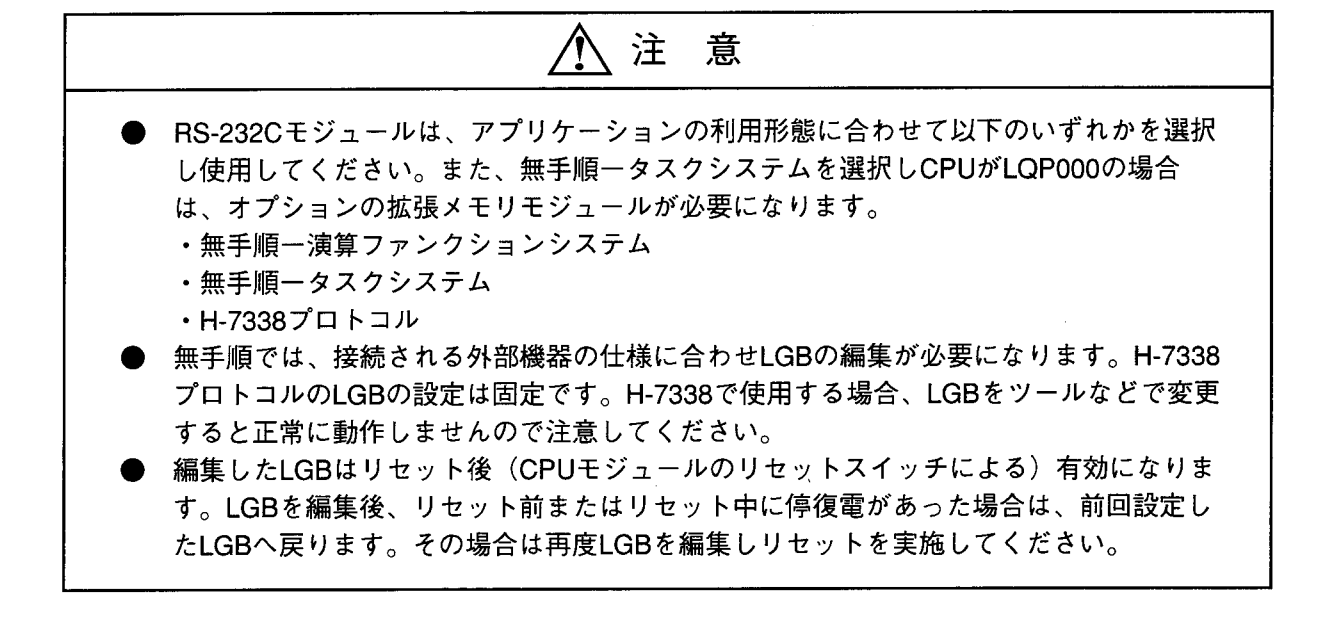

## 4. 2 LGB通信制御テーブルの編集

LGB (Line Group Block) とは、通信制御プログラムが回線を通じて送受信を行うための伝送上の情報群を 意味します。この情報はWindows®パソコン「外部機器リンクFor Windows®」によりユーザが決定します。

LGBをどのように設定するかは非常に重要であり、外部機器とハード的に接続できなかったり、また、伝 送手順がくいちがって正常送受信が行えなかったりすることがあります。

チャネルナンバごとに接続される外部機器の仕様に合った設定を行ってください。

- LGBに設定する内容
	- ・伝送フレーム
	- ・伝送速度
	- ·優先制御
	- ・データ変換モード
	- ・テキストサイズ
	- ・スタートコード
	- ・エンドコード
	- ・ブロックチェックキャラクタ
	- · 送信遅延時間
	- ・送信中断/再開コード
	- ·送信中断監視時間
	- ・受信監視時間
	- $R S 4 2 2 7 1 2 1 1 1 1 1 1$
	- ・送信要求
	- ・データ端末レディ
	- ・データセットレディ
	- ・システム選択

## 4.3 LGBに設定する内容

LGBの内容を変更する場合の各項目内容を次に説明します。

■ 伝送フレーム (DATA FRAME)

回線上の1バイトデータのフレーム構成を決定します。

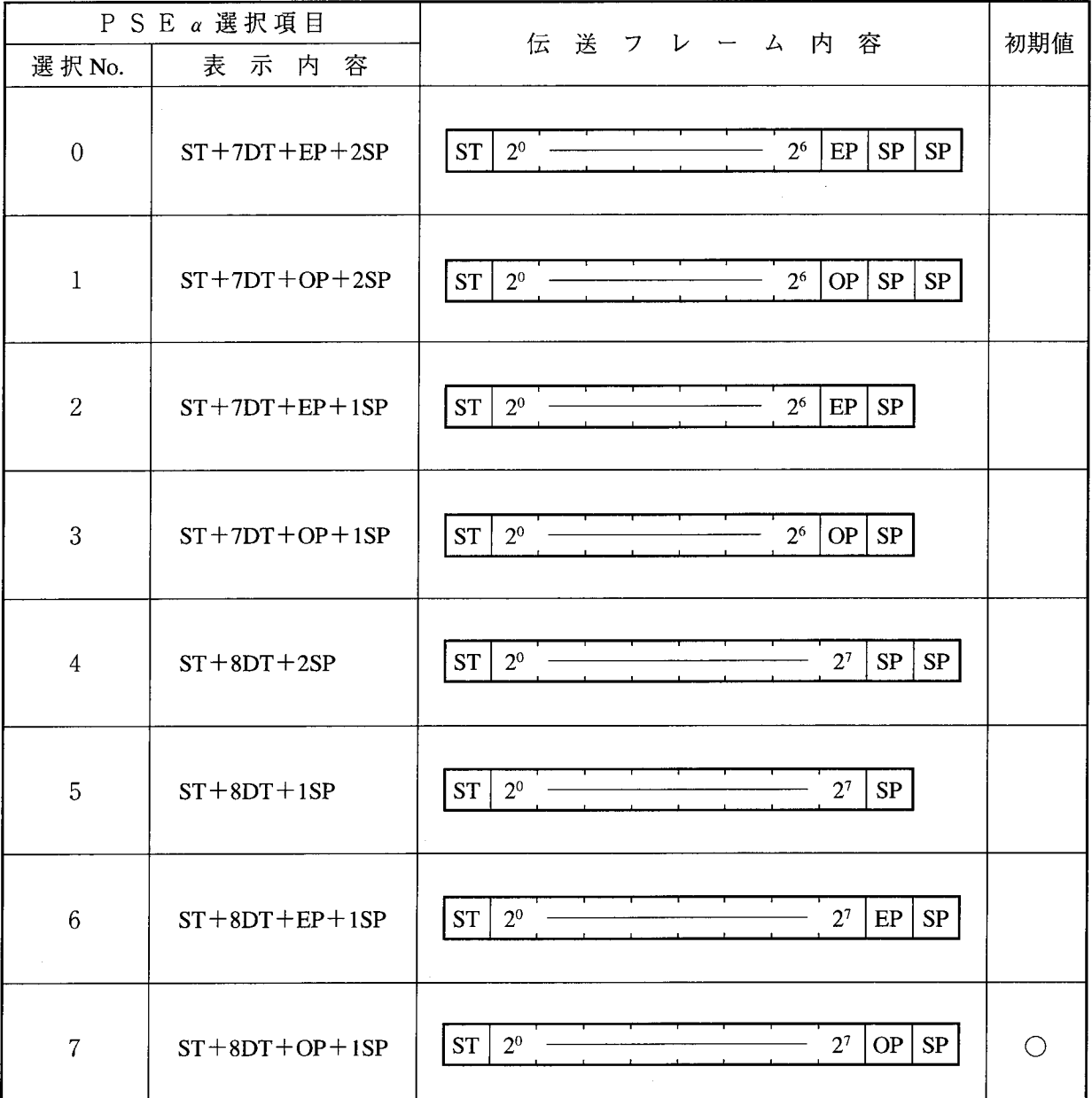

ST:スタートビット

DT:データビット

EP:偶数パリティビット

OP:奇数パリティビット

SP:ストップビット

 $-20-$
### ▌ 伝送速度(BAUD RATE) 回線の伝送速度 (bps) を設定します。 (150~9,600bps)

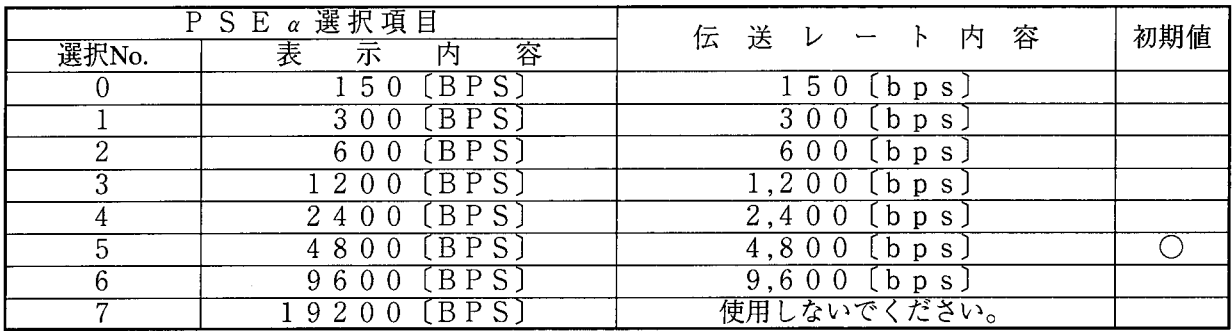

BPS:ビット/秒

※ 19200 [bps] を使用すると、通信時オーバーランエラーなどが発生します。ただし、発生 する確率は低くリトライにより回避できます。

#### ▌ 優先制御(PRIORITY LEVEL)

自局(RS-232Cモジュール)、または他局(外部機器)の優先順位を指定します。 優先順位とは、RS-232Cモジュールに対してCPUと外部機器の双方からの働きかけがあった場

合、どちらを優先するかを意味します。

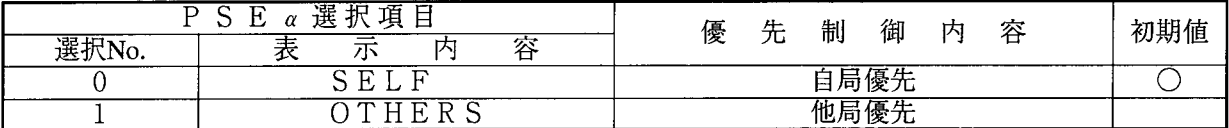

自 自局優先

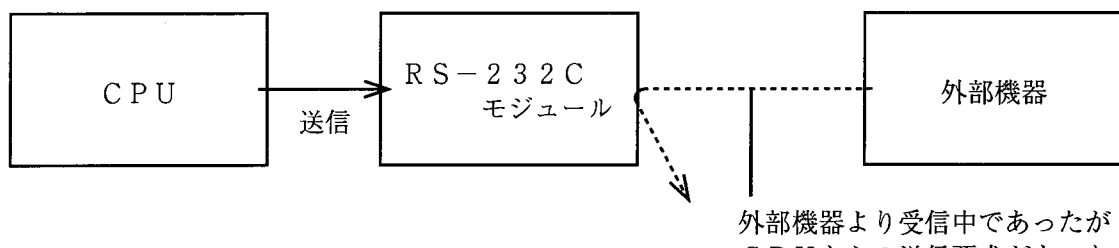

CPUからの送信要求があった ため読捨て発生。

上図例の場合、CPU上のアプリケーションプログラムは外部機器からのデータ受信を打切って送 信を開始したことをSレジスタにて認識できます。

ただし、外部機器側はデータ読捨てが発生したことは認識できないので、CPU側より外部機器側 へ知らせる必要があります。

他局優先

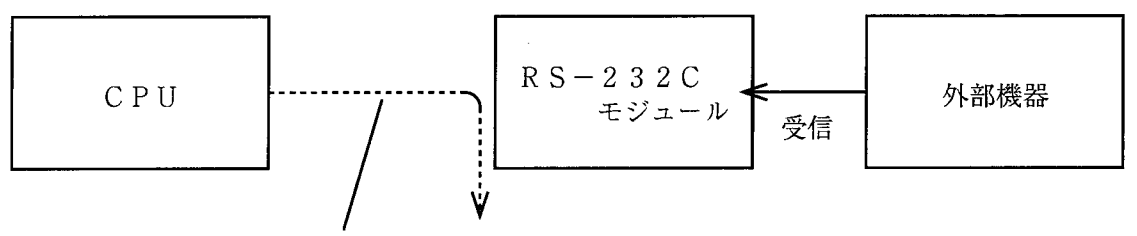

CPUより送信要求をしたが、すでに外部機器より データ受信中であったため送信不可。

上図例の場合、CPU上のアプリケーションプログラムは送信不可であることをSレジスタにて確 認できます。

■ データ変換モード(DATA CHANGE MODE) 回覧上のTEXTデータをASCII (アスキー) データとして扱うか、BINARY (バイナリ) データとして扱うかの選択を行います。

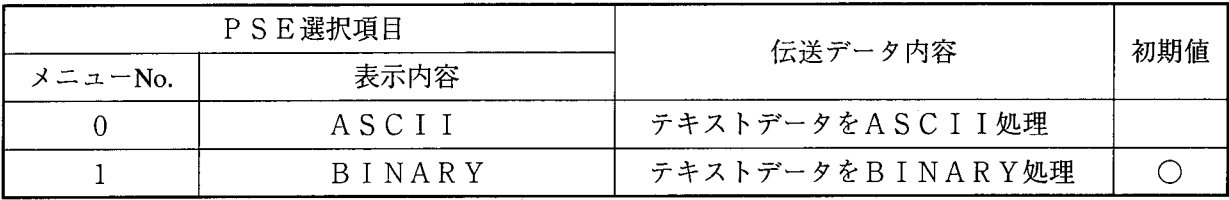

● ASCII指定の場合

ASCII指定をすると外部機器のプログラムでASCII←BINARY変換するため回線上の データ量は2倍となります。

また回線上に'0'~'9', 'A'~'F'以外のTEXTデータを送信するとエラーになりま す。

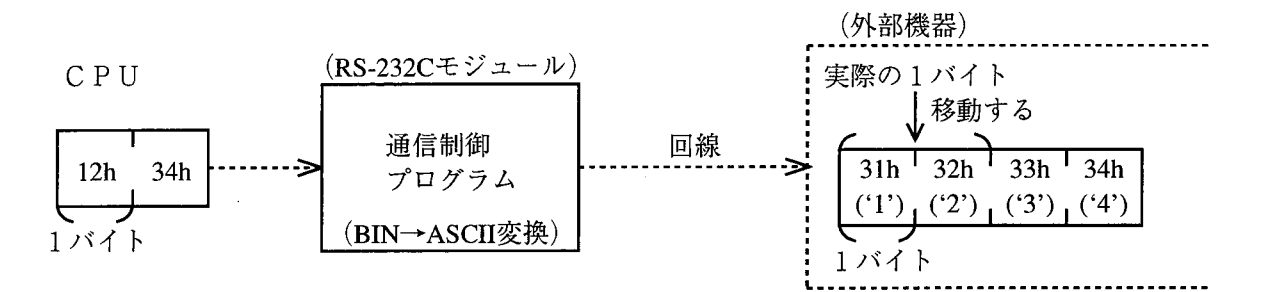

上図例の場合、CPUからデータ12h, 34hを送信すると通信制御プログラムは、 BINARY→ASCII変換を行い、外部機器へデータ31h ('1'), 32h ('2'), 33h ( '3'), 34h ( '4') を送信しますので、それにあわせて外部機器側のプログラム を作成する必要があります。

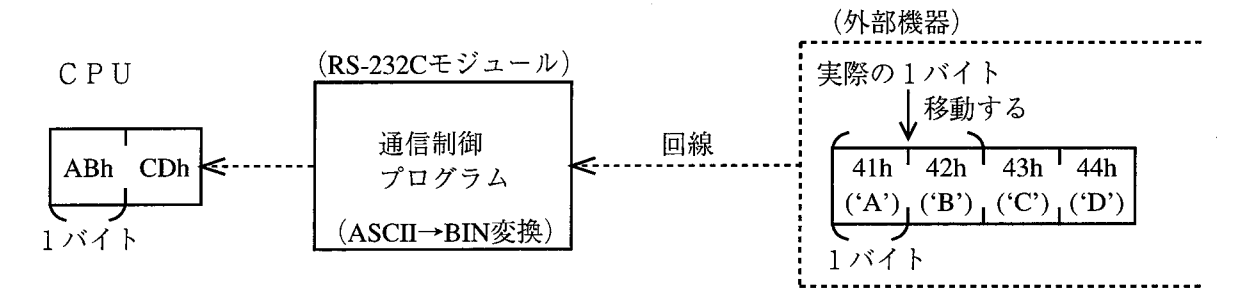

上図例の場合、外部機器からデータ41h ('A'), 42h ('B'), 43h ('C'), 44h ('D') を受信すると通信制御プログラムはASCII→BINARY変換を行いCPU へデータABh. CDhを渡しますので、それにあわせて外部機器側のプログラムを作成する必要 があります。

BINARY指定の場合 BINARY指定すると、外部機器側のプログラムでASCII←BINARY変換する必要はあ りません。

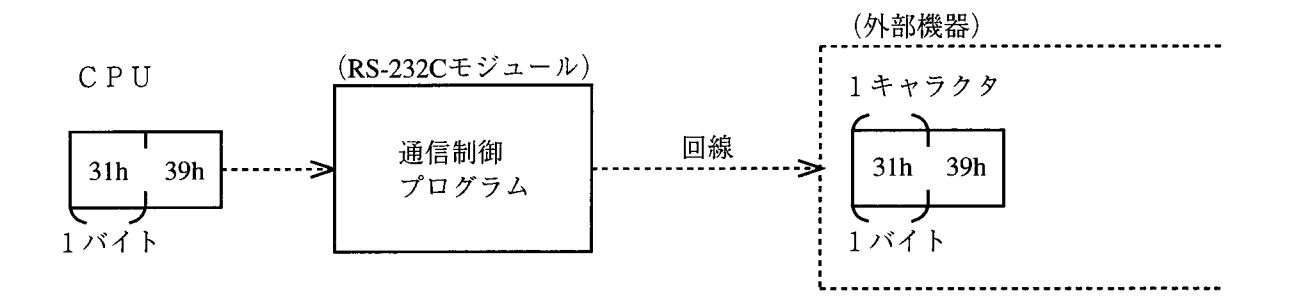

上図例の場合、CPUからデータ31h, 39hを送信すると通信制御プログラムはそのまま外部 機器へデータ31h, 39hを送信します。

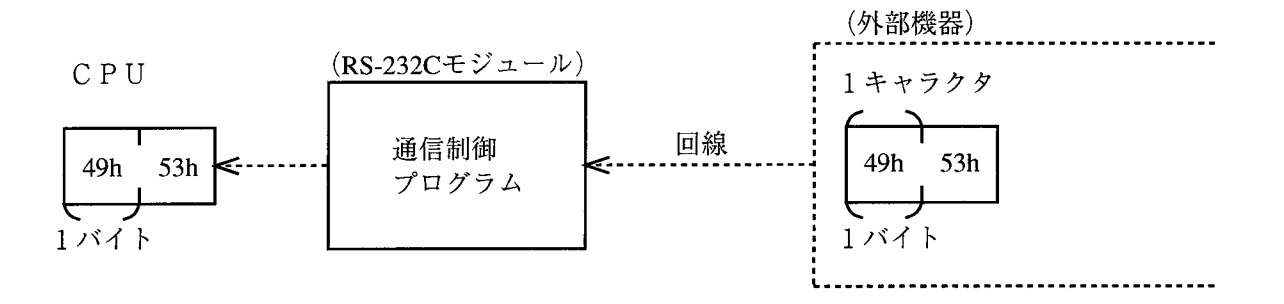

上図例の場合、外部機器からデータ49h, 53hを受信すると、通信制御プログラムはそのまま CPUヘデータ49h, 53hを渡します。

4 オペレーション

■ テキストサイズ (TEXT SIZE)

TEXT (テキスト)語数は0~512の範囲で指定できます。

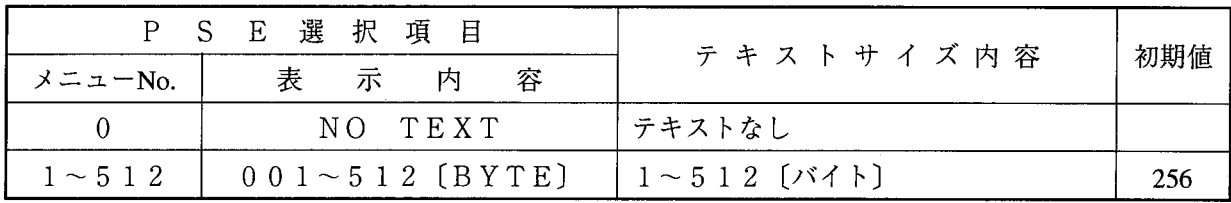

TEXTデータのスタートは、SCDありの場合はSCD受信後の次のデータからとし、TEXTデー タの終了はECDの受信または指定したTEXT語数分のデータ受信をもって、終了とします。

したがって、TEXT語数, SCD, ECDの指定をうまく行うと、様々な形のブロックを送受信でき ます。

ASCII指定の場合、通信制御プログラムは、回線上データをASCII→BINARY変換しま す。

● SCD, ECDありの場合

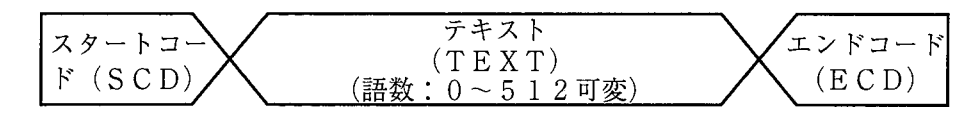

上記の場合、TEXT語数を512としてもTEXT内にECDをユーザが設定すればそこで、通 信制御プログラムは送受信を終了します。またECDが存在しないとTEXT長を512とし、そ の前後にSCD.ECDをつけたものとして処理します。

● ECDありの場合

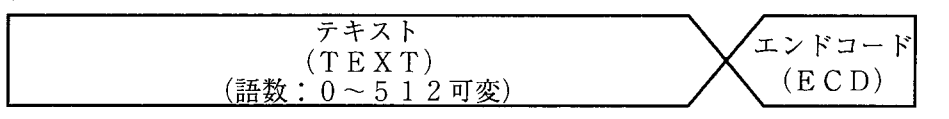

上記の場合もTEXT内にECDをユーザ設定することによりTEXT長を可変として扱うことが できます。

SCDありの場合

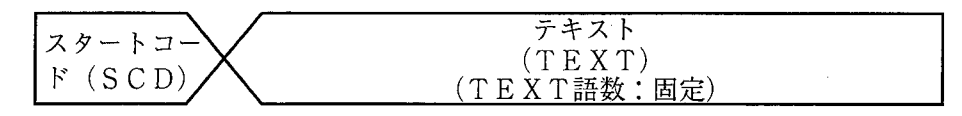

上記の場合はTEXT長はTEXT語数指定分固定となります。

TEXTのみの場合

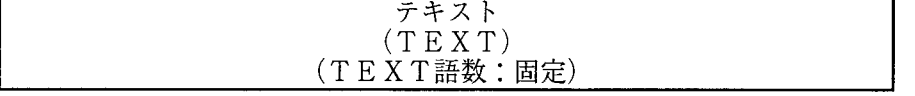

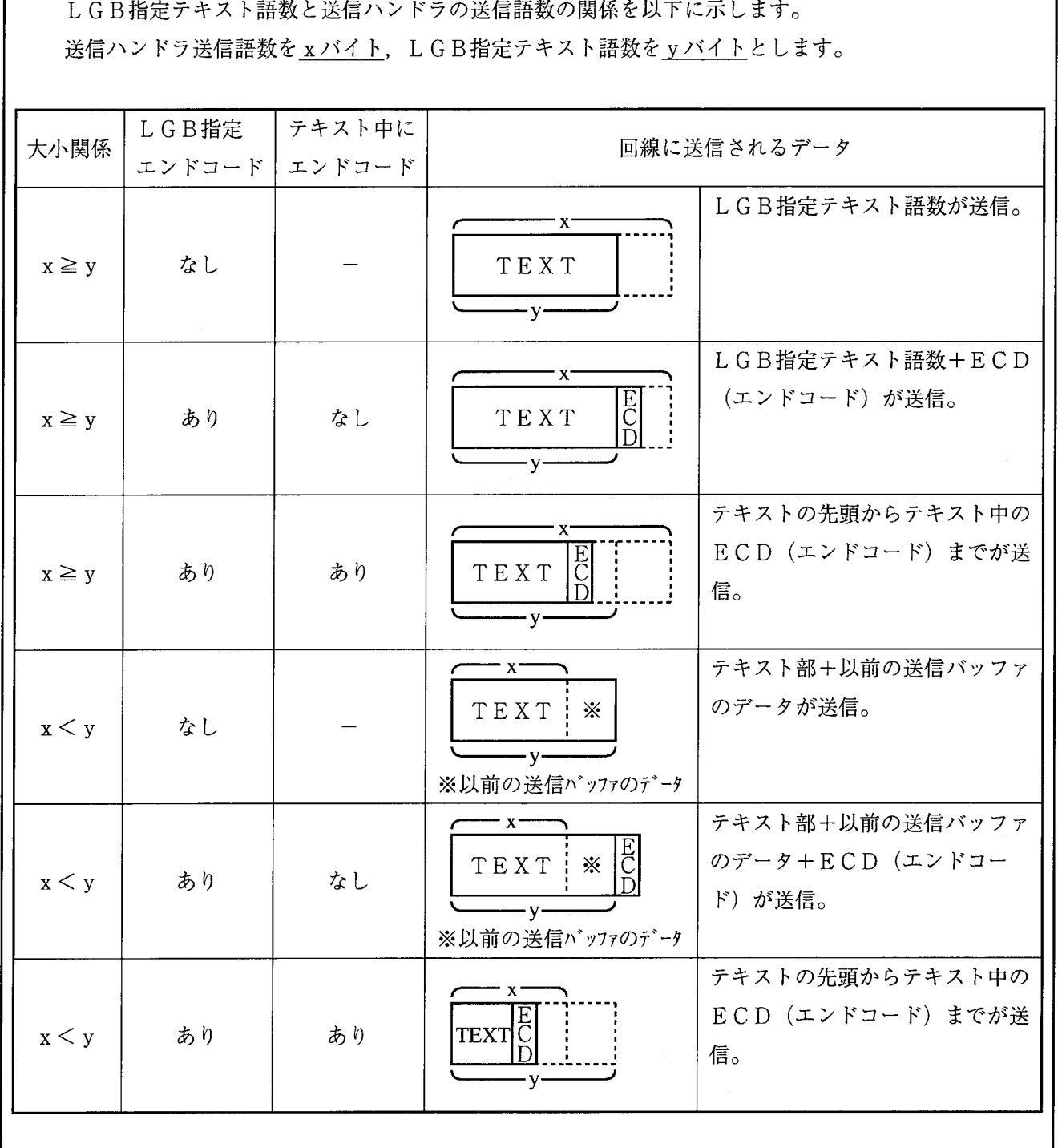

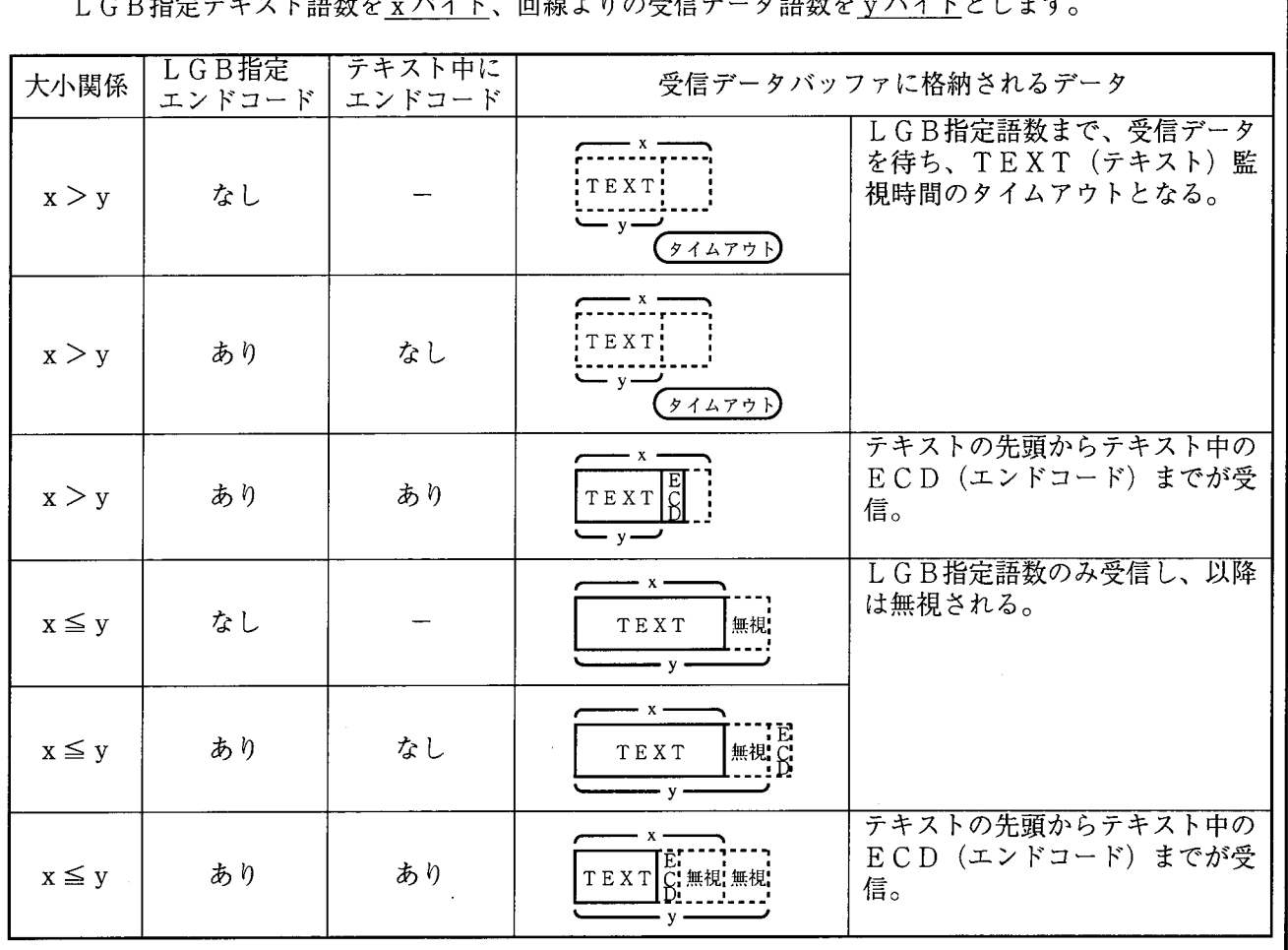

LGB指定テキスト語数と受信ハンドラの取込み語数の関係を以下に示します。<br>ICB指定テキスト語数をvバイト、回線とりの受信データ語数をvバイトとします。

受信ハンドラに対する受信バッファと受信データの関係を以下に示します。 受信ハンドラの取込み語数をxバイトとし、実際に受信バッファに格納された語数をyバイトと します。

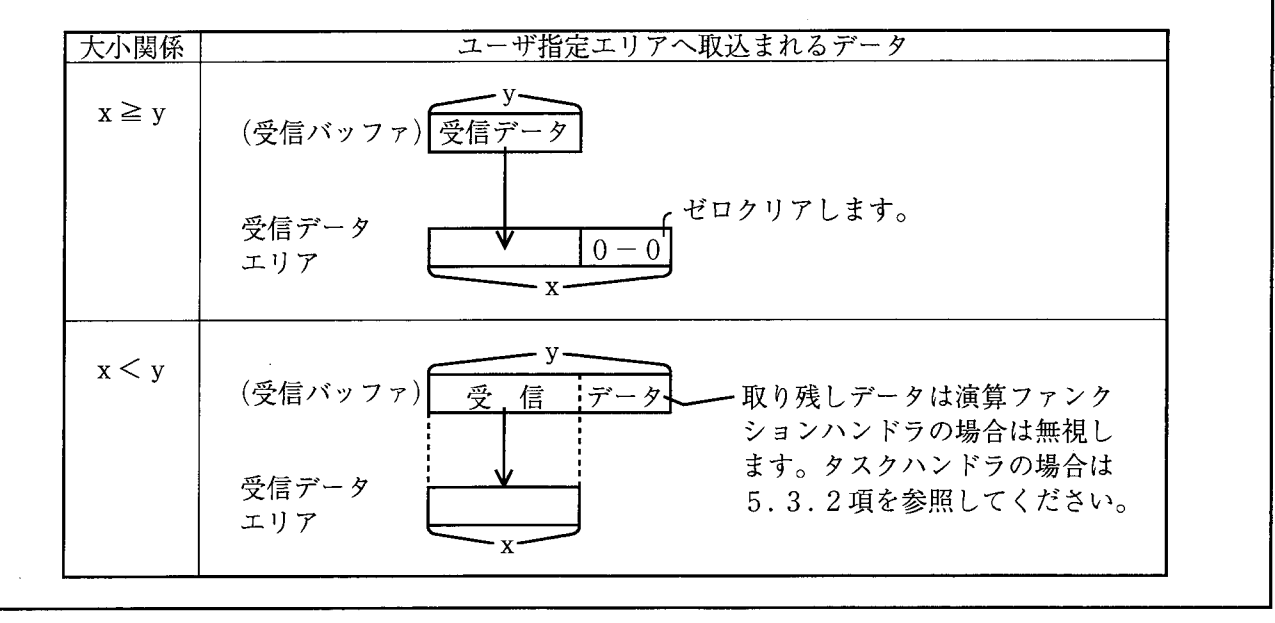

 $\Box \quad \Box \circ \circ \neg \vdash \Box \neg \vdash (\mathsf{SCD}:\mathsf{START}\ \mathsf{CODE})$ 

TEXT (テキスト)の開始を示すデータで有/無指定、およびありの場合のコード数 (1~4キャラ クタ)、コードデータを設定できます。

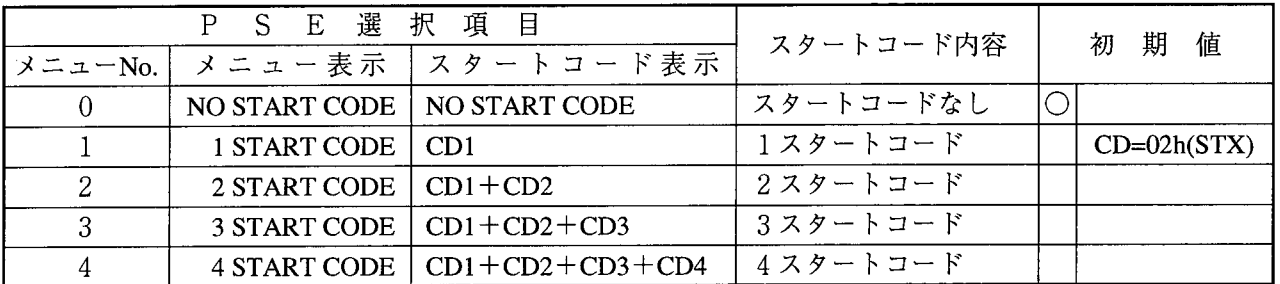

 $CD1 \sim 4:00h \sim FFh$ のスタートコードを示す16進。

● SCDありの場合、通信制御プログラムは、SCD受信で初めて外部機器からの受信と認識し、そ れ以前に受信したデータはすべて無視します。 また外部機器への送信の際には、TEXTデータの前へ指定SCDコードを付加して送信します。 SCDは、ASCII指定の場合にも、ASCII変換されません。

 $\blacksquare$  エンドコード (ECD:END CODE) TEXT (テキスト)の終了を示すデータで、有/無指定、およびありの場合のコード数 (1~4キャ ラクタ)、コードデータを設定できます。

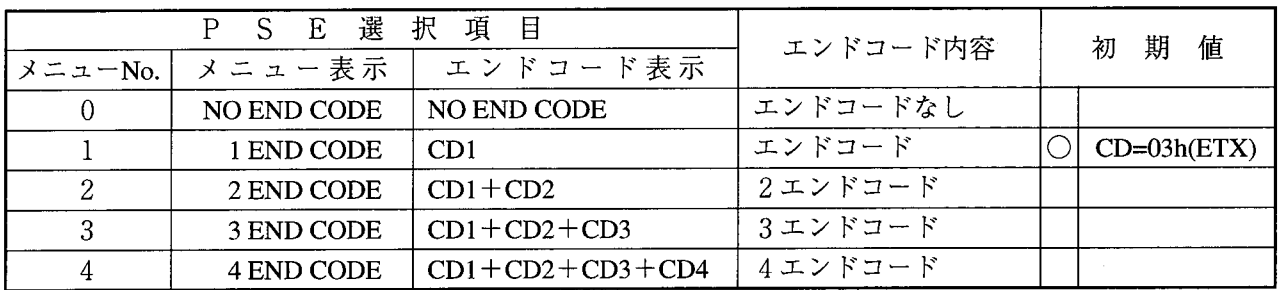

 $CD1 \sim CD4$ : 00h~FFhのエンドコードを示す16進。

- ECDありの場合、通信制御プログラムは、ECD受信で外部機器からの受信終了と認識します。 また外部機器への送信の際には、TEXTデータの次へ指定ECDコード付加して送信します。 ECDは、ASCII指定の場合にも、ASCII変換されません。
- ブロックチェックキャラクタ(BCC:BCC MODE)
	- 送受信フレームの合理性チェック用データでECDありの場合はECDの次に、ECDなしの場合は TEXTの次に存在します。

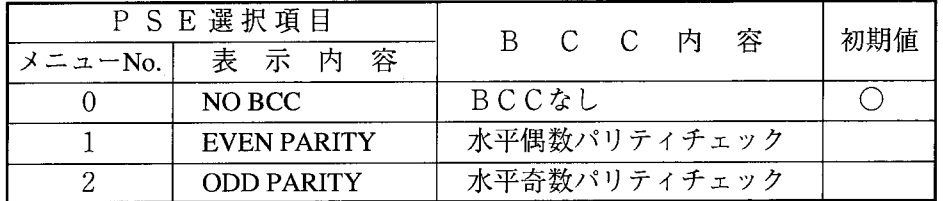

BCCチェックに関しては、有/無の指定とBCCチェックありの場合は水平偶数または水平奇数パリ ティの指定ができます。

$$
水平個数パリティ…(BCC) E = (0 0 h) EOR(2 EORDi)
$$

$$
*F

··F

\n
$$
f \circ f \circ f
$$

\n·F

\n 
$$
f \circ f
$$

\n·F

\n 
$$
f \circ f
$$

\n 
$$
f \circ f
$$

\n 
$$
f \circ f
$$

\n 
$$
f \circ f
$$

\n 
$$
f \circ f
$$

\n 
$$
f \circ f
$$

\n 
$$
f \circ f
$$

\n 
$$
f \circ f
$$

\n 
$$
f \circ f
$$

\n 
$$
f \circ f
$$

\n 
$$
f \circ f
$$

\n 
$$
f \circ f
$$

\n 
$$
f \circ f
$$

\n 
$$
f \circ f
$$

\n 
$$
f \circ f
$$

\n 
$$
f \circ f
$$

\n 
$$
f \circ f
$$

\n 
$$
f \circ f
$$

\n 
$$
f \circ f
$$

\n 
$$
f \circ f
$$

\n 
$$
f \circ f
$$

\n 
$$
f \circ f
$$

\n 
$$
f \circ f
$$

\n 
$$
f \circ f
$$

\n 
$$
f \circ f
$$

\n 
$$
f \circ f
$$

\n 
$$
f \circ f
$$

\n 
$$
f \circ f
$$

\n 
$$
f \circ f
$$

\n 
$$
f \circ f
$$

\n 
$$
f \circ f
$$

\n 
$$
f \circ f
$$

\n 
$$
f \circ f
$$

\n 
$$
f \circ f
$$

\n 
$$
f \circ f
$$

\n 
$$
f \circ f
$$

\n 
$$
f \circ f
$$

\n 
$$
f \circ f
$$

\n
$$

$$
(B C C)_{08} = (F F h) E O R (\sum_{i=0}^{n} E O R D_i)(\overrightarrow{r} - \overrightarrow{y} \ \overrightarrow{c} \ \overrightarrow{y} \ \overrightarrow{b} \ \overrightarrow{b})
$$

以下に、BCCチェック範囲を示します。

● SCD, ECDありの場合

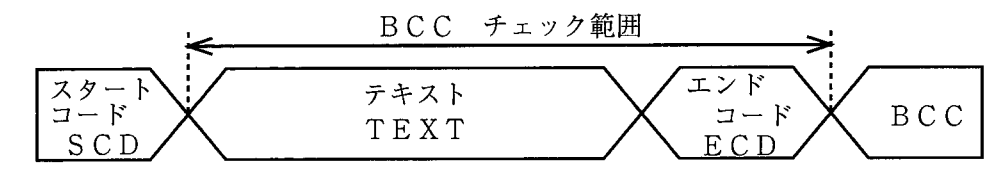

ECDありの場合

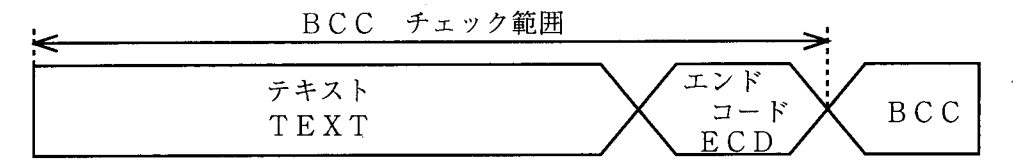

SCDありの場合

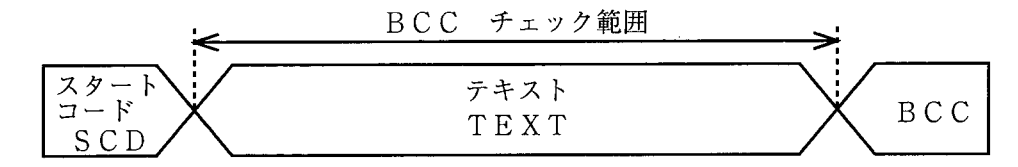

TEXTのみの場合

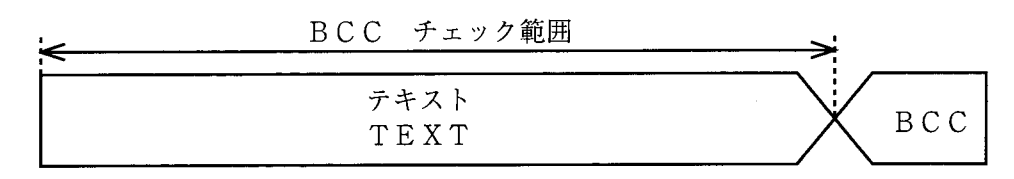

ECDがない場合は、TEXT語数指定分の固定長としてチェックします。 BCCチェックありの場合は、上記規則にのっとって外部機器側のプログラムを作成しなければな りません。

ASCII指定の場合、ASCII変換される前のTEXT (BINARYデータ)とECDがチェック範 囲です。

# ■ 送信遅延時間 (SEND DELAY TIME)

通信制御プログラムより外部機器へデータ送信時、データ送信の時間間隔を規定します。

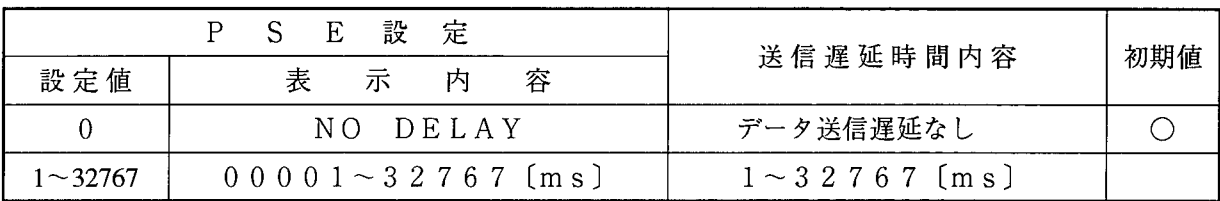

制限事項

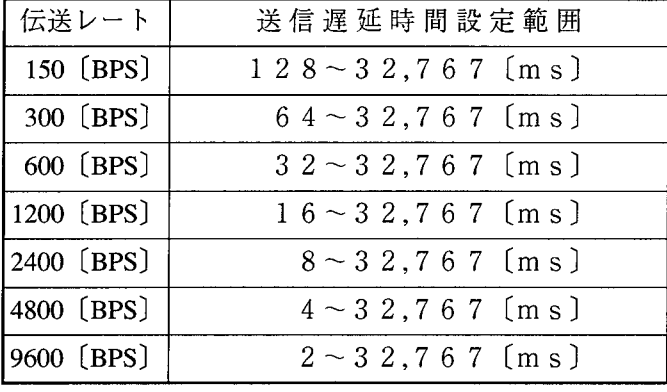

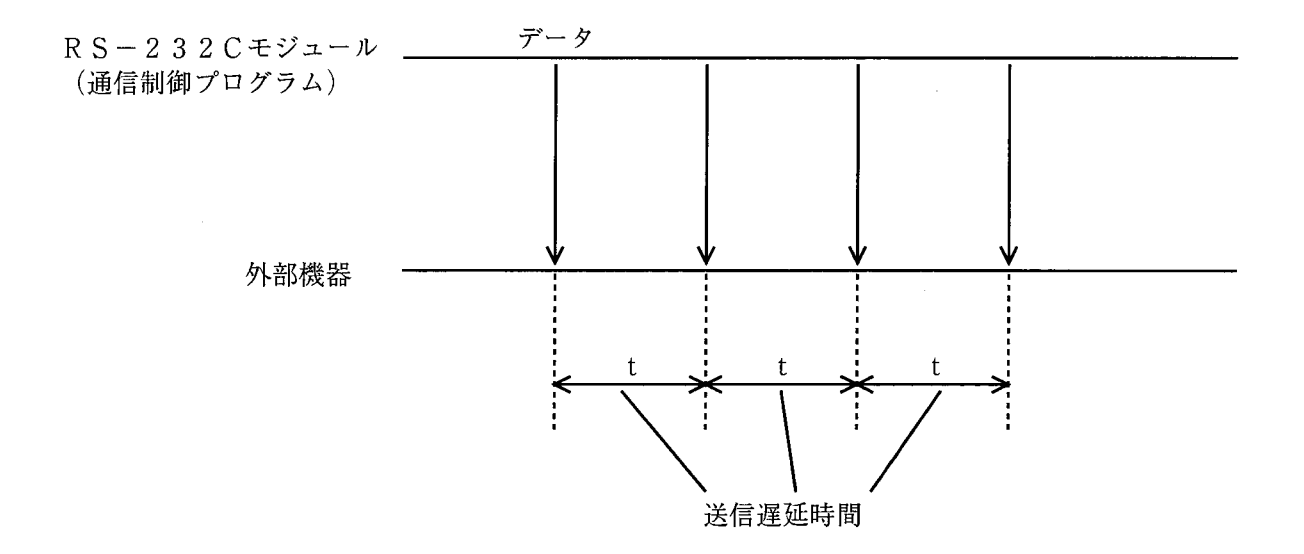

■ 送信中断/再開コード(SEND BREAK/CONTINUE)

外部機器側がTEXT受信中に何らかの原因(処理しきれないなど)により通信制御プログラムの送信に 対しての中断/再開を要求する場合に使用します。

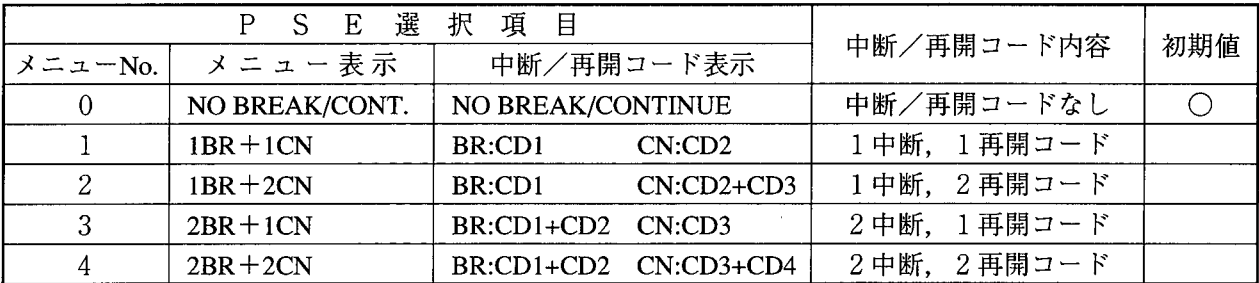

BR:中断コード。 CN:再開コード。

 $CD1 - 4:00h - FFFh$ の送信中断、再開コードを示す16進値。

中断/再開処理の有無、中断/再開処理ありの場合の中断コード (1~2キャラクタ)、再開コード (1~2キャラクタ)の指定を行います。

中断コード受信後、通信制御プログラムは再開コードのみ受信可能となり、その他のコードは無視しま す。また中断/再開コードとも、ASCII指定でもそのまま変換せず使用します。

送信中断監視時間は、通信制御プログラムが中断コードを受信してから、再開コードを受信するまでの 時間を意味し、オーバするとエラーとします。

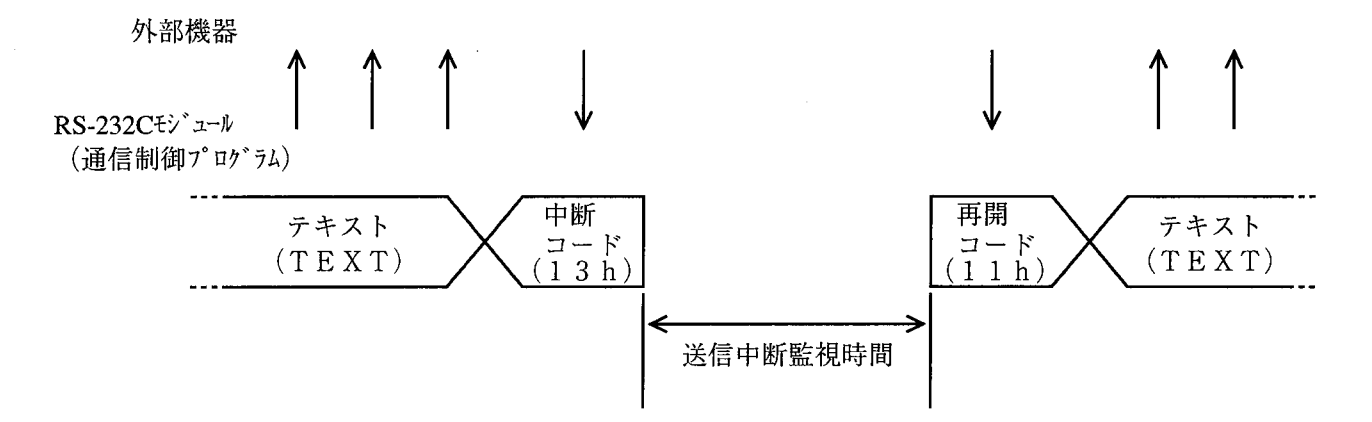

上記は、

中断コード……1文字指定:13h (DC3:装置制御3 [X-OFF])

再開コード……1文字指定: 1 1 h (DC1;装置制御1 [X-ON])

とした場合の例です。

後で説明する受信監視時間と送信中断監視時間は、それぞれ独立して通信制御プログラムが監視しま す。したがって、送信中断中であっても、受信監視時間を超えた場合はエラーとします。

### ■ 送信中断監視時間(SEND BREAK TIMEOUT)

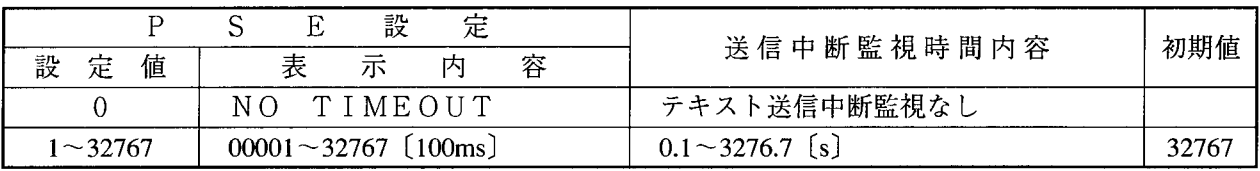

#### ▌ 受信監視時間(RECEIVE TIMEOUT)

通信制御プログラムのTEXT (テキスト) 受信時のTEXT受信開始から全データ受信終了までの時 間監視時間を規定します。

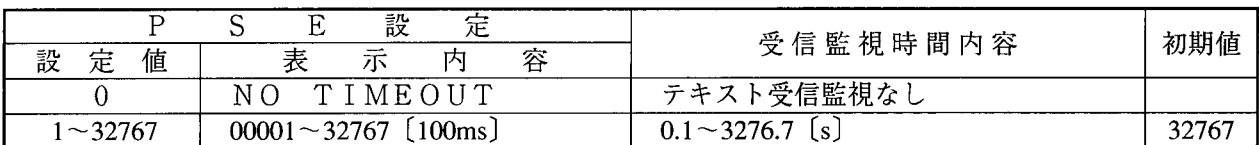

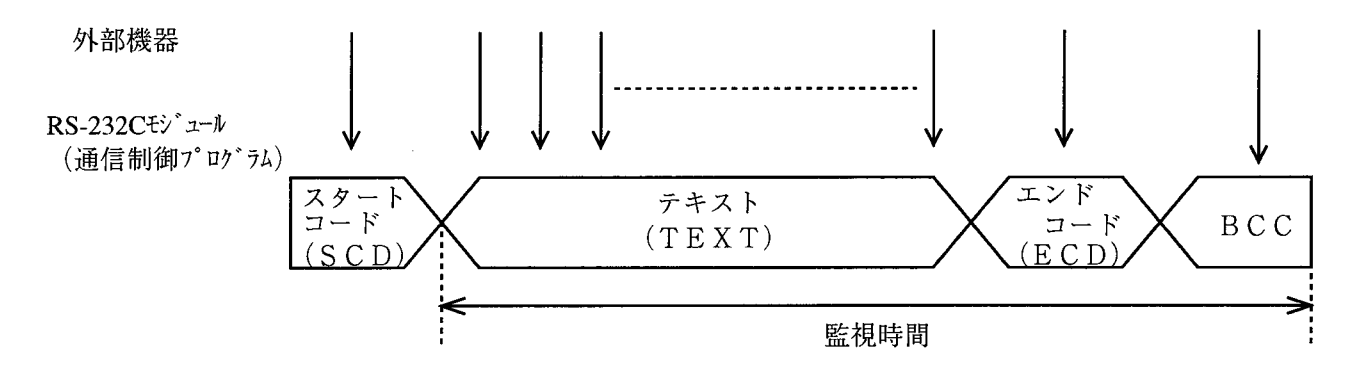

R S - 4 2 2  $\forall$  -  $\forall$  -  $\forall$   $\forall$  +  $\forall$  +

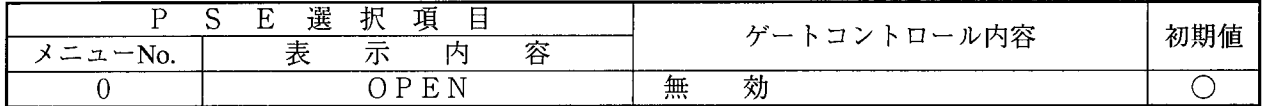

#### ■ 送信要求 (RS:REQUEST TO SEND)

外部機器に対して、送信要求の有無(RS端子の状態)出力を指定します。 送信要求あり指定時のみ、RS-232Cモジュールは、送信データを送信できます。

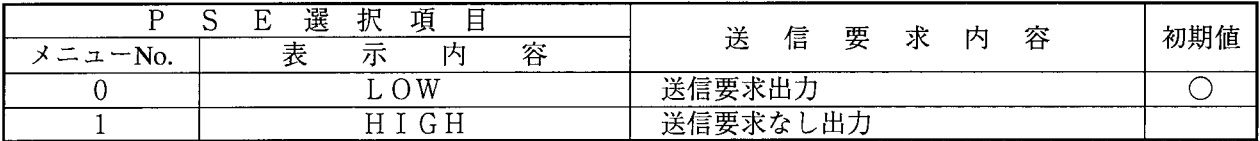

・送信要求ありの場合

RS-232Cモジュールは、外部機器に対し、常時送信要求ありを出力し続けるとともに、送信 可能状態となります。

・送信要求なしの場合

RS-232Cモジュールは、外部機器に対し、常時送信要求なしを出力し続けるとともに、送信 不可能状態となります。

送信要求なし指定時に、送信データを送信しますと、送信データは送信されずに、CPUの システムレジスタ(「5.2.1 送信情報」参照)の送信可フラグは、'現在送信中'のま 、まとなりますので注意してください。

● 外部機器ヘデータを送信する場合は、送信要求ありを設定してください。

● 外部機器ヘデータを送信しない場合は、送信要求なしを設定してください。

外部機器側に受信可能/不可能切替機能がある場合は、RS-232CモジュールのRS端子と外部機 器の受信可能/不可能検出端子(一般にはCD端子)を接続することにより送信データ以外の無効データ (ノイズなど) の誤受信を防ぐことができます。

■ データ端末レディ(ER:EQUIPMENT READY)

外部機器に対して、RS-232Cモジュールのレディ、ノットレディ出力を指定します。 レディ、ノットレディの定義は、RS-232Cモジュールと外部機器間のプロトコルによりますが、 一般にはRS-232Cモジュールが受信可能な状態をレディと定義します。

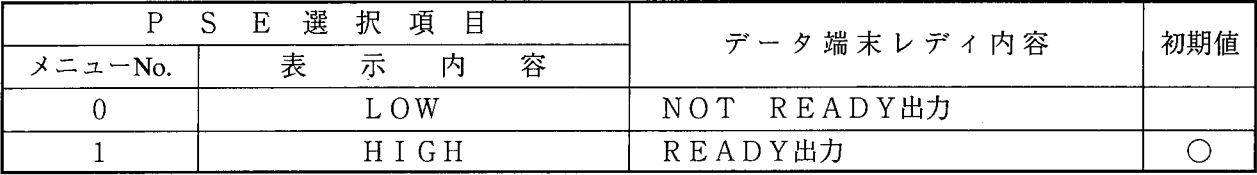

・レディの場合

RS-232Cモジュールは、外部機器に対しデータ端末レディ(ER)端子よりレディ状態を出 力し続けます。

・ノットレディの場合

RS-232Cモジュールは、外部機器に対しデータ端末レディ(ER)端子よりノットレディ状 態を出力し続けます。

● 外部機器よりデータを受信する場合は、レディを設定してください。

● 外部機器よりデータを受信しない場合は、ノットレディを設定してください。

外部機器側に送信可能/不可能変換機能がある場合には、RS-232CモジュールのER端子と外部 機器の送信可能/不可能検出端子(一般にはDRまたはCS端子)を接続し、外部機器側を送信可能/不 可能状態に制御します。

■ データセットレディ(DATA SET READY:DR)

外部機器のレディ状態(DR端子の状態)のチェック有無を指定します。

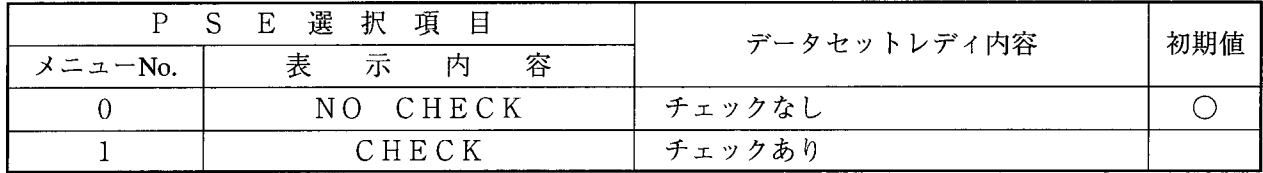

・チェックありの場合

外部機器のレディ状態(DR端子の状態)をチェックし、レディ状態のときのみ送信データを送信 します。外部機器がノットレディのときに送信データを送信しますとエラーとします。

・チェックなしの場合

外部機器のレディ状態(DR端子の状態)をチェックせず、外部機器に対し送信データを送信しま す。

● 外部機器側に受信レディ出力機能がある場合 RS-232CモジュールのDR端子と外部機器の受信レディ出力端子(一般にはER端子) とを接続し、チェックありを設定します。

● 外部機器側に受信レディ出力機能がない場合 チェックなしを設定します。

通信制御プログラムは送るべきデータにLGBの指定によりスタートコード (SCD), エンドコード (ECD), ブロックチェックキャラクタ (BCC) コードを付加して送信します。

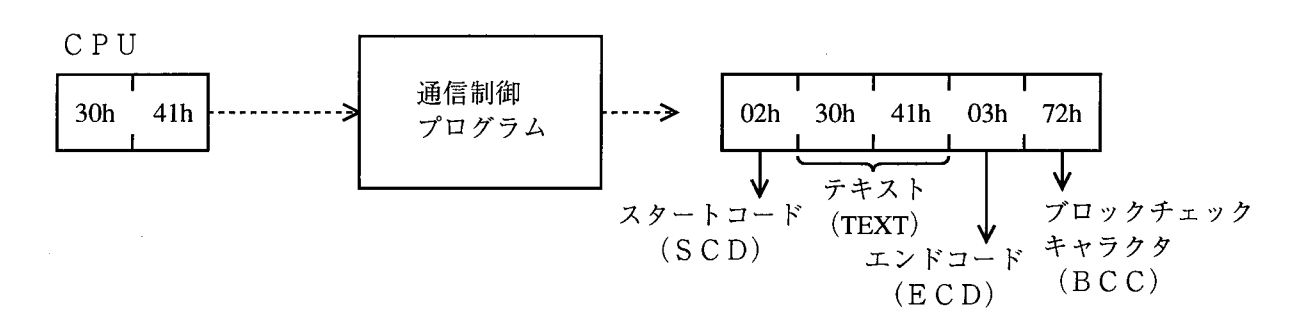

上記は、

スタートコード………1文字指定02h (STX:テキスト開始) エンドコード…………1文字指定03h (ETX:テキスト終了)

ブロックチェックキャラクタ…………水平偶数パリティ

とした場合の例です。

したがって、このLGB (通信制御テーブル) の指定にあわせて外部機器側のプログラムを作る必要が あります。

下図に一般的なブロック構成を示します。

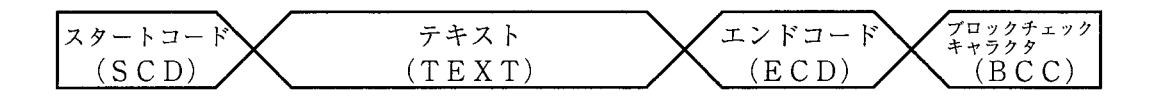

■ システム選択

チャネルNo.設定スイッチ (MODU NO) により、演算ファンクションシステムかタスクシステム か選択されます。

演算ファンクションの登録または、受信起動タスクレベルの設定を行ってください。

● 演算ファンクション

外部機器とデータの送受信を行うため演算ファンクションを登録します。

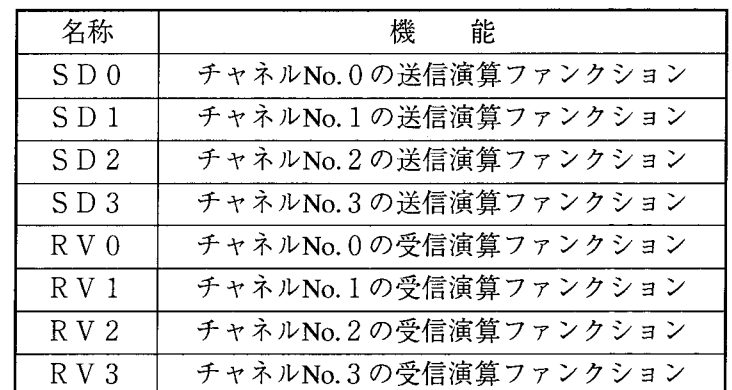

## ● タスクシステム

RS-232Cモジュールにデータ受信があった場合、CPU OSより起動をかけるユーザタス クを指定します。

 $\sim$ 

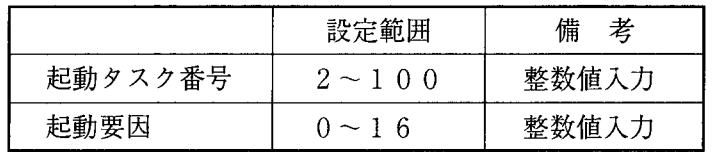

5 プログラミング

# 5.1 ソフトウェア構成

外部機器との通信は次のように行われています。

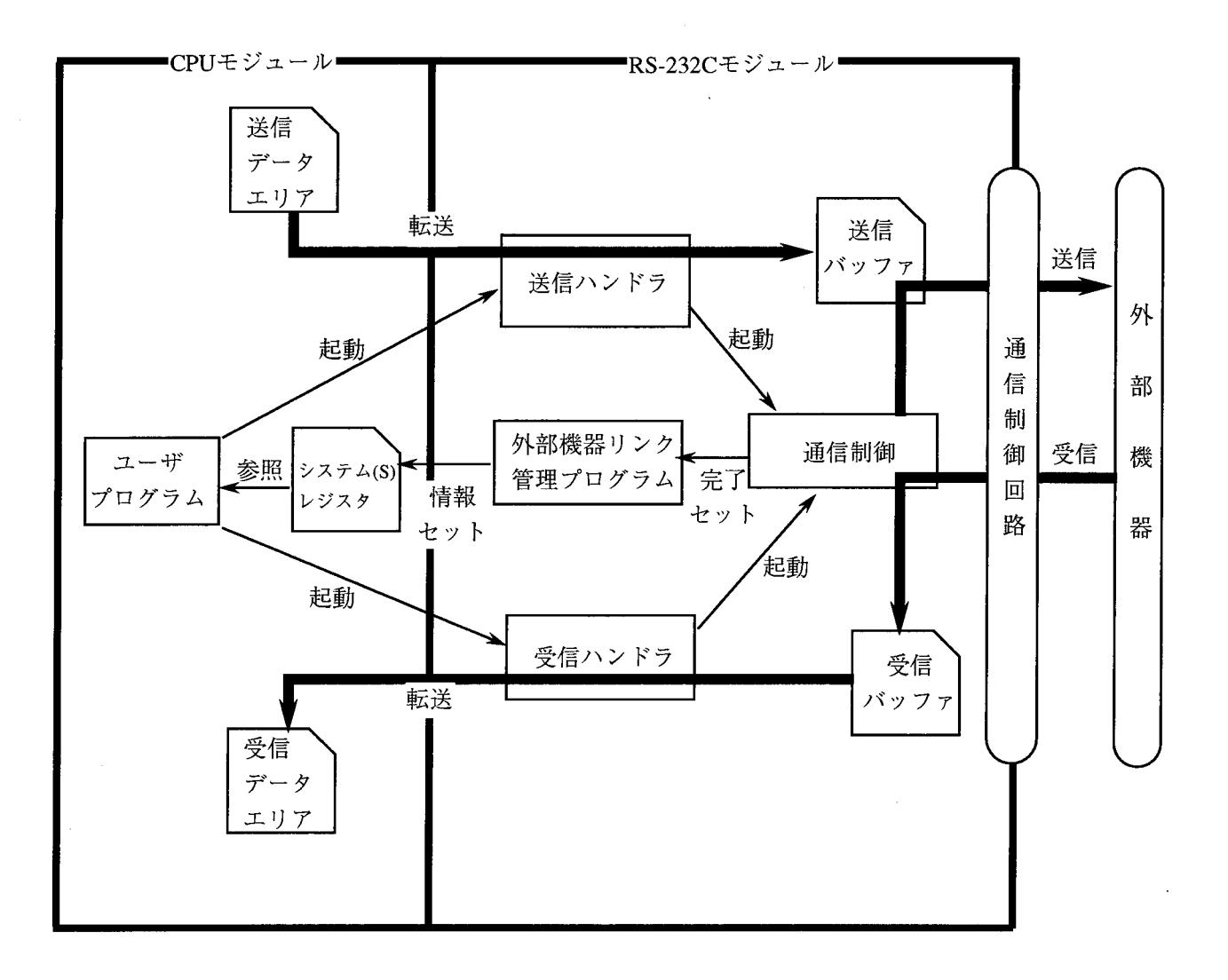

 $\mathcal{L}$ 

- 通信制御プログラム 送信ハンドラからの送信指令を受けると回線に送信データを送出します。また、回線からの受信データ をすべて受け取ったとき、外部機器リンク管理プログラムに対して受信完了を知らせます。
- 外部機器管理プログラム 通信制御プログラムの送信受信に関する情報を、CPUのシステム (S) レジスタに反映しユーザプロ グラムに知らせます (「5.2.1 送信情報」,「5.2.2 受信情報」参照)。

▶ 送信ハンドラ

送信ハンドラの機能を以下に示します。

- · ユーザプログラムによって指定された送信データエリアより指定語数分送信データをRS-232C モジュール内の送信バッファへ転送。
- ・通信制御プログラムへ送信開始指令を発行。
- ・送信起動に対する各種エラーチェック。

ユーザプログラムにて、送信したいタイミングで送信ハンドラに起動をかけてください。

▶ 受信ハンドラ

受信ハンドラの機能を以下に示します。

- ・受信バッファに未取込みの受信データがある場合、ユーザプログラムによって指定された受信データ エリアへ指定語数分通信データを転送。
- ・データを取込んだ受信バッファを空バッファとして、通信制御プログラムへ知らせる。
- ・受信ハンドラ起動に対する各種エラーチェック。

ユーザプログラムにて受信完了を認識後に受信ハンドラを起動し、データを取込んでください(受信完 了認識は「5.2.2 受信情報|参照)。

● システムレジスタ

送信可能か受信完了かエラーはないかなどの情報が設定されています。ユーザプログラムはこの情報を 参照して作成します。

# 5.2 システムレジスタ

# 5. 2. 1 送信情報

CPUから外部機器への送信は送信ハンドラによって行いますが、送信動作の情報はCPUのシステ ムレジスタ (Sレジスタ) に反映されます。

ユーザプログラムは、このSレジスタを参照し、送信可能/不可能、送信エラーの識別を行います。

 $\mathbf{r}$ 

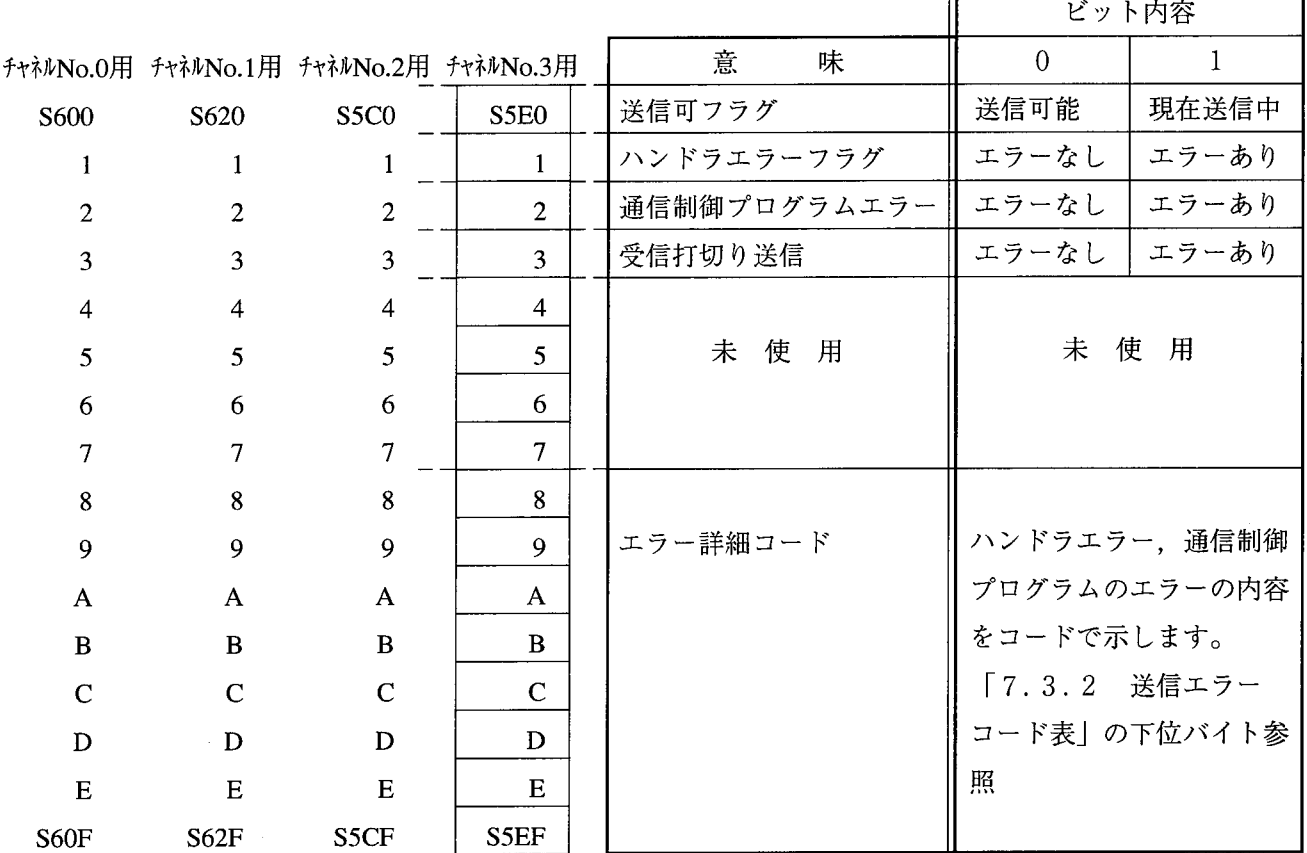

システム (S) レジスタは、CPUのリセットにより0に初期化されます。 また、Sレジスタは、CPUよりワードデータとして読込むことができます。

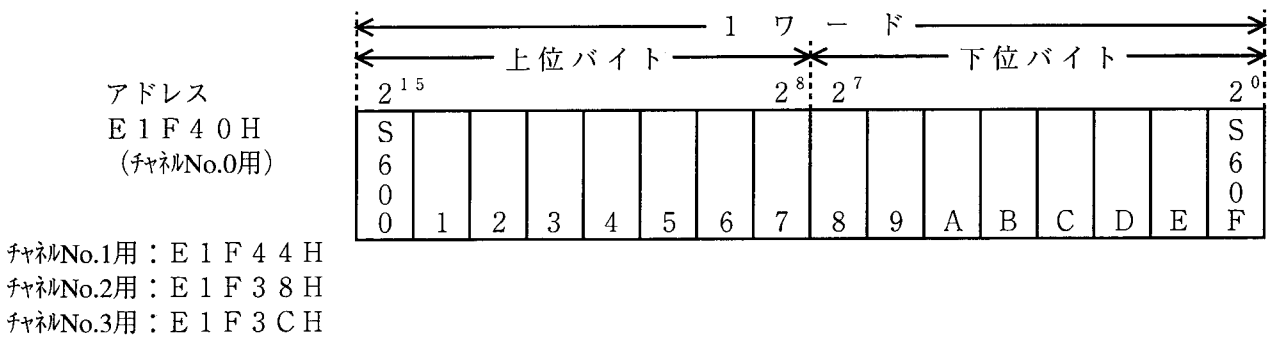

 $-38-$ 

T

# 5. 2. 2 受信情報

外部機器からの受信は通信制御プログラムが行い、正常受信および異常受信とその情報は、CPUの システム (S) レジスタに反映されます。

ユーザプログラムは、このSレジスタを参照することにより、受信データの有無、受信エラーの識別 を行います。

 $\mathbb{F}$ 

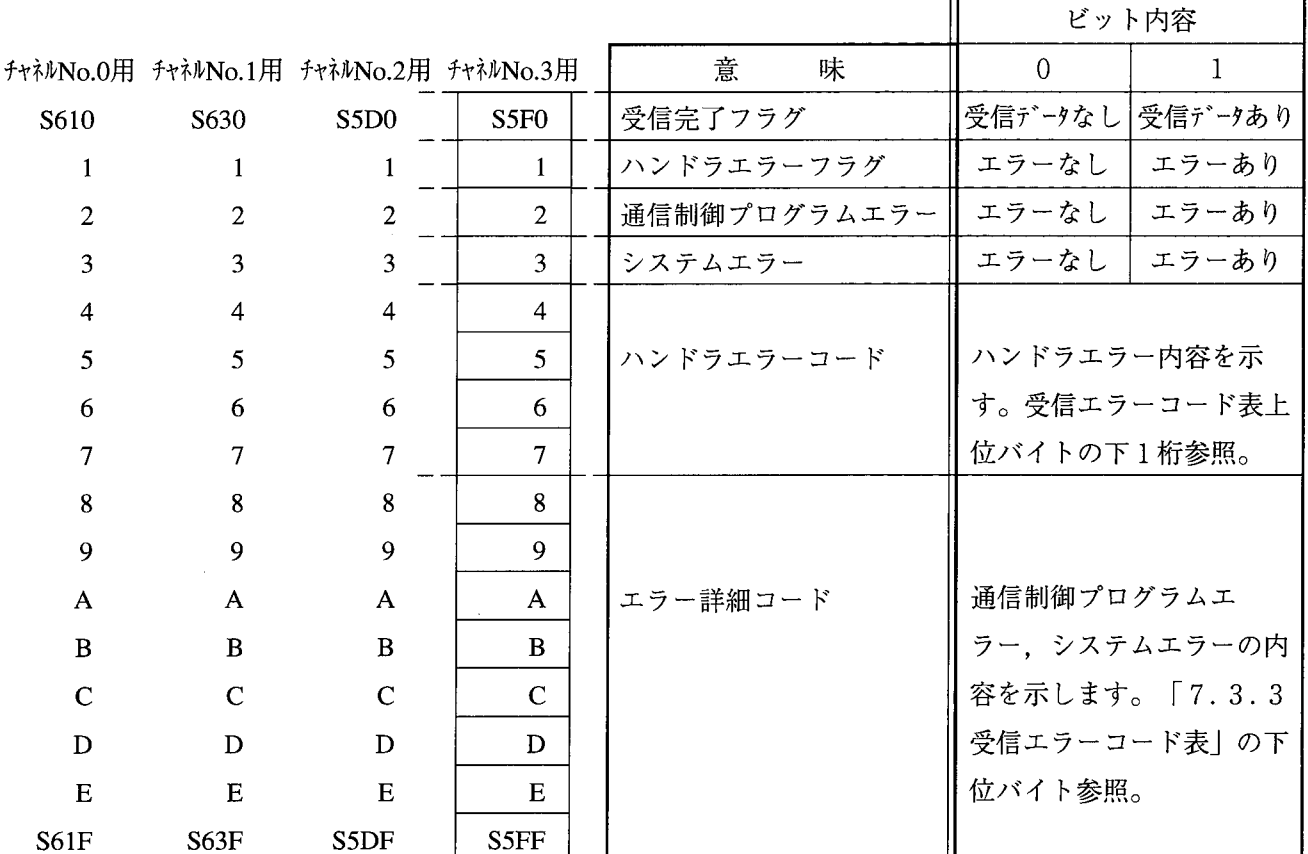

Sレジスタは、CPUのリセットにより0に初期化されます。

また、SレジスタはCPUよりワードデータとして読込むことができます。

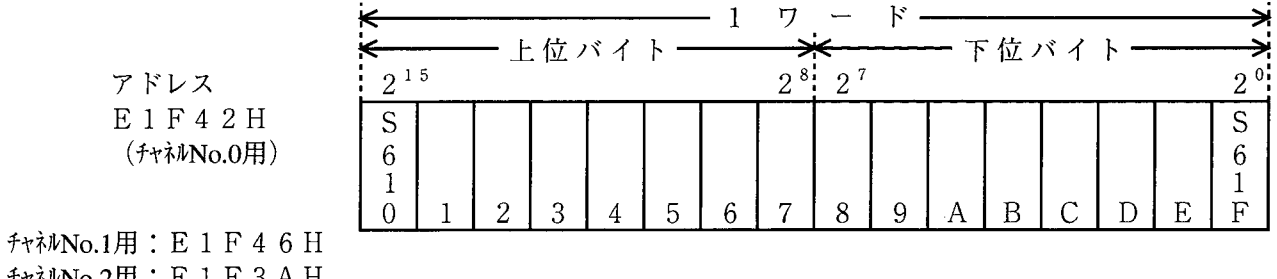

チャネルNo.2用: E 1 F 3 A H f+补No.3用: E 1 F 3 E H

# 5.3 送受信ハンドラ

送信、受信のハンドラは、起動されるユーザプログラムがラダーかCモードかにより演算ファンクションか サブルーチンになります。

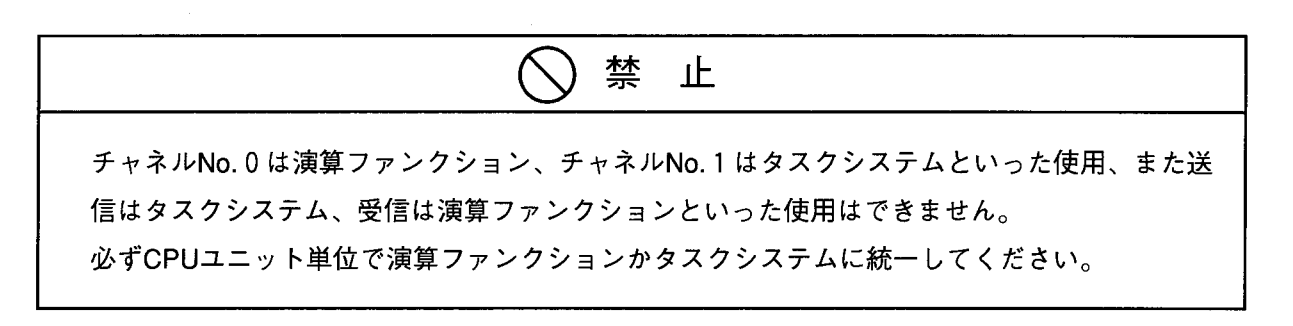

演算ファンクション  $5.3.1$ 

送受信の演算ファンクションは、以下に示す8種類があります。

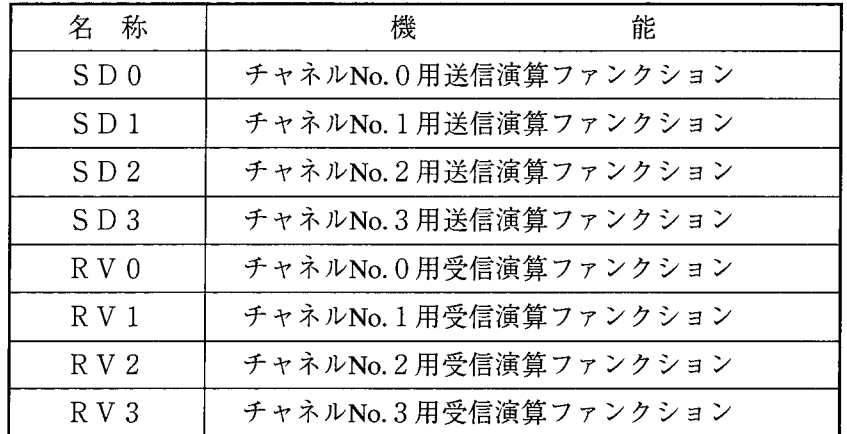

(注) 演算ファンクションを使用しラダープログラムを組む場合は、必ずしGB登録(4.2 LGB 通信制御テーブルの編集)より、演算ファンクションを登録後、ラダープログラム編集画面から │ビルド│−│受信│を選択し、一度CPU内のデータをWindows® TooLに受信してください。受信 をすることにより登録された演算ファンクションを使用してラダープログラムを組むことができ ます。

SD0, SD1, SD2, SD3 送信演算ファンクション

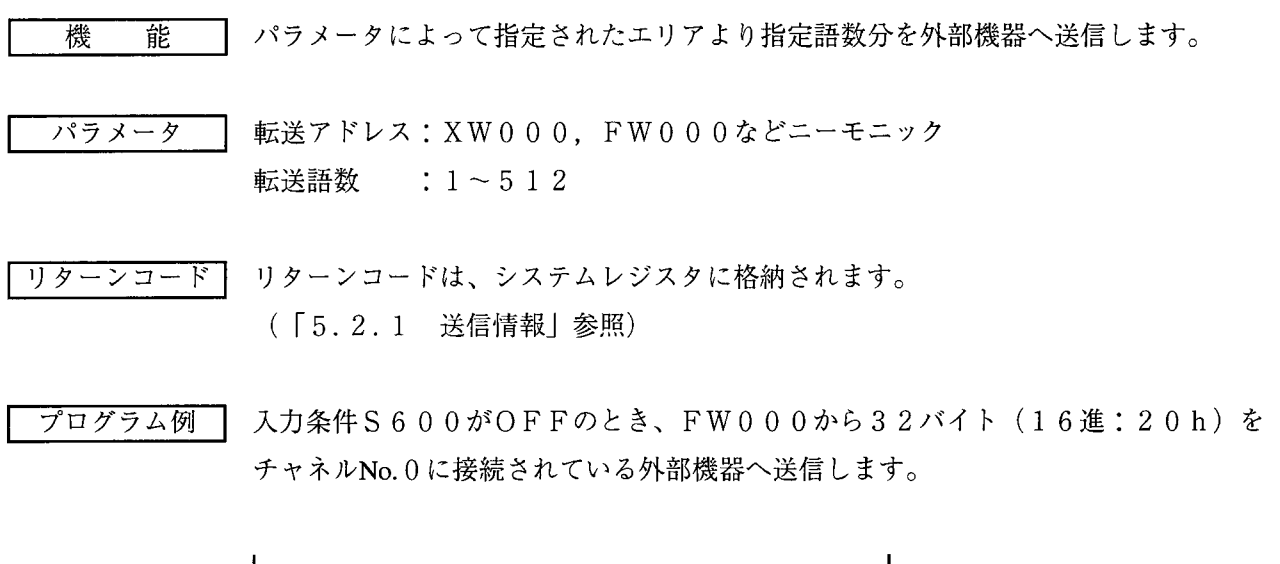

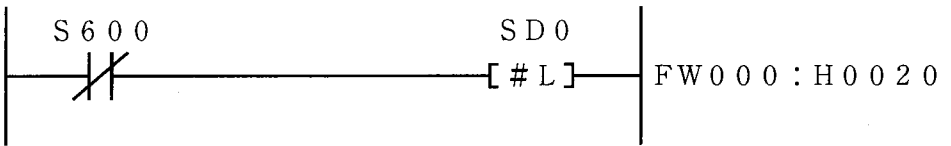

## 5 プログラミング

RV0, RV1, RV2, RV3 受信演算ファンクション

- パラメータによって指定されたエリアへ受信データを指定語数分転送します。 機 能 受信データなしの場合は、何もしません。
- 転送アドレス: XW000, FW000などニーモニック パラメータ 転送語数: 1~512
- リターンコードは、システムレジスタに格納されます。 リターンコード! ( [5.2.2 受信情報 | 参照)
- 入力条件S610がON (チャネルNo.0受信データあり)のとき、受信データをFW プログラム例 020より256バイト (16進:100h)転送します。

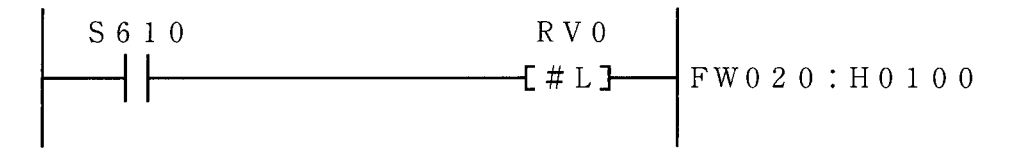

考 備

・ 受信ハンドラは、最も古い受信データを取込みます。データ取込み後まだ未取込み の受信データがある場合、システムレジスタS610はOFFせず、未取込みデータ がなくなったらシステムレジスタS610をOFFします。

・ 受信演算ファンクションの場合、1ブロックの受信データ (1つの受信バッファ内 データ)は一括してしか読込みません。

例えば、外部機器より下記データを受信した場合の例を示します。

 $[A \quad B \quad C \quad D \quad E \quad F \quad 0 \quad 1 \quad 2 \quad 3 \quad 1]$ 10キャラクタ受信

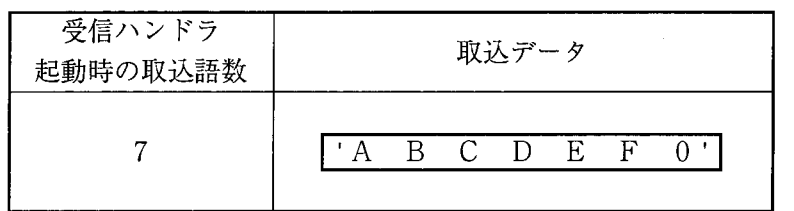

7キャラクタ取込んだ後、再び受信ハンドラを起動すると、未取込みの"123" は無視し、次のブロックの受信データ(次の受信バッファ内データ)を取込みます。 ・ 取込語数が受信語数より大きい場合、エンドコードを設定し、それでも余る場合

は、余りのエリアへ0を書込みます。

• 例えば外部機器より下記データを受信した場合

'ABCD' 4キャラクタ受信 エンドコード/03

受信ハンドラ起動時 取込データ

- の取込語数 8
	- $'ABCD'$  /03000000

# 5.3.2 サブルーチン

Cモードプログラム用の送受信ハンドラは、以下に示す8種類があります。

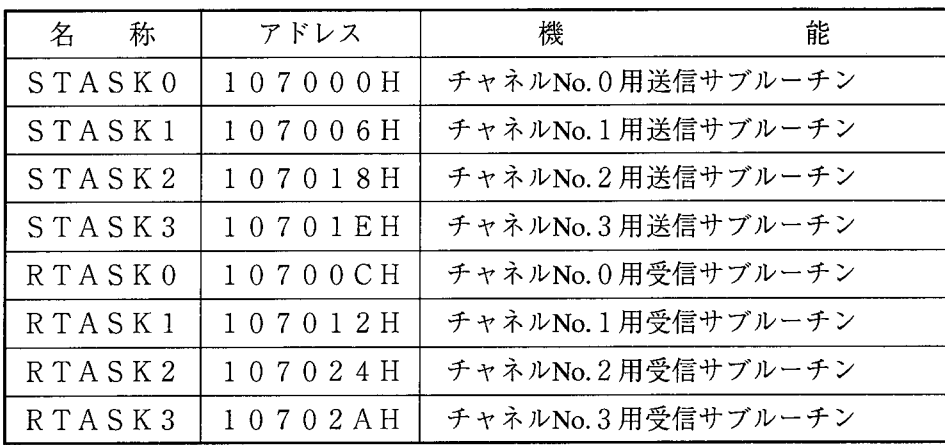

ユーザ作成のCモードアプリケーションプログラムは、C言語または68000アセンブラ言語 FA-BASICにて作成します。

Cモードプログラム用送受信ハンドラは、アドレス指定でコールするため、ユーザアプリケーション プログラムは、Cモードプログラム用送受信ハンドラを含めた形では作成(リンク)できません。

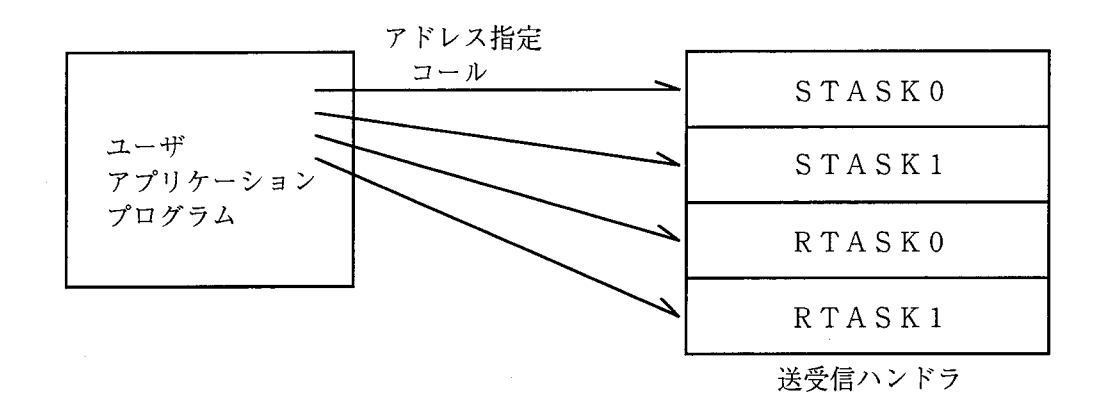

## 5 プログラミング

STASK0, STASK1, STASK2, STASK3 送信サブルーチン

機 能 パラメータによって指定されたエリアより指定語数分を外部機器へ送信します。

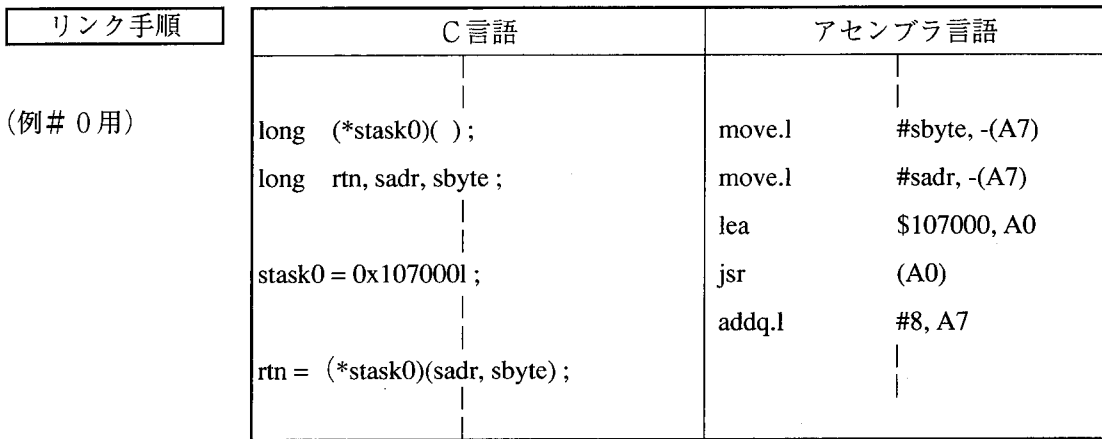

アセンブラ言語の場合、DOレジスタ (リターンコード格納)以外のレジスタの内 容は保証します(C言語の場合は、特にレジスタを意識する必要はありません)。

sadr: 法信データ格納エリアアドレス パラメータ s b y t e : 送信バイト語数 rtn : リターンコード

アセンブラ言語の場合、リターンコードはDOレジスタに格納します。

リターンコード  $=0$  : 正常終了  $\bar{z}$ =FFFFFFFFh: 送信ハンドラ起動異常 (エラー情報をシステムレジスタに格納します。「5.2.1 送信情 報」参照。)

1 long (f)(); 倍精度整数へのポインタの関数値として返す関数f の宣言。 Note

RS-232Cモジュール未実装時、上記リターンコードは不定です。ただし、エラー情報は、システ ムレジスタに格納されます。「5.2.1 送信情報」参照

C言語の例

· 送信用システムレジスタS600 (アドレス E1F40h番地)の最上位ビット (送信可フラグ)をチェックし、送信可能ならば、アドレス140000h番地の送 信データエリアの32バイト (16進:20h) を送信します。

```
register long (*stask0)();
register long rtn;
           \mathcal{L}if (* (short*) 0xE1F401 & 0x8000) == 0 )\left\vert \cdot\right\vertstask0 = 0x1070001 ;
    rtn = (*stask0) (0x1400001, 0x201);
    if (\text{rtn} != 0)goto errb;
   \mathbf{I}else
   \left| \cdot \right|\ddot{\cdot}\mathbb{R}
```
 $\mathbb{R}^n$ 

アセンブラ言語の例

· 送信用システムレジスタS600 (アドレス E1F40h番地)の最上位ビット (送信可フラグ)をチェックし、送信可能ならば、アドレス150000h番地の送 信データエリアの256バイト (16進:100h) を送信します。

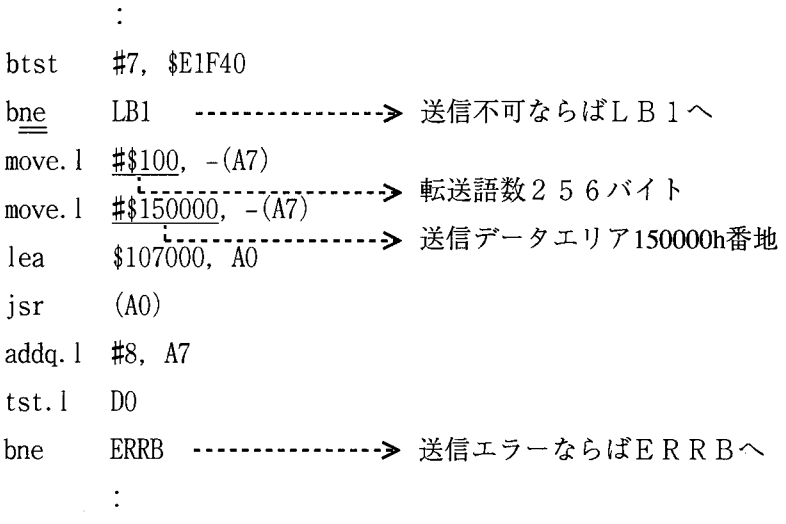

## 5 プログラミング

RTASK0, RTASK1, RTASK2, RTASK3 受信サブルーチン

能 | パラメータによって指定されたエリアへ受信データを語数分転送します。 機 受信データなしの場合は何もしません。 受信ハンドラ(サブルーチン)は最も古い受信データを取込みます。

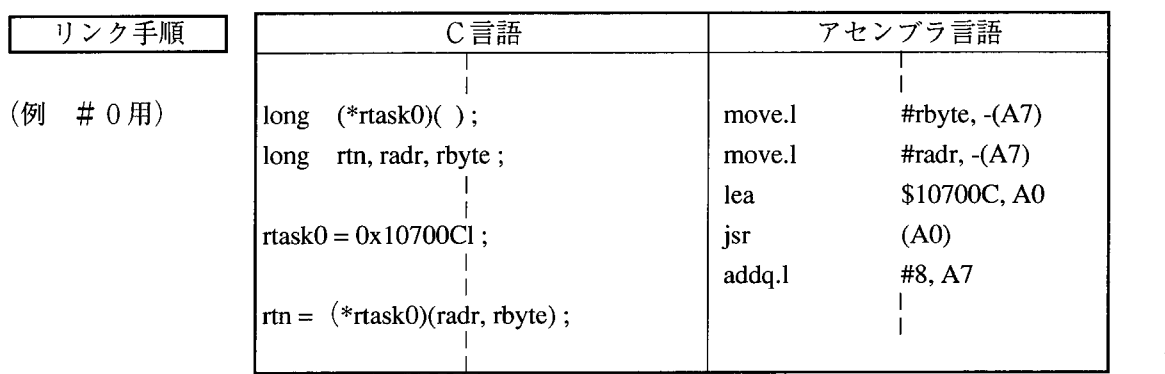

アセンブラ言語の場合、DOレジスタ (リターンコード格納)以外のレジスタの内 容は保証します(C言語の場合は、特にレジスタを意識する必要はありません)。

パラメータ

radr : 受信データ格納エリアアドレス r b y t e : 受信バイト語数 rtn : リターンコード

:正常終了

アセンブラ言語の場合、リターンコードはD0レジスタに格納します。

リターンコード

 $= 0$ 

# データ取込み後、まだ未取込みのデータがあるとき、システムレジスタ の受信データありビットは、受信データありのままです。

- :受信バッファ内に受信データなし  $= 1$
- =001A0000h:受信データ取込み中バッファ内に、テキストの最終データが現れた。 エンドコードが現れた。

または、LGBのテキスト語数分取込んだ。

- =001A00xxh:受信データ取込み中バッファ内に、受信エラー発生データが現れた。 エラー発生データ以降、受信バイト数まで、受信データ格納エリアをゼ ロクリアします。リターンコード中のxxは、受信エラーコード下位バ イトのエラーコードを表します (「7.3.3 受信エラーコード表」を 参照)。また、エラー情報をシステムレジスタに格納します
	- (「5.2.2受信情報」参照)。
- =FFFFFFFFh:受信ハンドラ起動異常
	- エラー情報をシステムレジスタに格納します (「5.2.2 受信情報」 参照)。

RS-232Cモジュール未実装時、上記リターンコードは不定です。ただし、エラー情報は、システ ムレジスタに格納されます。「5.2.2 受信情報」参照

C言語の例

受信用システムレジスタS610 (アドレス E1F42h番地)の最上位ビット (受信完了フラグ)をチェックし、受信データありならば、受信データバッファの内 容をアドレス140000h番地の受信データエリアに20バイト(16進: 14h) 転送します。

```
(*rtask0) ( ) ;
register long
register long
                    rtn;
 if (*(short*)0xE1F421 & 0x8000) := 0\left| \right|rtask0 = 0x10700C1;
    rtn = (*rtask0) (0x1400001, 0x141);
    if (\text{rtn}!=01)goto errb ;
   \left\{ \right.else
   \left\{ \right.\ddot{\cdot}\mathbf{I}
```
· 受信Cモードサブルーチンの場合、1ブロックの受信データ (1つの受信、バッ ファ内データ)をアプリケーションプログラムに応じて、分割して読込むことができ ます。(受信演算ファンクションは、1ブロックを一括してしか読込めません。) 例えば、外部機器より下記データを受信した場合の例を示します。

 $1234567890"$ 

10キャラクタ受信

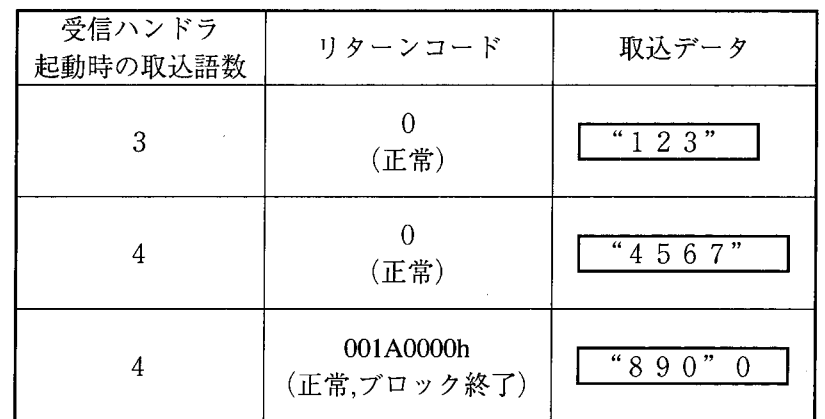

リターンコード (ロング長) の上位ワードにEOFコード (001Ah) が存在す るとそのブロックの終了を意味します。またそのとき、下位ワードが0ならばそのブ ロックは正常受信を意味し、≠0の場合は異常受信を意味します(そこまでのデータ を正常受信したことを意味します)。またその異常受信のコードは、受信エラーコー ドの下位バイトと同一です。

・ ただし、実際のブロックより大きく取込み語数を設定した場合は、エンドコードを セットし、まだ余りのエリアがある場合は余りのエリアへ0を書込みます。

 $\Delta \sim 1$ 

ここで外部機器より下記データを受信した場合の例を示します。 "12345"5キャラクタ受信、エンドコード/030001

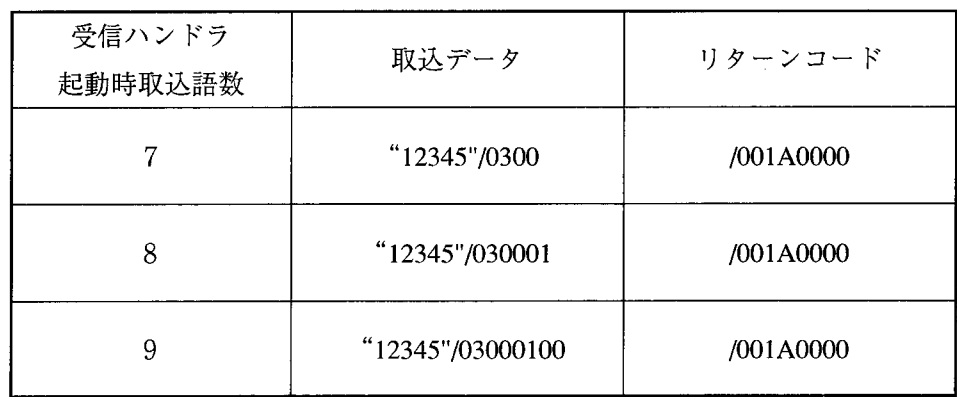

 $\sim$   $\sim$ 

 $\mathcal{L}^{\text{max}}_{\text{max}}$  , where  $\mathcal{L}^{\text{max}}_{\text{max}}$ 

アセンブラ言語の例

 $\sim 10^{-11}$ 

· 受信用システムレジスタS610 (アドレスE1F42h番地)の最上位ビット (受信完了フラグ) をチェックし、受信データありならば、受信データバッファの内 容をアドレス150000h番地のデータエリアに256バイト (16進: 100h) 転送します。

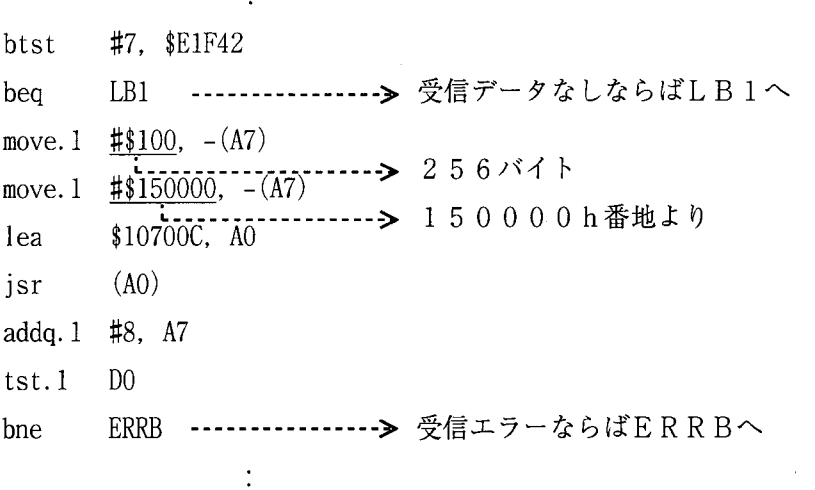

# 5.4 受信データの取込み方

通信制御プログラムが受信完了すると、その情報は該当のシステム (S) レジスタへ反映されます。 これを参照して次のようにプログラムを作ります。

● ラダープログラムで作成する場合 Sレジスタを条件として受信ハンドラ(演算ファンクション)を起動すると、受信データ取込み遅れは シーケンスサイクル内 (標準30ms) でおさまります。

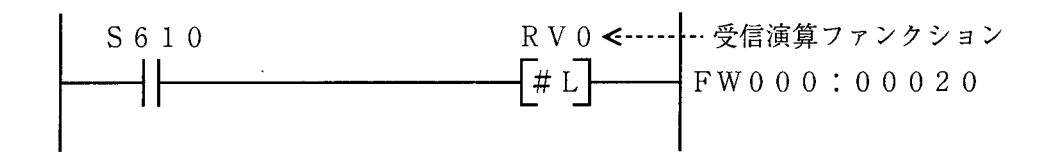

● Cモードプログラムの場合

通信制御プログラムが受信完了時に起動するユーザタスクを作成し登録します。 これによりユーザプログラムで受信完了を監視する必要がなくなり、通信制御プログラムより起動され たタスク内で受信ハンドラをサブルーチンコールすれば受信データを取込むことが可能となります。

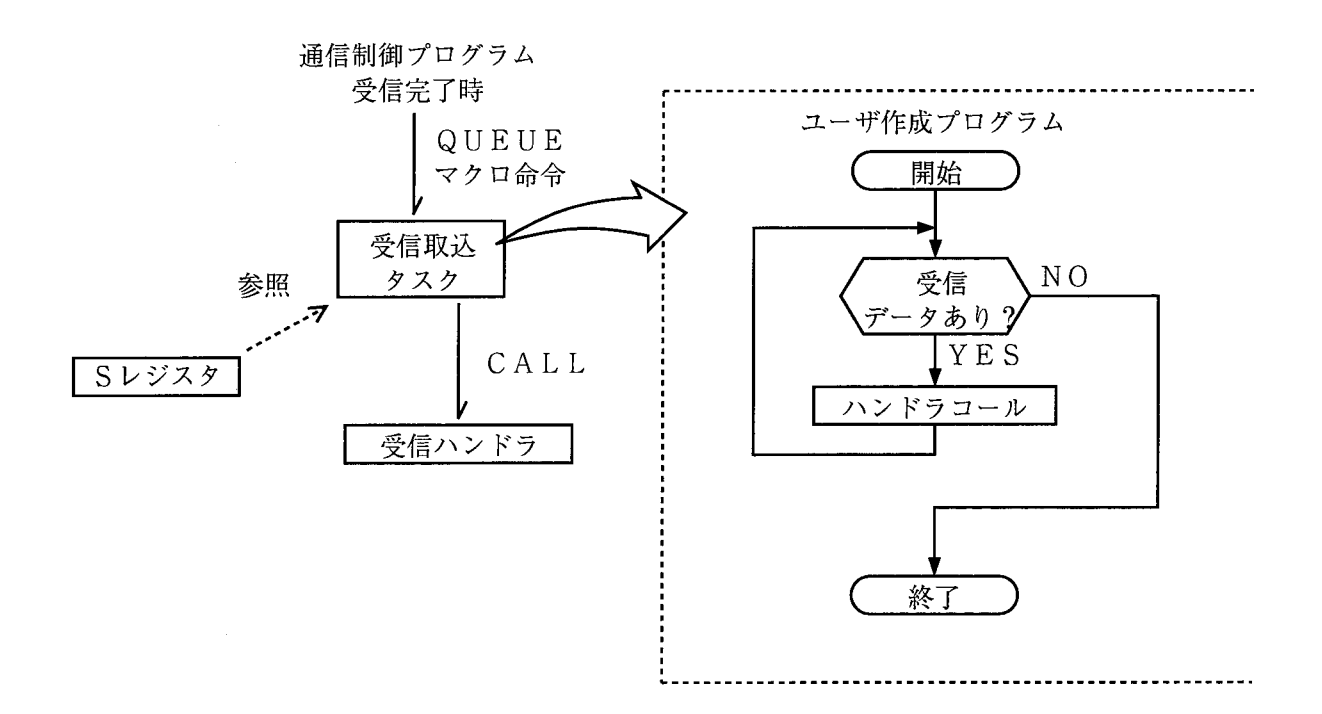

# 5.5 ソフトウェアによるハードウェア制御

送信ハンドラのパラメータに以下に示すデータを設定することで、RS-232Cモジュールのハードウェ アを制御できます。

● 演算ファンクションを使う場合 送信ハンドラ名称 : SD? (?はチャネルNo.) ● サブルーチンを使う場合

送信ハンドラ名称 : STASK? (?はチャネルNo.) (※3)

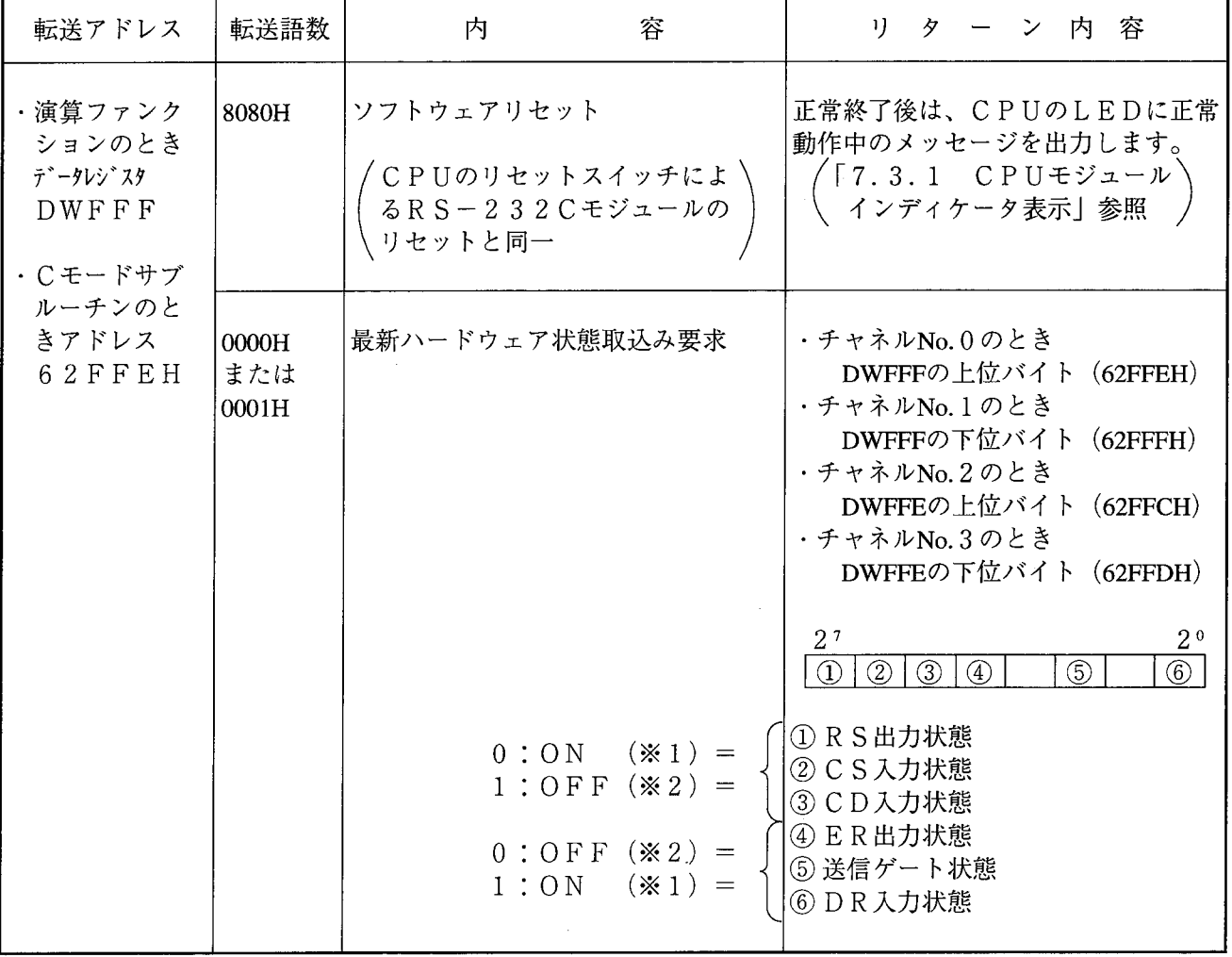

(※1)回線Highレベルまたは、送信ゲートOPENを表します。

(※2)回線Lowレベルまたは、送信ゲートCLOSEを表します。

(※3) タスクシステムの場合、要求発行から各処理が起動されるまで10ms (最大) の遅れが 生じるので、マクロ命令delayなどを使用し、十分余裕を持ってリターン内容を参 照してください。

(※4) ソフトウェアリセット以外のソフトウェアによるハードウェア制御を行う場合はCPU のキースイッチを"PROT. OFF"で使用してください。"PROT. ON"の状 熊で行うとプロテクトエラーとなります。

5 プログラミング

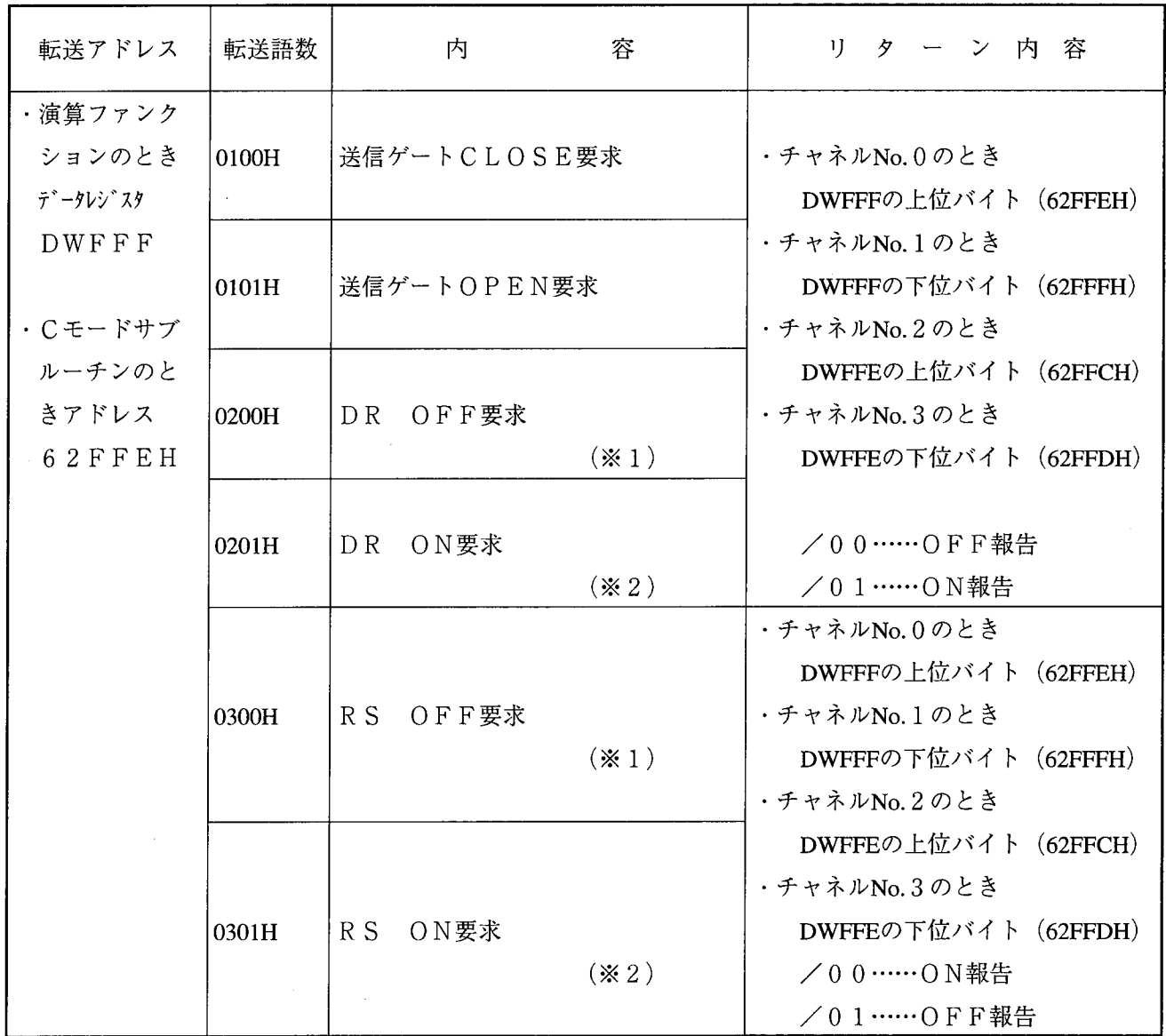

なお、送信パラメータアドレスをDWFFF, /62FFEにした場合、パラメータ語数が上記表以外の場 合は、リターン内容を/FFにしてリターンします。

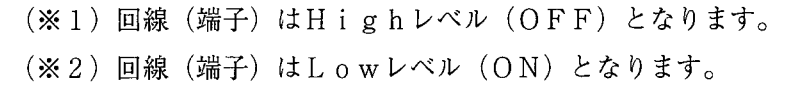

プログラム例 6

 $\label{eq:2.1} \frac{1}{2} \sum_{i=1}^n \frac{1}{2} \sum_{j=1}^n \frac{1}{2} \sum_{j=1}^n \frac{1}{2} \sum_{j=1}^n \frac{1}{2} \sum_{j=1}^n \frac{1}{2} \sum_{j=1}^n \frac{1}{2} \sum_{j=1}^n \frac{1}{2} \sum_{j=1}^n \frac{1}{2} \sum_{j=1}^n \frac{1}{2} \sum_{j=1}^n \frac{1}{2} \sum_{j=1}^n \frac{1}{2} \sum_{j=1}^n \frac{1}{2} \sum_{j=1}^n \frac{$ 

 $\label{eq:2.1} \frac{1}{\sqrt{2}}\left(\frac{1}{\sqrt{2}}\right)^{2} \left(\frac{1}{\sqrt{2}}\right)^{2} \left(\frac{1}{\sqrt{2}}\right)^{2} \left(\frac{1}{\sqrt{2}}\right)^{2} \left(\frac{1}{\sqrt{2}}\right)^{2} \left(\frac{1}{\sqrt{2}}\right)^{2} \left(\frac{1}{\sqrt{2}}\right)^{2} \left(\frac{1}{\sqrt{2}}\right)^{2} \left(\frac{1}{\sqrt{2}}\right)^{2} \left(\frac{1}{\sqrt{2}}\right)^{2} \left(\frac{1}{\sqrt{2}}\right)^{2} \left(\$ 

#### RS-232Cによるプリンタとの接続例  $6.1$

#### 概 要  $6.1.1$

 $\mathcal{A}$ 

CPUとシリアルドットプリンタをRS-232Cインタフェースによって接続し、CPUのメモリ 内容を指定されたアドレスから語数だけプリンタ出力します。

# 6.1.2 システムの構成

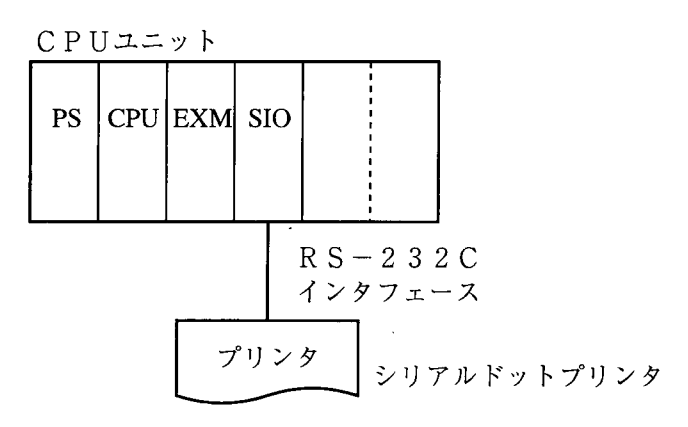

CPUユニットの機器構成

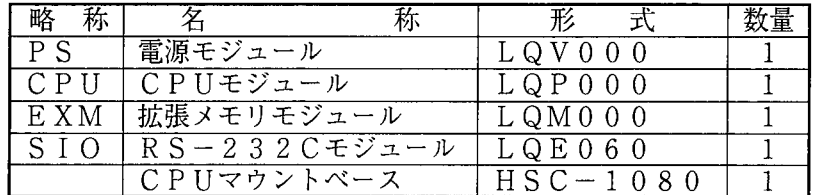

6.1.3 プリンタの印字フォーマット プリンタの印字フォーマットは、次のように行います。

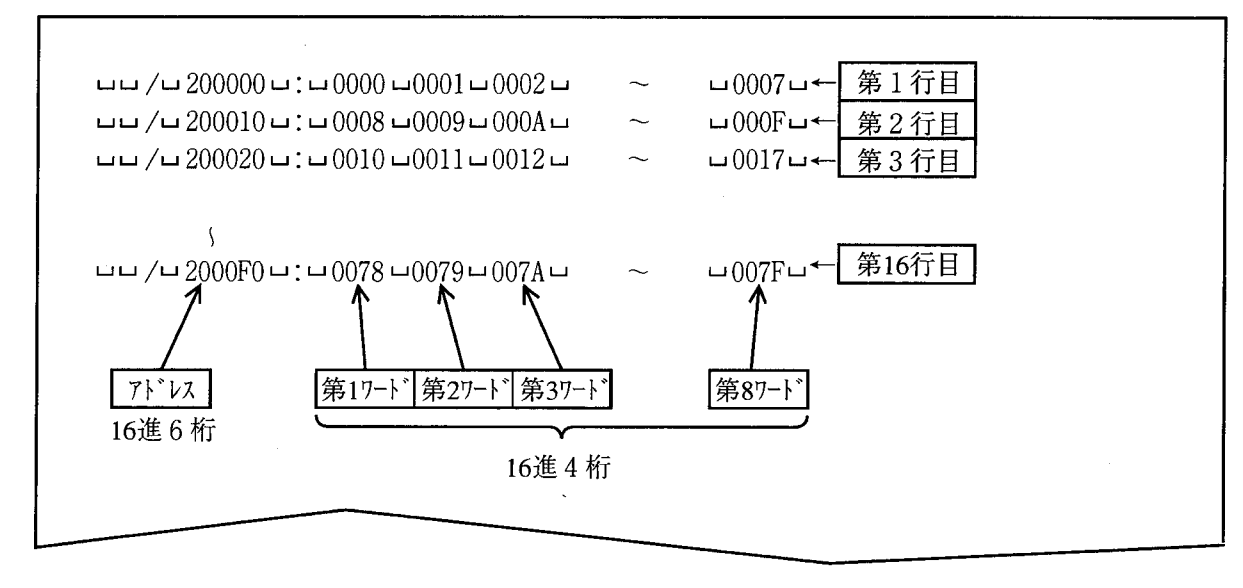

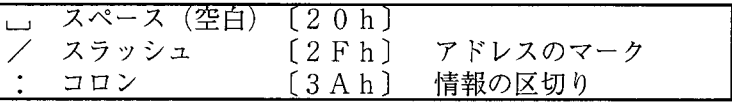

# 6.1.4 プログラムの構成

プリンタ出力の制御プログラムは、C言語を用いて作成しコンピュータモードプログラムとして動作 させています。

ラダー  $C - F$ プログラム プログラム

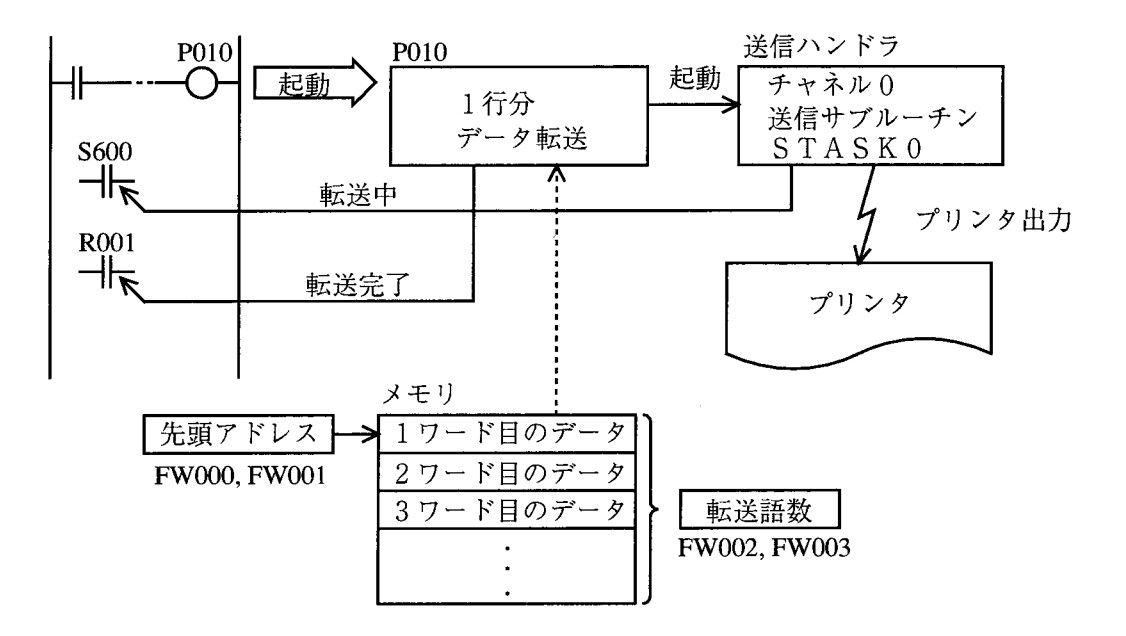

Cモードプログラムは、CPUのメモリ内容をプリンタ1行分単位でプリンタ出力処理するサブルー チンとし、CモードプログラムのナンバをP010に割付けます。

このCモードプログラムは、ラダープログラム上でコイルP010をONすると起動します。

また、メモリのプリンタ出力のための制御情報テーブルは、データレジスタFW000とFW002 に先頭アドレスと転送ワード語数を設定することにより行えます。

# 6.1.5 ラダープログラムとのリンケージテーブル構成

(1) プリンタ出力の制御情報テーブル

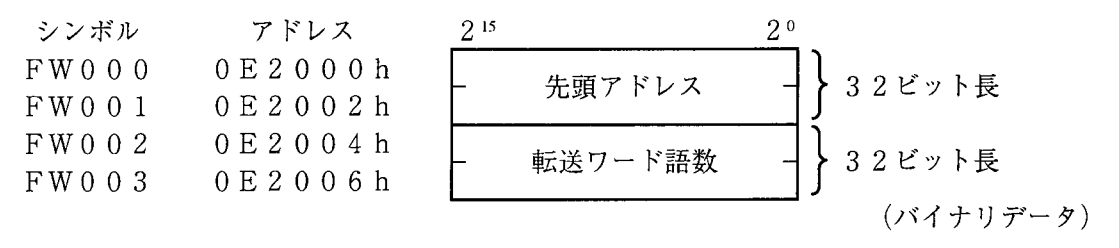

 $\sim$ 

 $\sim 10^7$ 

設定例は、次のようになります。

先頭アドレス=120000h番地 転送ワード語数=16 (10h) ワードの場合、

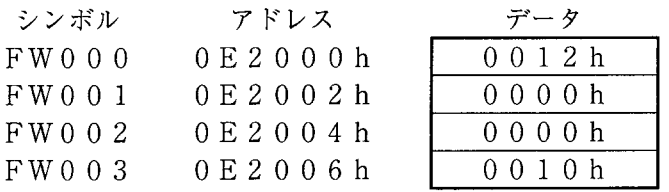

(2) 印字完了フラグ

指定された転送ワード語数分をプリンタから出力完了するとONとなり、初めて1行分の印字処理の 起動を行ったときOFFします。

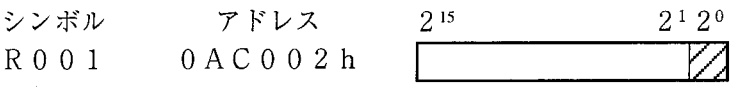

このメモリエリアは、LSB (2°ビット:最下位ビット)のみ有効です。 したがって、ON/OFFのデータは、次のようになります。  $ON$ 時 = 0 0 0 1 h  $O$  F F 時 = 0 0 0 0 h
(3) 転送中フラグ

プリンタへの1行分データ出力処理が起動する送信ハンドラ (STASKO) のデータ転送中フラグ のシステムレジスタS600を使用します。

ここでは、ソフト処理を容易にするためにビット形エリアをアクセスするようにしています。

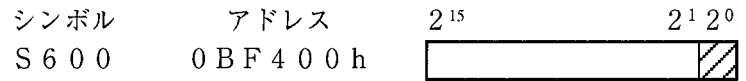

このメモリエリアは、LSB (2°ビット:最下位ビット)のみ有効です。 したがって、ON/OFFのデータは、次のようになります。  $ON$ 時 = 0 0 0 1 h  $OF$  F 時 = 0 0 0 0 h

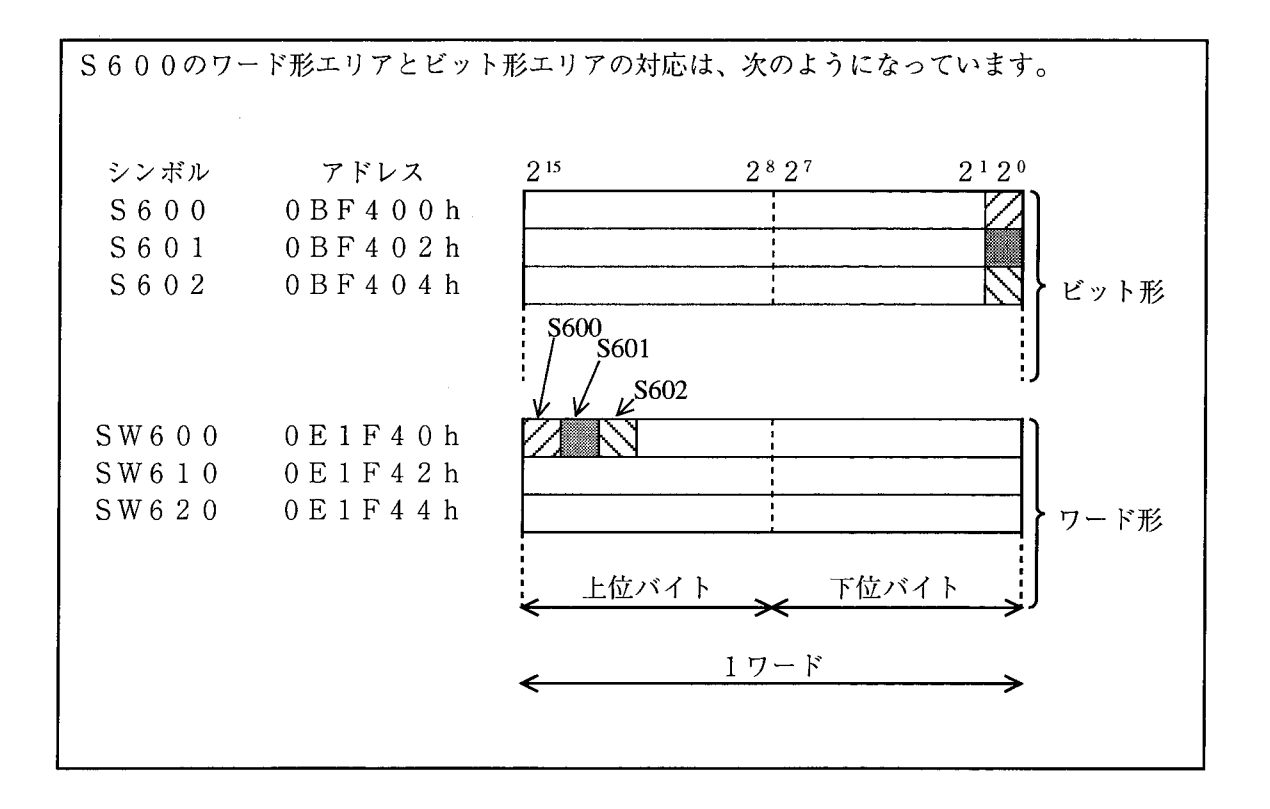

- 6.1.6 RS-232C +  $\ddot{y}$ <sub>1</sub>  $\mu$
- (1) MODU NOスイッチの設定

CN1を無手順ータスクシステムで使用するため、MODU NOスイッチは4に設定します。

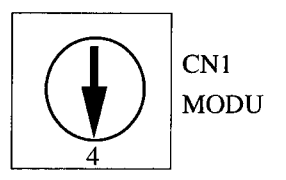

 $\sim 10^{-1}$ 

(2) RS-232Cの信号線

RS-232Cの線号接続は、データ信号線のみで、他の制御線は未使用とし、次のように接続します。

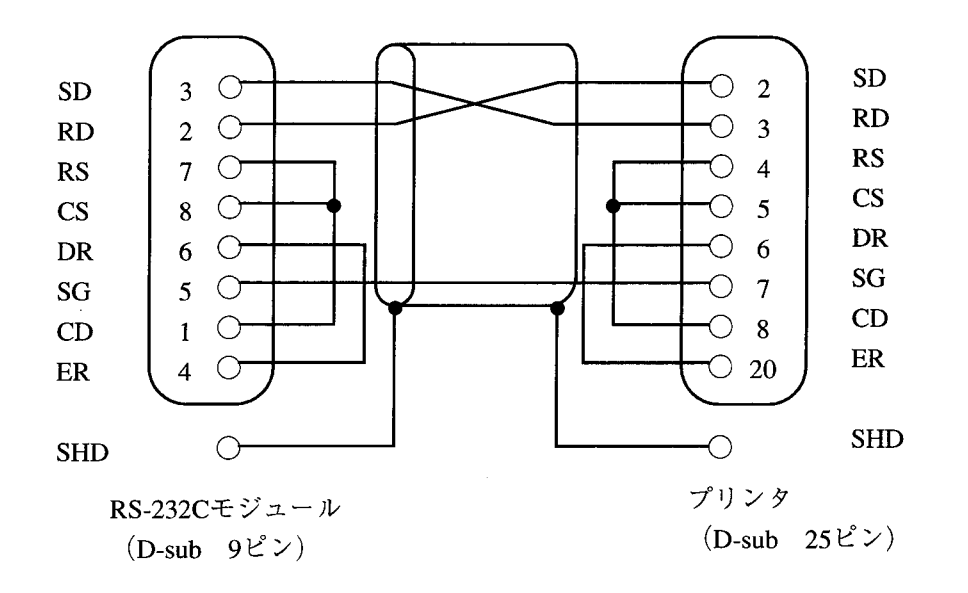

### 6.1.7 LGBの設定

今回使用したプリンタのシリアルインタフェースの仕様は、次のものを使用しています。

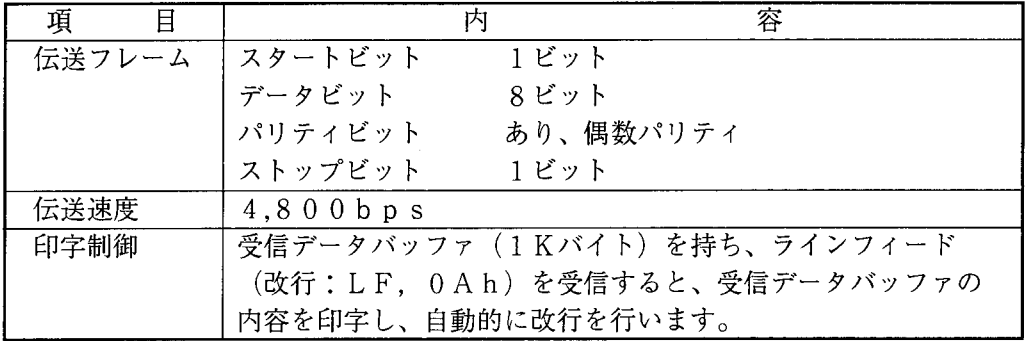

〈伝送ブロックの構成〉

ここでは、伝送ブロックのテキスト長は、64バイトとします。

さらに、伝送ブロックのスタートコード (SCD) とエンドコード (ECD) を用いて、次のよう にしています。

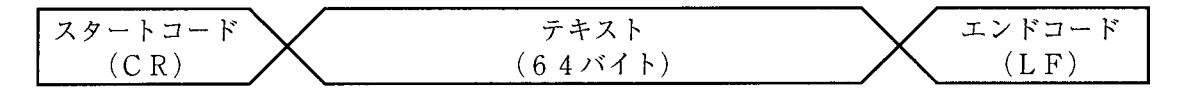

●  $CR:$  キャリッジリターン (0Dh)

- $\bullet \quad \text{LF}: \frac{1}{2} \times \frac{1}{2} \times \frac{1$
- ブロックチェックキャラクタ (BCC) はなしとします。
- <LGBの設定内容>

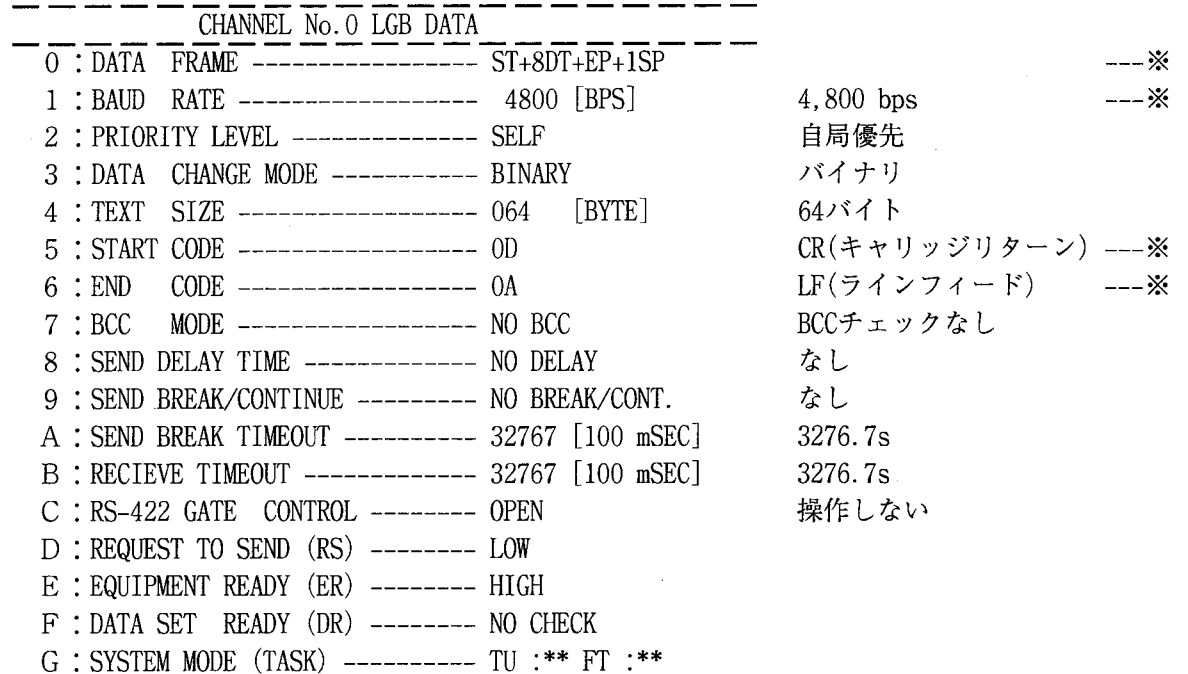

他のプリンタを使用する場合には、接続するプリンタの仕様に合わせて※印の項目の内容を変更してくだ さい。

### 6.1.8 C言語プログラムのフローチャート

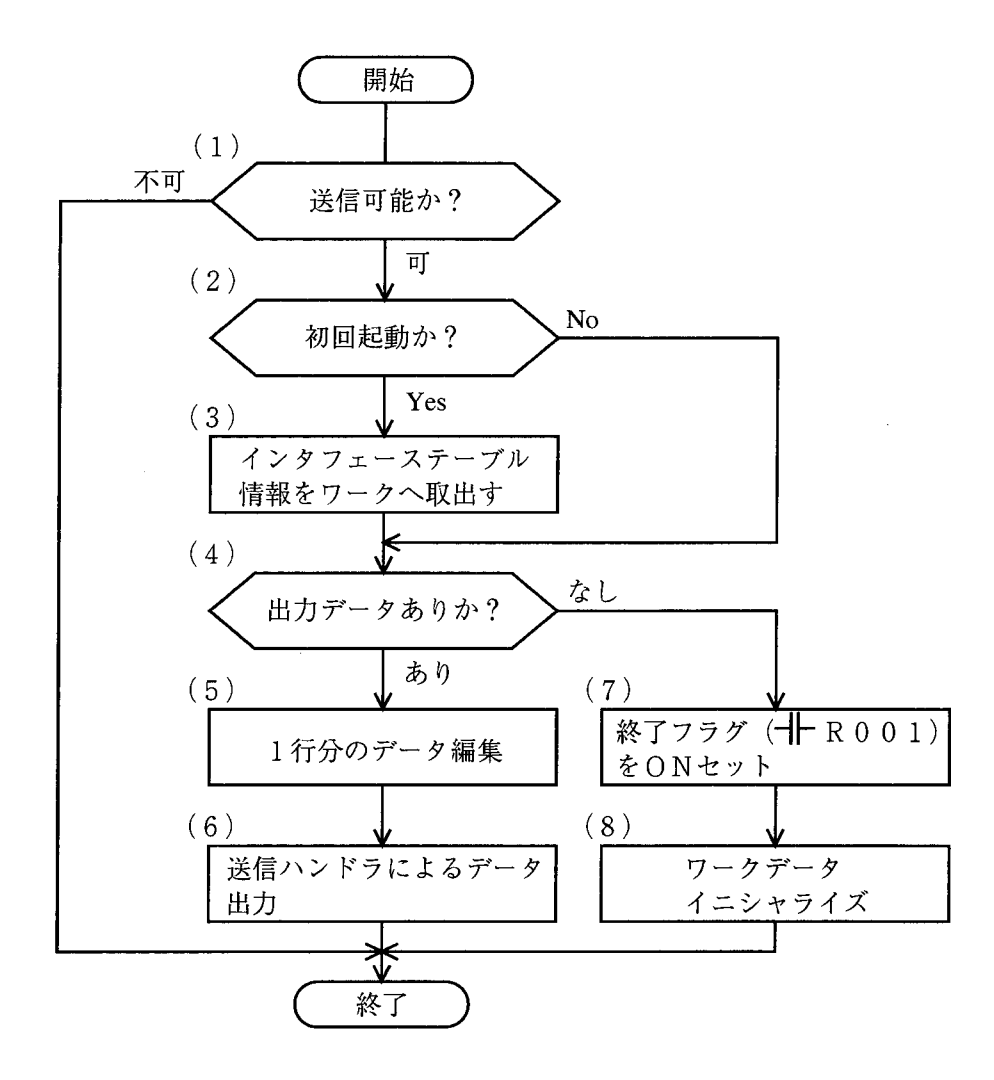

- (1) システムレジスタ (S600) の状態より、送信可能かを調べます。
- (2)(3) 今回が初回の起動かを調べ、初回起動の場合インタフェーステーブルの情報を自タスクのワーク へ取込みます。
- (4) 次タスクワークの出力残り語数を調べ
	- (5)~(6):データありの場合、データ1行分を編集した後に送信ハンドラにてプリンタへデータを出 力します。
	- (7)~(8):全出力が終了した場合、終了フラグ(+ トR001)をONとし、初回起動フラグを OFFとします。

6.1.9 C言語のプログラム例 (1) プログラム本体

> $*$ Sample No.1 :: Memory dump task  $2:/*$  $4:$ 送信ハンドラのアドレス 5: #define TXSUBO 0x1070001 F000制御情報テーブルのアドレス 6: #define IFTB 0xE20001 R001印字完了フラグのアドレス 7:  $\sharp$ define R001  $0xACOO21$ S600転送中フラグのアドレス 8: #define S600 0xBF4001 マスクデータ "1" 9: #define MASK 0x0001  $10:$ 処理中フラグ 11: static struct WORK | short flag :  $12:$ long addr; 処理中の転送アドレス long word; 処理中の転送語数  $13:$  $\vert$  work ;  $14:$  $15:$ プリンタ出力用の一行分バッファ 16: static char linebf [64];  $17:$  $18:$ 19:  $p010()$  $20: \ \ \}$ 21: register  $long$   $(*txsub)()$ ; 22: register long \*lpt ; 23: register char \*cpt; 24: register short wk ; 25: register short ct; 26: register long retncd;  $27:$ 28: if  $(*(short *)S600 & MASK) == 0)$ 送信可チェック  $29:$ 制御情報テーブルの取込み  $30:$ if  $\text{work}$ . flag == 0)  $31:$  $\left\{ \right.$  $32:$  $\text{lpt} = (\text{long}^*) \text{IFTB}$ ; work.addr =  $*lpt++$  ;  $33:$ work.word =  $*$ lpt ;  $34:$  $35:$ work. flag =  $1$ ;  $36:$  $\mathcal{L}$ if  $(word > 0)$ プリンタ出力処理  $37:$ 行バッファのイニシャライズ  $38:$  $\left\{ \right.$  $39:$  $ct = 64$ ;  $40:$  $cpt = \&1 \in b f[0]$ ;  $41:$ while  $(-ct \ge 0)$ \*cpt++ = ' ' :  $42:$  $43:$ アドレスデータの設定  $(\text{long})\text{cpt} = \&(\text{work.addr})$  ; 44: btoas  $\left(\begin{array}{c}\n\&\n\end{array}\right]$  inebf[3], cpt[1]);  $45:$ btoas( $&$ linebf[5], cpt[2]); 46: btoas  $\&$  linebf[7], cpt[3]);  $47:$ 48: メモリデータの設定 49:  $(\text{long})$  cpt = work. addr ;  $50:$  $ct = 12$  :  $51:$ While  $(work. word > 01)$  &  $(c t < 50)$ )

(2) バイナリ→ASCII (アスキー) 変換サブルーチン

```
\left\{ \right.52:btoas(&linebf[ct], *cpt++); 上位バイトデータ
53:btoas( &linebf[ct+2], *cpt++);下位バイトデータ
54:SP(スペース)の設定
55:ct += 5;
             work.word -11;
56:57:\mathcal{F}work.addr += 0x0000101;
58:59:
                               アドレスマーク"/"
         linebf[2] = ' \prime':
60:linebf[10] = ':';
                               データの区切り":"
61:62:(\text{long}) txsub = TXSUB0 :
                              データ転送
63:retncd = (*txsub) ( %linebf[0], 641 );
64:65:\mathcal{L}66:
      else67:work. flag = 0 ;
         *(short *)R001 = 1; 印字完了フラグの設定
68:69:\mathcal{L}70:\left\{\frac{1}{2}\right\}71: return ;
72:73:75: /*
         Binary --> Ascii function ( byte size )
                                                           *77: btoas (stp, data)
                               キャラクタのセットポインタ
78: register char *stp ;
79: register char data ;
                               バイナリデータ
ワークレジスタ
81: register char wk;
82:
83: wk = data :
                                上位桁の設定
84: wk >>=4;
85: wk &=(char)0x0F;
86: if (wk \le (char)0x09)87: wk += (char) 0x30;
88: else wk += (char) 0x37 ;
89: *_{5tp++} = wk;
90:91: data \&= (char) 0x0F ;
                               下位桁の設定
92: if \left( \text{ data } \leftarrow (\text{char})\,0x09 \right)data += (char) 0x30 ;
93:94: else data += (char) 0x37 ;
95: *stp = data ;
96:97: return ;
98:
```
### 6. 1.10 C言語プログラムの作成と登録

(1) C言語プログラムの作成

CP/M68kシステムを用いPSE a で次の手順に従いプログラムを作成します。

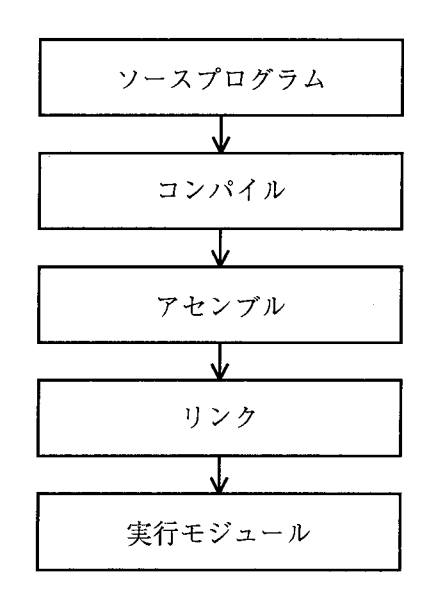

ED (エディタ) を用いて、C言語のソースプログラム を作成

Cコンパイラを用いて、ソースプログラムをアセンブラ 言語に変換

アセンブラを用いて、68000のオブジェクトプログ ラムに変換

リンカを用いて、複数のプログラムを1個の実行モ ジュールに変換

(2) C言語プログラムのロード (書込み) 実行可能なC言語プログラムは、拡張メモリ (アドレス110000h以降)にロードします。

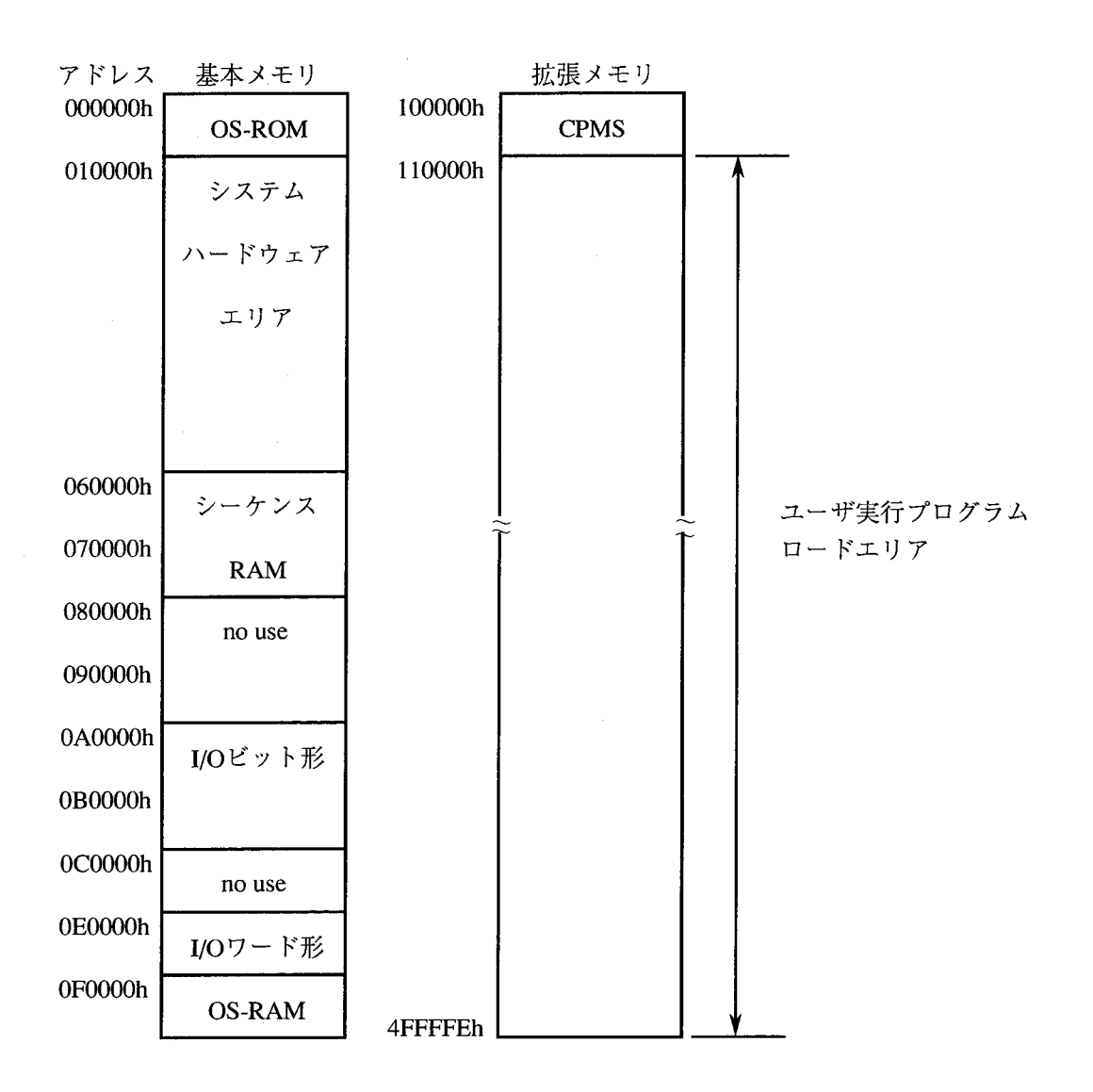

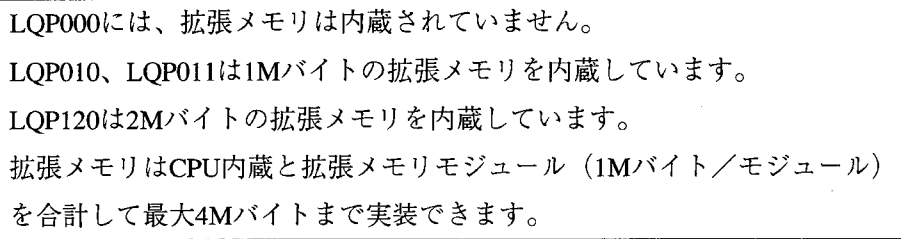

6. 1. 11 ラダープログラム

プリンタに出力するためには、P010に登録されたCモードプログラムを起動するラダープログラ ムが必要です。

ラダープログラムの例を次に示します。

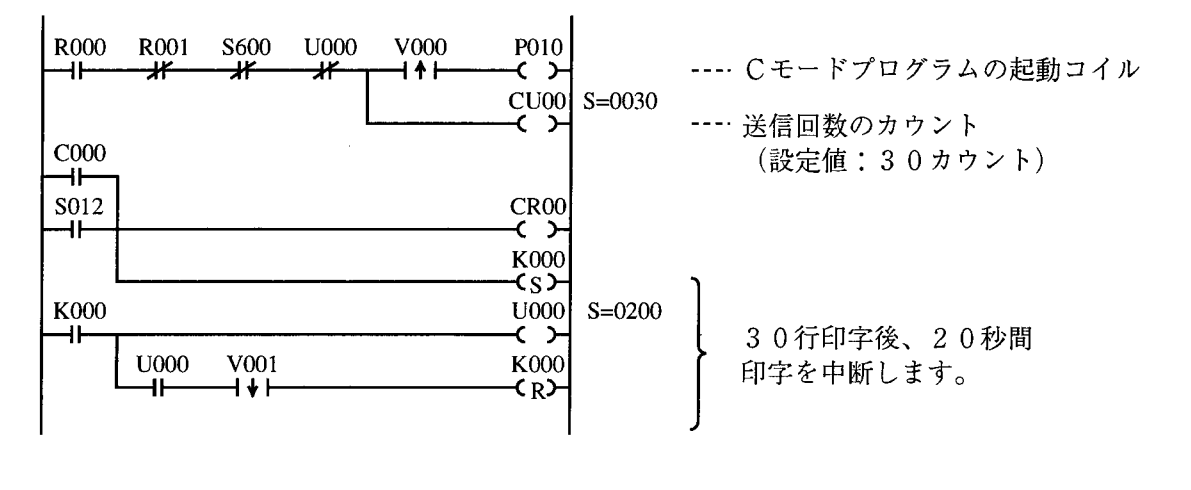

R 0 0 0 ……印字指令

- R 0 0 1 ……印字完了
- S600 ……外部機器リンクの転送中
- C000……30行印字カウンタ
- U000 ……30行印字後、中断タイマ
- S 0 1 2 …… S T O P → R U N信号
- K000……30行印字カウンタの停電記憶

今回使用したプリンタは、印字速度がデータ転送の速度に比べかなり遅く、印字データを連続して送 信した場合には、プリンタのデータ受信バッファがオーバフローとなり誤動作となりました。 このため、ラダープログラムにて、30行印字後、20秒間送信を中断するようにしています。

> 八 注 意

プログラムの例は、理解しやすいことを目的に書いていますので、実用のプログラムでは、 送信ハンドラのリターンコードおよびシステムレジスタ (S) のエラーチェックを行ってく ださい。

6.2 パソコンによるプログラムローディング

### 6. 2. 1 システム構成

パソコンをRS-232Cインタフェースを用いてCPUに接続し、C言語などで作成したコン ピュータモードプログラムを直接CPUメモリにロードします。

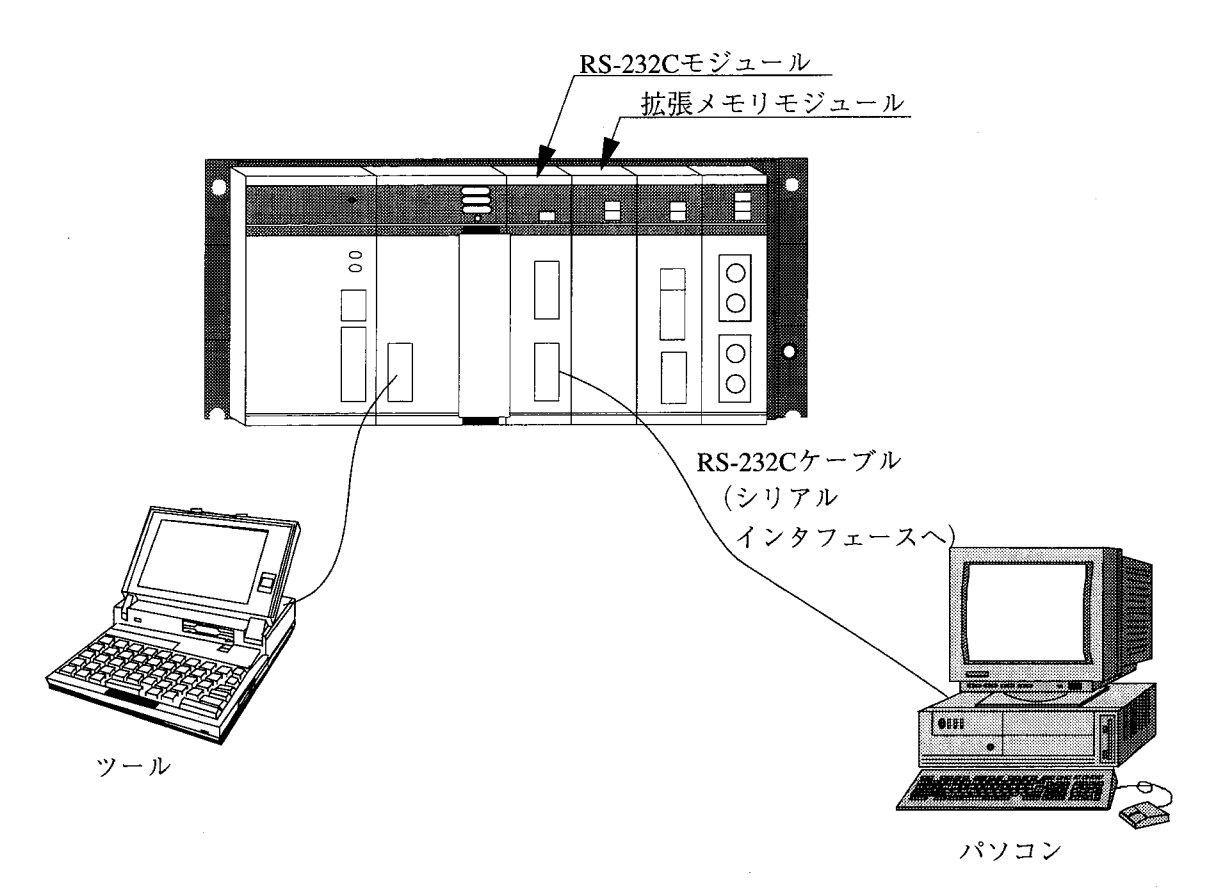

6. 2. 2 プログラム構成

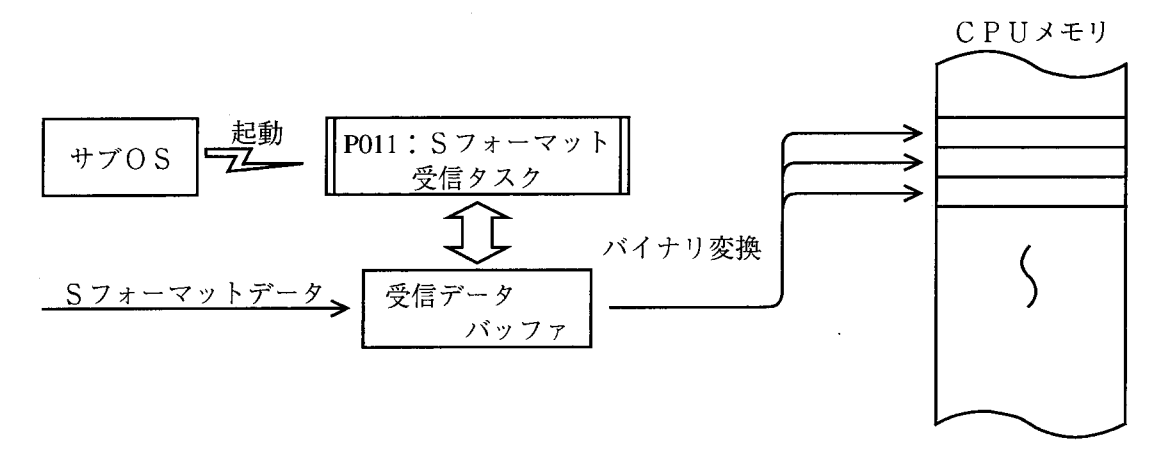

パソコンよりSフォーマットデータを受信すると、Sフォーマット受信タスクに起動がかかり、この タスクにより受信されたデータを指定のメモリアドレスへ設定します。

6. 2. 3 モトローラ'S'フォーマット (16ビット用)

このフォーマットは68000などのオブジェクトを回線を使って送受信するためのデータフォー マットです。

データフォーマット

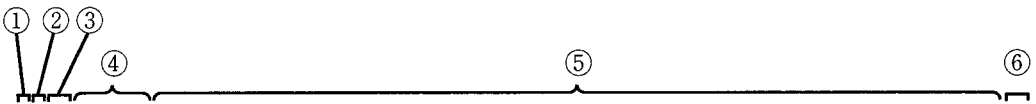

S22411000048E7FFFE207C00100000227C00110000247C00120000267000130000287C001424 S22411002000002A7C001200002C7C00160000203CD0D0D0D223CD1D1D1D1243CD2D2D24B S224110040263CD3D3D3D3286CD4D4D4D42A3CD5D5D5D52C3CD6D6D6D62E3CD7D7D7D74CDFBD S9030000FC

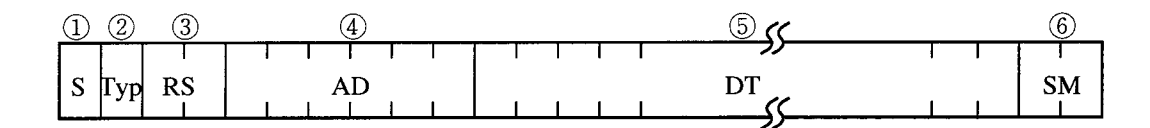

- 1 … レコードの最初を示すマークで必ず'S' (53h) となります。
- ② … レコードのタイプを表し、次のように分けられます。

'2'  $(32h)$ :  $\vec{r}$  -  $\phi$   $\nu$   $\nu$  -  $\beta$ 

'9' (39h):最終レコード

- (3) … レコードのバイトサイズを2文字で表しています。 (4)~6)のバイト数)
- (4) … データの対応する先頭アドレスを6文字で表しています。
- (5) … メモリデータを1バイト分を2文字で表しています。
- 6 … 3~5のデータの総和の1の補数をチェックサムデータとし2文字で表しています。
	- (補足) 今回使用したパソコンでは各レコードのサムデータの後にCR (キャリッジリターン: 0Dh), LF (ラインフィード: 0Ah) が追加されて転送されました。そこでこのこと を利用し、スタートコード、エンドコードを次のように決定しました(「6.2.4 LGB の設定」参照)。
		- スタートコード (SCD) = 'S' (=53h) … 1文字 エンドコード (ECD) = CR (0Dh) + LF (0Ah) … 2文字

### 6.2.4 LGBの設定

LGBの設定例を示します。

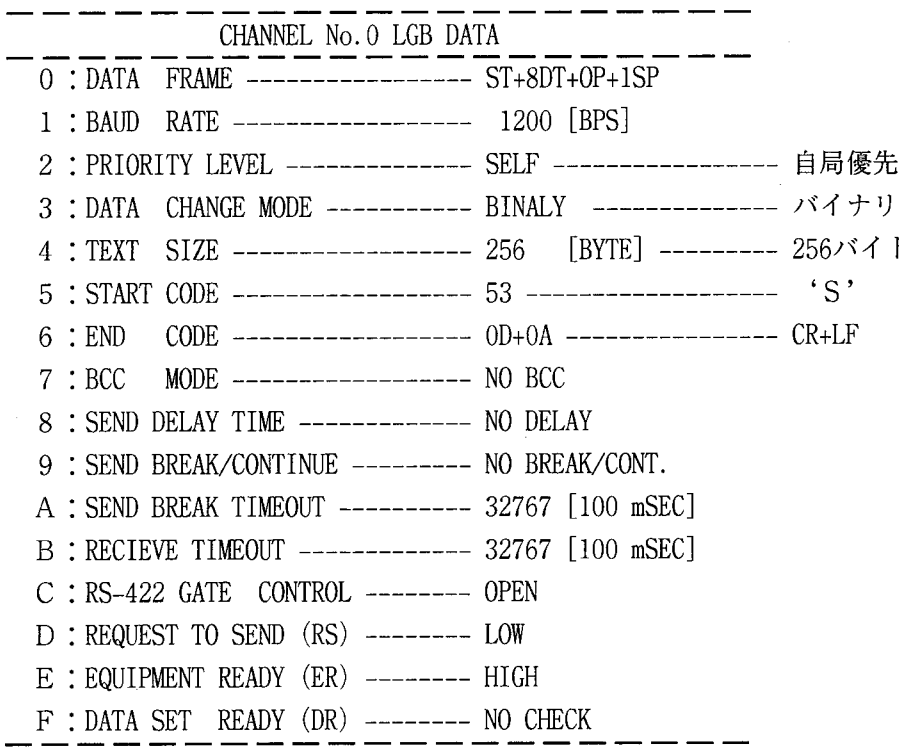

ボーレイト :速度が速すぎるとCPU負荷の増大につながり、データが正常に受信できない場合 があるため、ここでは遅めに設定しました。

TEXTデータ:ここではバイナリデータとし受信タスクでバイナリ変換します。

- TEXTサイズ:標準サイズの256バイトとしました。
- スタートコード: Sフォーマットは'S' からレコードが始まるためこれをスタートコードとしまし た。
- エンドコード : Sフォーマットのサムデータの次にCR, LFが送信されてくるためこれをエンド コードとしました。
- そ の 他 :パソコンに合わせて設定してください。

### 6. 2. 5 受信タスクの登録

ここではコンピュータモードプログラムを受信タスクとしてP011 (タスク番号11h)に登録し ます。さらにそのファクタ (FACT) は01hとします。

受信タスク登録例

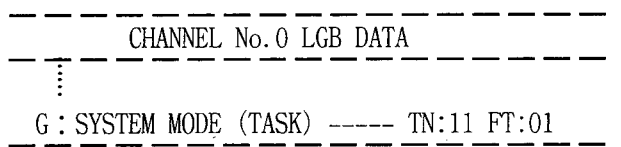

### 6. 2. 6 受信タスク

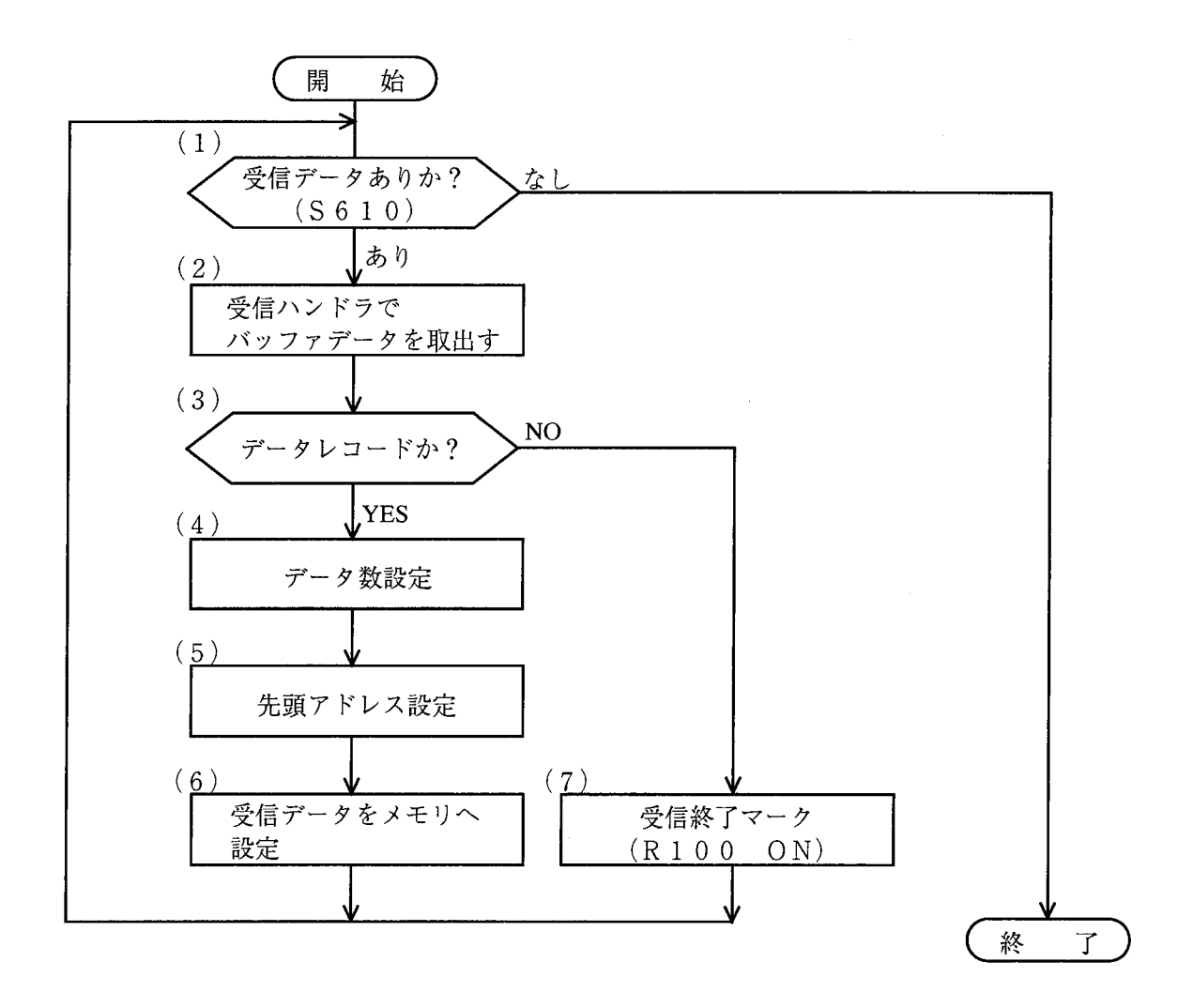

- (1) 受信フラグ (S610) がONしていることを確認します。
- (2) 受信ハンドラにより現在受信したデータを取込みます。
- (3) レコードタイプが'2' (32h) であることを確認します。
- (4)~(6) ここでデータレコードだった場合はデータ数、先頭アドレスを取込みその情報に従いメモリへ データを設定します。
- (7) データレコードでない場合は最終レコードとみなし、終了マーク (イトR100) をONとします。 ただし、以上のデータの読込みは受信フラグがOFFになるまで続けます。

#### プログラム例 6

### 6. 2. 7 C言語のプログラム例

```
*/
 2:7^*Sample No. 2 :: Program Loading task
4:5: #define RXSUBO 0x10700Cl
                                     受信ハンドラのアドレス
                                     S610転送中フラグのアドレス
6:#define S610
               0xBF4201
7: #define R100
               0xAC2001
                                     受信完了フラグのアドレス
                                     マスクデータ"1"
8: #define MASK
               0x00019:受信データのバッファ(512バイト)
10: static char buff[512];
11:12: p011()13: \{14: extern char atob();
15: register long (*sub)();
                                     受信ハンドラ
16: register char *addr ;
                                     アドレスのポインタ
                                     データのポインタ
17: register short *dpt ;
18:リターンコード
19: register long retncd;
                                     ループカウンタ
20: register short ct;
21:22: union \{ \text{long } \}char cad[4];
23:24:\vert adwk ;
25:26: (long)sub = RXSUB0 ;
                                     受信データの取込み
27: while (*(short *)S610 & MASK ) != 0 )28:\mathbf{1}29:retncd = (*sub) ( \&buff[0] , 801 ) ;30:if (\text{buff}[0] == '2')データNo.の設定
31:\left| \right|ct = (short)atob( &buff[1]);
32:アドレスNo.の設定
         ct &= 0x003F;
33:34:adwk.cad[1] = atob(<math>dbuff[3]</math>);
35:adwk.cad[2] = atob(<math>dbuff[5]</math>);
         adwk.cad[3] = atob(<math>dbuff[7]</math>);
36:37:advk.cad[0] = (char)0;
                                     データのメモリへの書込み
38:(\text{long}) addr = adwk. lad ;
         (char *)dpt = & buff[9] ;<br>ct -= 3 ;
39:40:while (-ct > 0)41:*addr++ = atob(dpt++) ;
42:
43.
         \mathbf{I}else *(short *)R100 = 1;
                                     受信完了フラグの設定
44:45:\mathbf{r}46: return ;
47:49: /*ASCII --> BINARY function
                                                          * /
51: char atob(pt)
52: register char *pt ;
```

```
53: |54: register char wkh, wkl;
55:56: wkh = *_{pt++};
57: wkh - '0' ;
58: if (\text{wkh} > (\text{char})9)wkh - 7 ;
59:
60: wkh <<= 4 ;
61: wkh & = (char) 0xF0 ;
62:63: wkl = *pt ;64: wkl = (char)0x30;
65: if (wkl > (char)9)66: wkl -2;
67: wkl \&= (char) 0x0F ;
68:
69: wkh l = wkl ;
70: return( wkh ) ;
71:
```
6. 2. 8 プログラムローディング方法

受信タスク (P011) をCPUのメモリヘロード後、PRETへの登録、LGBの設定および受信 タスクの登録を行ってください。

次にパソコンの転送速度、伝送フレームなどを設定し、RS-232Cケーブルを接続してくださ  $V_{\alpha}$ 

- これにより、パソコンよりCPUへSフォーマットのデータをシリアル転送することができます。 (補足)·ここでは転送速度をCPUの負荷を考慮して、1.200bpsとしました。
	- ・ここで作成したプログラムでは受信時のエラーチェックは行っていません。実用プログラ ムを作成する場合は必ずエラーチェックを行いエラー処理を行ってください。

· 今回使用したパソコンは、OS (オペレーティングシステム)として、CP/M68K (米国デジタルリサーチ社の商標です)を搭載しており、このCP/M-68Kには 'S'フォーマットファイルを作成するコマンド (SENDC68) が標準で付いていま す。このコマンドにて'S'フォーマットファイルが簡単に作成できます。

(例) A > SENDC 68 SAMPLE.68K SAMPLE.SR

'S' フォーマットファイル

┗ オブジェクトファイル

· パソコンから'S'フォーマットファイルを転送するにはCP/M68Kの標準コマンド の「PIP」コマンドを使用しました。

(例)  $A > P$  I P  $AXO := SAMPLE$ . SR

オプションのシリアルポートを指示

7 保 宁

 $\label{eq:2.1} \frac{1}{\sqrt{2}}\int_{0}^{\infty}\frac{1}{\sqrt{2\pi}}\left(\frac{1}{\sqrt{2\pi}}\right)^{2\alpha} \frac{1}{\sqrt{2\pi}}\int_{0}^{\infty}\frac{1}{\sqrt{2\pi}}\left(\frac{1}{\sqrt{2\pi}}\right)^{\alpha} \frac{1}{\sqrt{2\pi}}\frac{1}{\sqrt{2\pi}}\int_{0}^{\infty}\frac{1}{\sqrt{2\pi}}\frac{1}{\sqrt{2\pi}}\frac{1}{\sqrt{2\pi}}\frac{1}{\sqrt{2\pi}}\frac{1}{\sqrt{2\pi}}\frac{1}{\sqrt{2\pi}}$ 

# 7.1 保守点検

RS-232Cモジュールを最適な状態で使用するには、次のような点検を行ってください。点検は、日常あるい は定期的 (2回/年以上)に行ってください。

| 目<br>項     | チェックポイント                             |
|------------|--------------------------------------|
| モジュールの外観   | モジュールケースにひび、割れなどがないか点検してください。        |
|            | ケース類に異常があると内部回路に破損が生じている場合があり、       |
|            | システムの誤動作原因となります。                     |
| <b>LED</b> | RS-232CモジュールのERR LEDが点灯していないか点検してくださ |
|            | $V_{\lambda}$                        |
| 取付けネジのゆるみ  | モジュール取付け、およびRS-232Cケーブルの取付けネジなどにゆ    |
|            | るみがないか点検してください。ゆるみがある場合には、増し締め       |
|            | を行ってください。ネジにゆるみがあるとシステムの誤動作、さら       |
|            | には加熱による焼損の原因となります。                   |
| ケーブルの被覆の状態 | ケーブルの被覆に異常がないか点検してください。被覆が剥がれて       |
|            | いるとシステムの誤動作、感電、さらにはショートによる焼損の原       |
|            | 因となります。                              |
| ほこり類の付着状態  | モジュールにほこり類が付着していないか点検してください。付着       |
|            | しているときは、電気掃除機などで吸い取ってください。ほこりが       |
|            | 付着すると内部回路がショートし、焼損の原因となります。          |
| モジュールの交換   | 活線時の交換は、ハードウェア、ソフトウェアの破壊につながりま       |
|            | すので、必ず電源OFFの状態で行ってください。              |
| コネクタの状態    | コネクタのコンタクト部にほこりやゴミが付着するとコネクタの特       |
|            | 性が劣化し故障の原因になります。未使用のコネクタには、必ず付       |
|            | 属の保護キャップをかぶせてください。                   |

保守点検項目

 $\bigwedge$ 主 意

 $\sim$ 

- ▶ 静電気によりモジュールが破損する恐れがあります。作業を行う前に、人体の静電気を 放電してください。
- モジュールを交換する作業は、必ず電源を切ってから行ってください。感電の恐れがあ ります。また、モジュールの破損、誤動作の恐れがあります。

# ,<br>7.2 ユーザ設定項目のバックアップ

- 7.2.1 LGBテーブル、受信タスク登録テーブル、ユーザ演算ファンクション 登録テーブル
	- (1) RS-232Cモジュール内のフラッシュメモリによるバックアップ LGBテーブル、受信タスク登録テーブル、ユーザ演算ファンクション登録テーブルは、ツールから編 集した後のCPUモジュールのリセットスイッチによるリセット操作でRS-232Cモジュール内のフラッ シュメモリへ書込まれバックアップされます。復電時は、RS-232Cモジュール内のフラッシュメモリに 書込まれているLGBテーブル、受信タスク登録テーブル、ユーザ演算ファンクション登録テーブルを読 み取り、動作を開始します。
	- (2) 一括セーブによるバックアップ

LGBテーブル、受信タスク登録テーブル、ユーザ演算ファンクション登録テーブルの一括セーブで バックアップについて以下の表に示します。

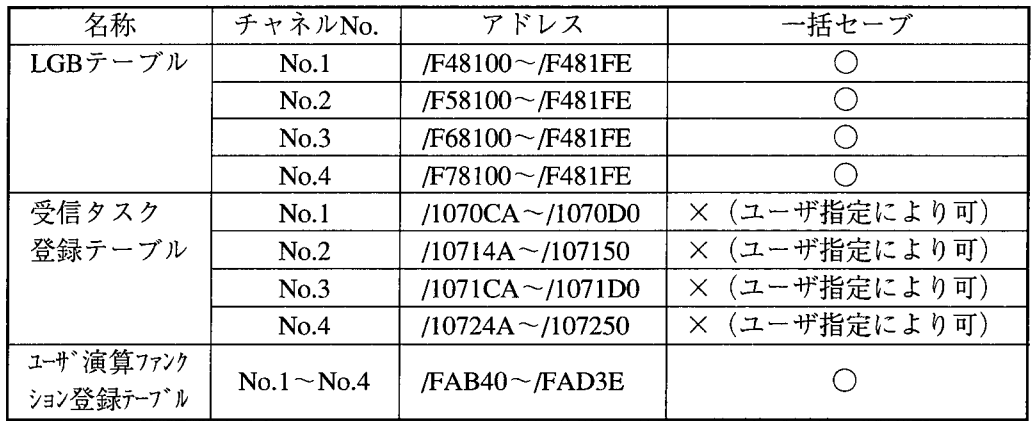

八注 意 ▶ 受信タスク登録テーブルは、一括セーブで自動セーブされませんので、ユーザがセーブ するときにアドレスを指定してください。 LGBテーブルとユーザ演算ファンクション登録テーブルは、一括セーブで自動セーブさ れます。 ● ツールからの編集後、あるいは、一括ロード後に実施するリセット前、または、リセッ ト中に停復電があると、編集や一括ロードで設定した内容ではなく、RS-232C内のフ ラッシュメモリに書込まれている内容が有効になります。その場合は、再度、編集、ま たは、一括ロード後にリセットを実施してください。

#### 7 保 守

7.2.2 モジュールを交換した場合

(1) RS-232Cモジュールを交換した場合

RS-232Cモジュールを故障などにより交換した場合、LGBの設定には次の2つの方法があります。

- ・ツールからLGBテーブル、受信タスク登録テーブルを設定しCPUモジュールのリセットスイッチで リセットを実施してください。
- ・一括セーブでバックアップされている場合は、ツールからローディング後にリセット操作により、 一括セーブでセーブされていた内容がRS-232Cモジュール内のフラッシュメモリへ書込まれ、以降 有効になります。
- (2) CPUモジュールを交換した場合

CPUモジュールの故障などによりCPUモジュールを交換した場合には、LGBテーブルと受信タスク登 録テーブルの再設定は不要です (RS-232Cモジュール内フラッシュメモリに書込まれているため)。た だし、一括ロード後にリセットされますと、一括ロードされていた内容が有効になります。

# <sup>、</sup>7.3 トラブルシューティング

### 7.3.1 CPUモジュールインディケータ表示

RS-232CモジュールがCPUモジュールのインディケータに表示するメッセージを示します。

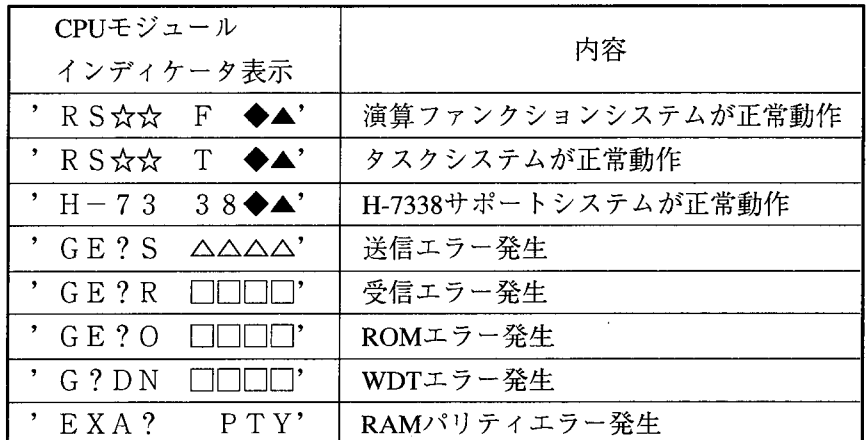

- (1) ▲:無手順で使用するチャネルNo.を表示します。
- (2) ◆: H-7338プロトコルで使用するチャネルNo.を示します。

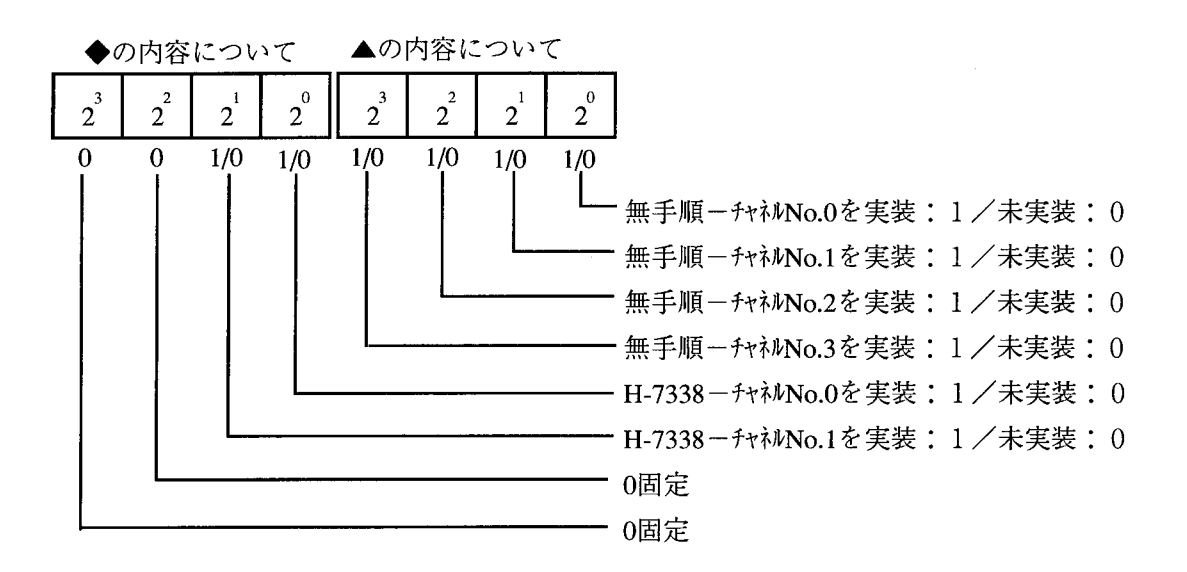

CPUモジュールのインディケータ表示は、無手順または、H-7338プロトコルのどちらか 一方のみの表示になります。チャネルごとに無手順か、H-7338プロトコルのどちらで使 用するかは、上記のように表示の右側の数値で分かります。

- (3) ?: チャネルNo.を示します。
- (4) ☆☆:バージョン、レビジョンを示します。
- (5) △△△△:「7.3.2 送信エラーコード表」を参照してください。
- (6) □□□□: 「7.3.3 受信エラーコード表」を参照してください。

### 7.3.2 送信エラーコード表

送信に関するエラーコードを示します。エラーコード(上位バイト、下位バイト)はSレジスタの ビット配列と同一です。また、エラー発生時、ハンドラエラー以外はCPUモジュールのインディケータ に表示を行います。

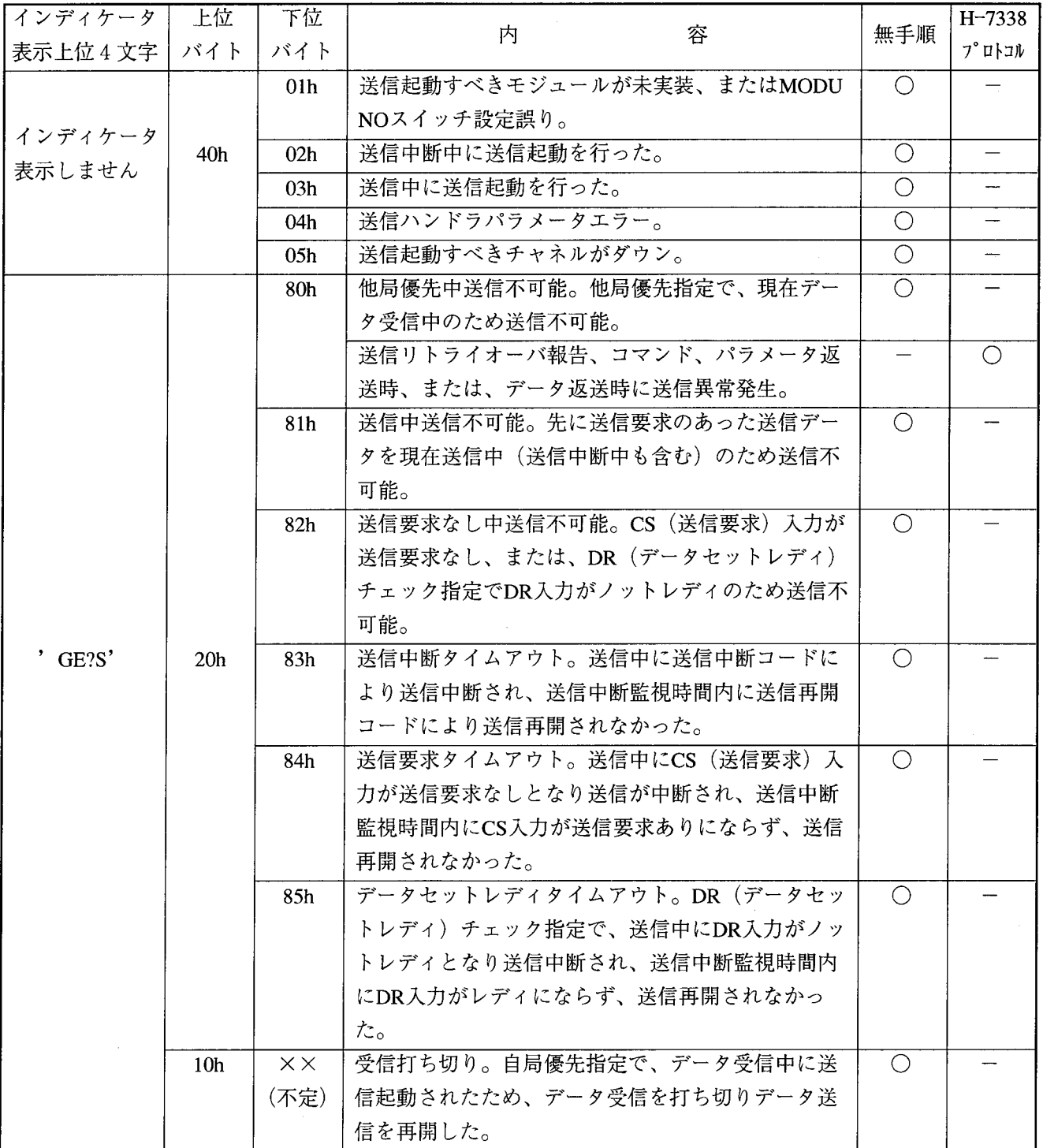

?: チャネルNo.

7.3.3 受信エラーコード表

受信に関するエラーコードを示します。エラーコード(上位バイト、下位バイト)はSレジスタの ビット配列と同一です。

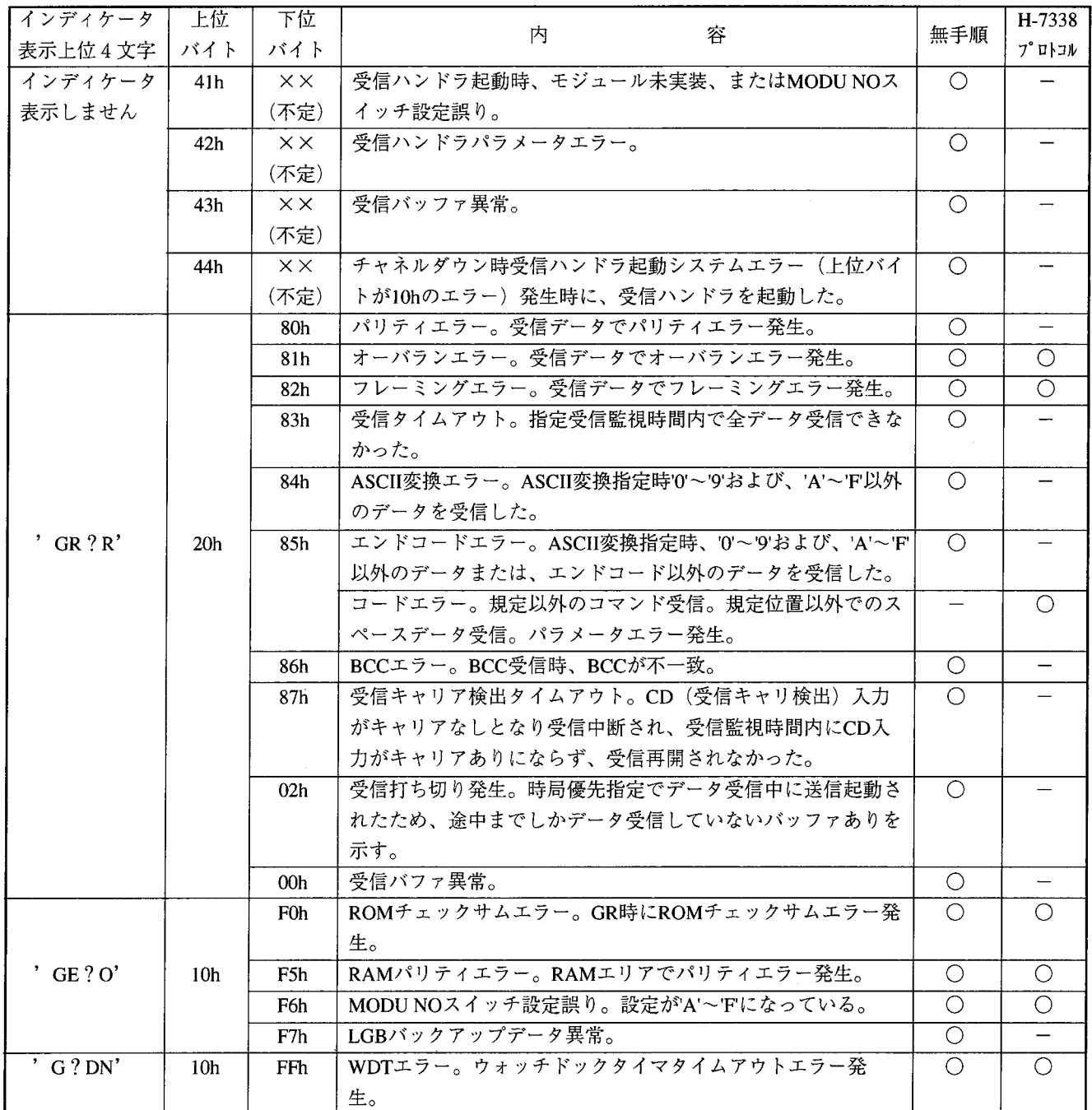

?: チャネルNo.

' 10F0'、' 10F5'、' 10FF' の場合、CPUのリセットスイッチにてリセットを行ってください。 再度エラーが発生する場合は、モジュールを交換してください。

' 10F7'の場合、LGBを再設定後、CPUのリセットスイッチにてリセットを行ってください。 同じエラーが発生する場合は、モジュールを交換してください。

外部機器よりデータ12h, 34h, 56hをRS-232Cモジュールに送信したとき各データの下 位ビットデータが'0' ~ '9', 'A' ~ 'F' 以外のとき (回線上のデータ化は、バイナリ→ ASCII変換ミスなどにより) ASCII変換エラーとなります。また、上位4ビットデータが '0' ~ '9', 'A' ~ 'F' 以外またはエンドコード以外のとき(回線上のデータ化けは、バイナ リ→ASCII変換ミス、エンドコードのアンマッチなどにより)エンドコードエラーとなります。

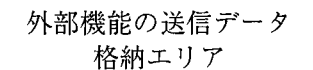

回線上のデータ

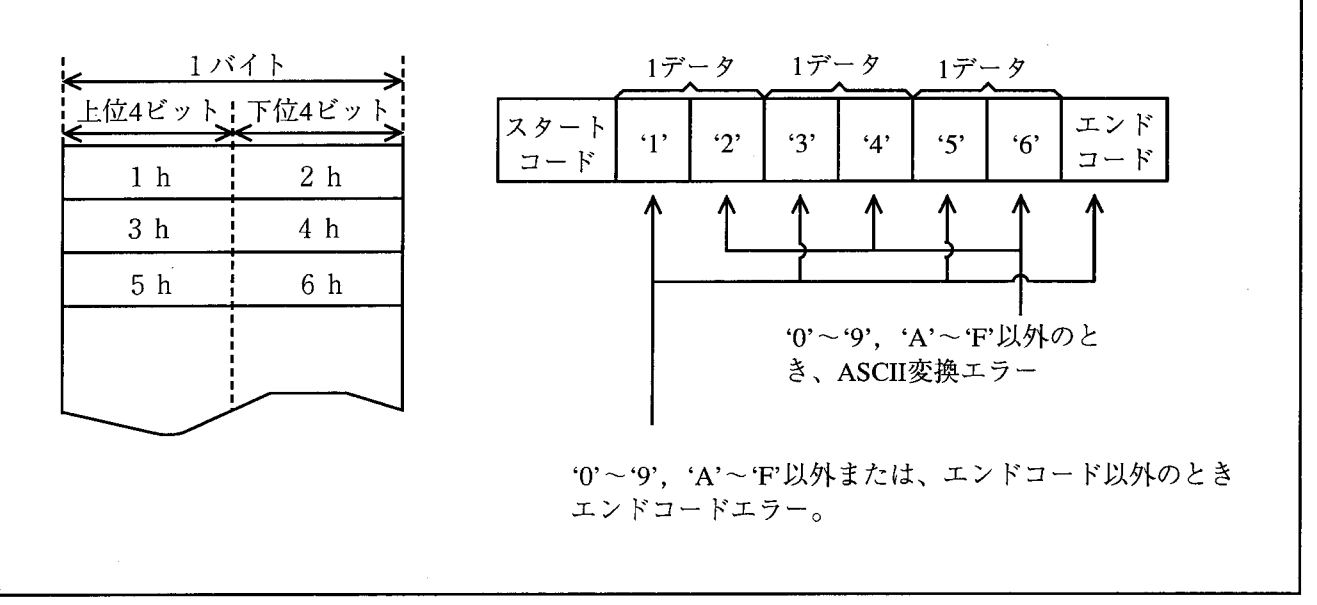

### 7.3.4 RS-232Cモジュールのメモリマップ

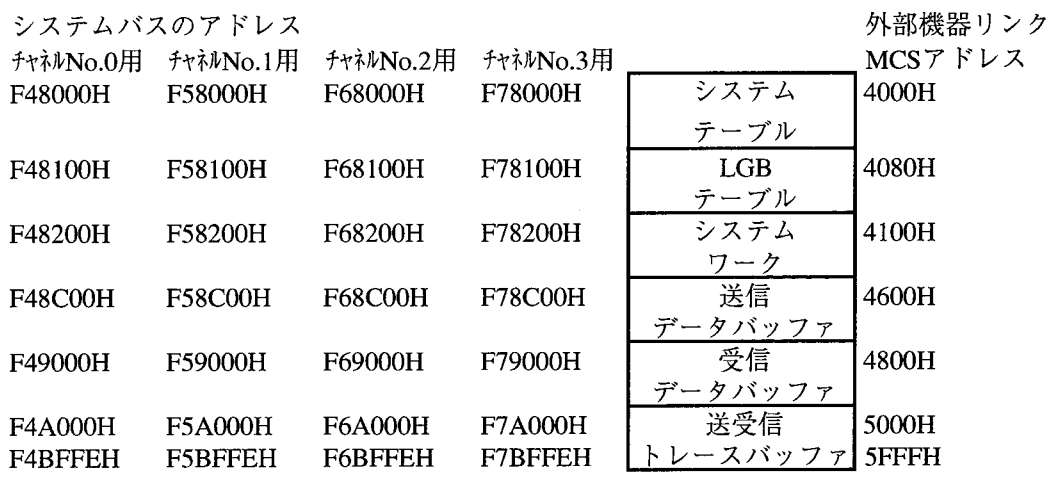

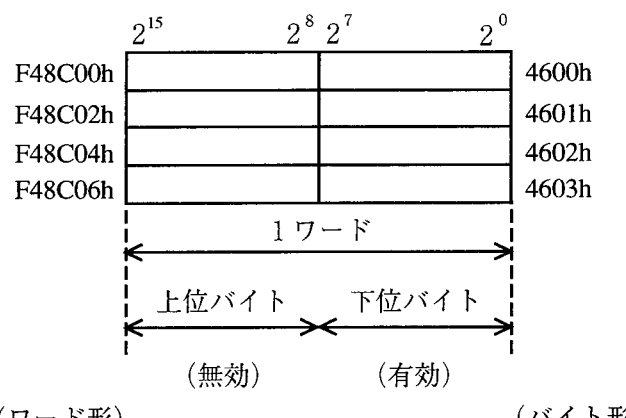

(ワード形)

(バイト形)

- · R S 2 3 2 C モジュールには、通信用マクロプロセッサとして8085 (8ビット)をチャネル ナンバごとに各1個搭載されており、CPUの68000のシステムバスとは、デュアルポート RAMメモリを用いてデータの交信を行っています。
- · CPU側のメモリは68000のワード (16ビット) 形となっており、実際には、下位バイト (27~20ビット)のみ有効です。
- · このCPUアドレス方式ではデータの読み書きが実施しずらいため「外部機器リンクサポートシス テム」のMCS機能を準備しました。
- ·この「外部機器リンクサポートMCS」は、RS-232Cモジュールのチャネルナンバ単位で、 8ビットマイクロプロセッサのメモリを読出し、書換えすることができます。
- · タスクなどから、RS-232Cモジュールのメモリをアクセスするときは、バイトアクセスしな いでください。

#### 7 保 守

7.3.5 トレースバッファ

(1) トレースバッファの構成

トレースバッファは、4バイト/ケースのトレースデータエリアより構成され、ポインタにより循環 してトレースデータを格納します。

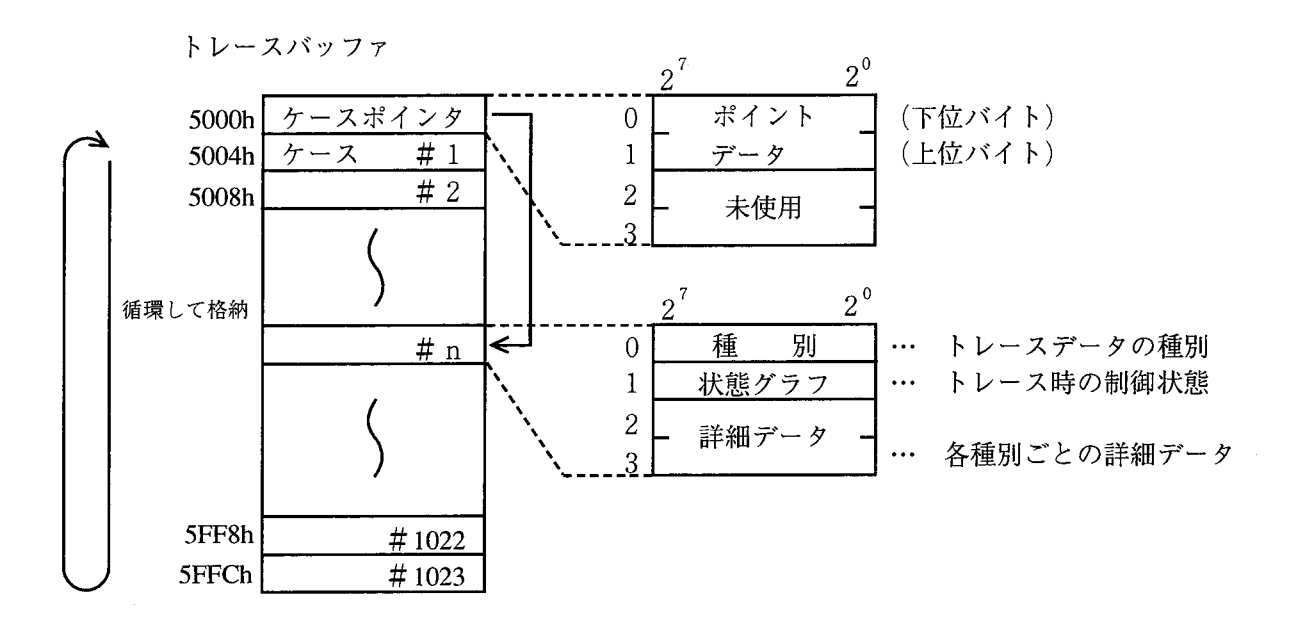

トレースデータは、ケース#1から順番に格納され最終ケースに格納した場合、次のデータはケース #1へ設定されます。

(2) トレースデータの種別

種別はトレースデータの大分類を示しています。このデータはASCIIコードで格納されているた め、Windows®パソコンの「外部機器リンクFor Windows®」のMCS機能で読出すことができます。

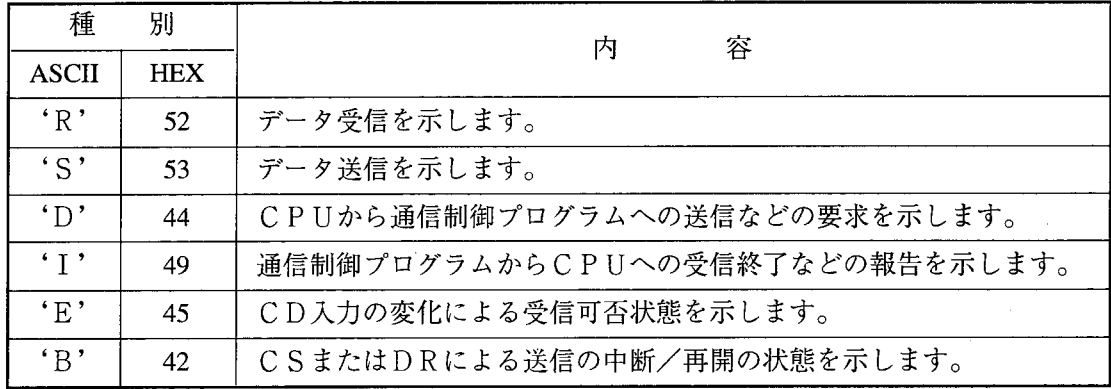

(3) 状態フラグ

データトレース時の通信制御プログラムの状態をビット対応で設定します。

 $(MSB)$  (LSB)  $(LSB)$ 

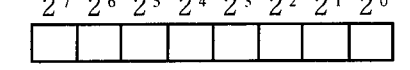

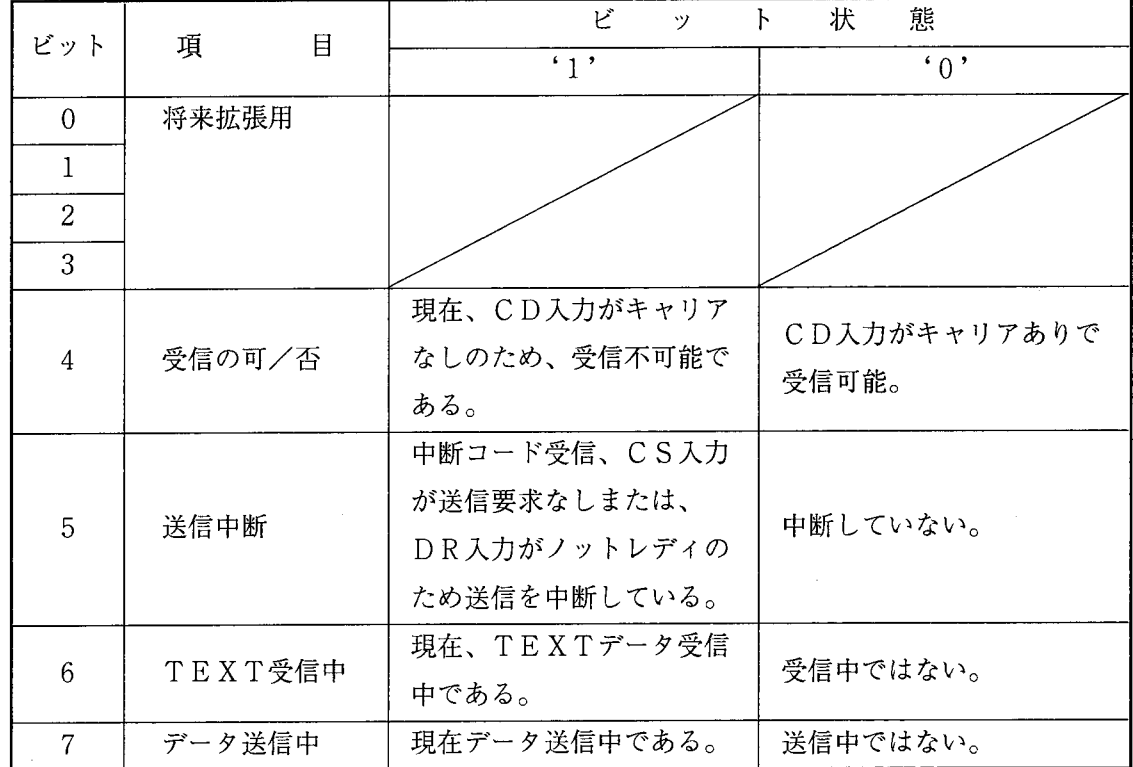

(4) トレースの詳細データ

 $(4-1)$  'R'  $(5\ 2\ h)\vec{r}$  - 夕受信 データを受信したことを示します。

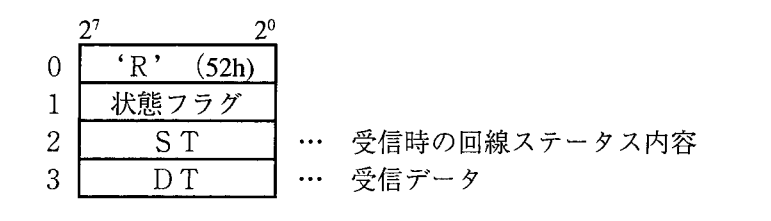

 $2^7$   $2^6$   $2^5$   $2^4$   $2^3$   $2^2$   $2^1$   $2^0$ 

└ RDRF 1:データ受信 0:データなし L TDRE 1:送信レジスタ空き 0:送信レジスタ使用中 <u>L</u> DCD 1:CD入力がキャリアなし 0:CD入力がキャリアあり └ FE 1:フレーミングエラーあり 0:なし └ OVRN 1:オーバランエラーあり 0:なし - PE 1:パリティエラーあり 0:なし └ IRO 1:ACIA割込みあり 0:なし

 $(4-2)$  'S'  $(53h)$  データ受信

データを外部機器へ送信したことを示します。

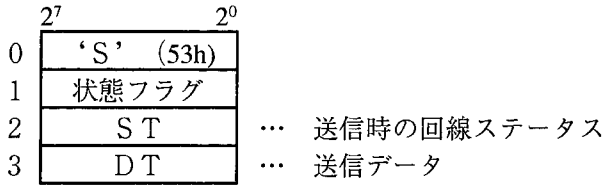

(4-3) 'D' (44h) CPUから通信制御プログラムへの送信などの要求

 $\label{eq:2} \frac{1}{\sqrt{2}}\sum_{i=1}^n\frac{1}{\sqrt{2}}\sum_{j=1}^n\frac{1}{j!}\sum_{j=1}^n\frac{1}{j!}\sum_{j=1}^n\frac{1}{j!}\sum_{j=1}^n\frac{1}{j!}\sum_{j=1}^n\frac{1}{j!}\sum_{j=1}^n\frac{1}{j!}\sum_{j=1}^n\frac{1}{j!}\sum_{j=1}^n\frac{1}{j!}\sum_{j=1}^n\frac{1}{j!}\sum_{j=1}^n\frac{1}{j!}\sum_{j=1}^n\frac{1}{j!}\sum_{j=1}^$ 

CPU側 (サブOSおよびアプリケーションプログラム)からの通信制御プログラムに対す る送信要求および受信報告に対する応答を示します。

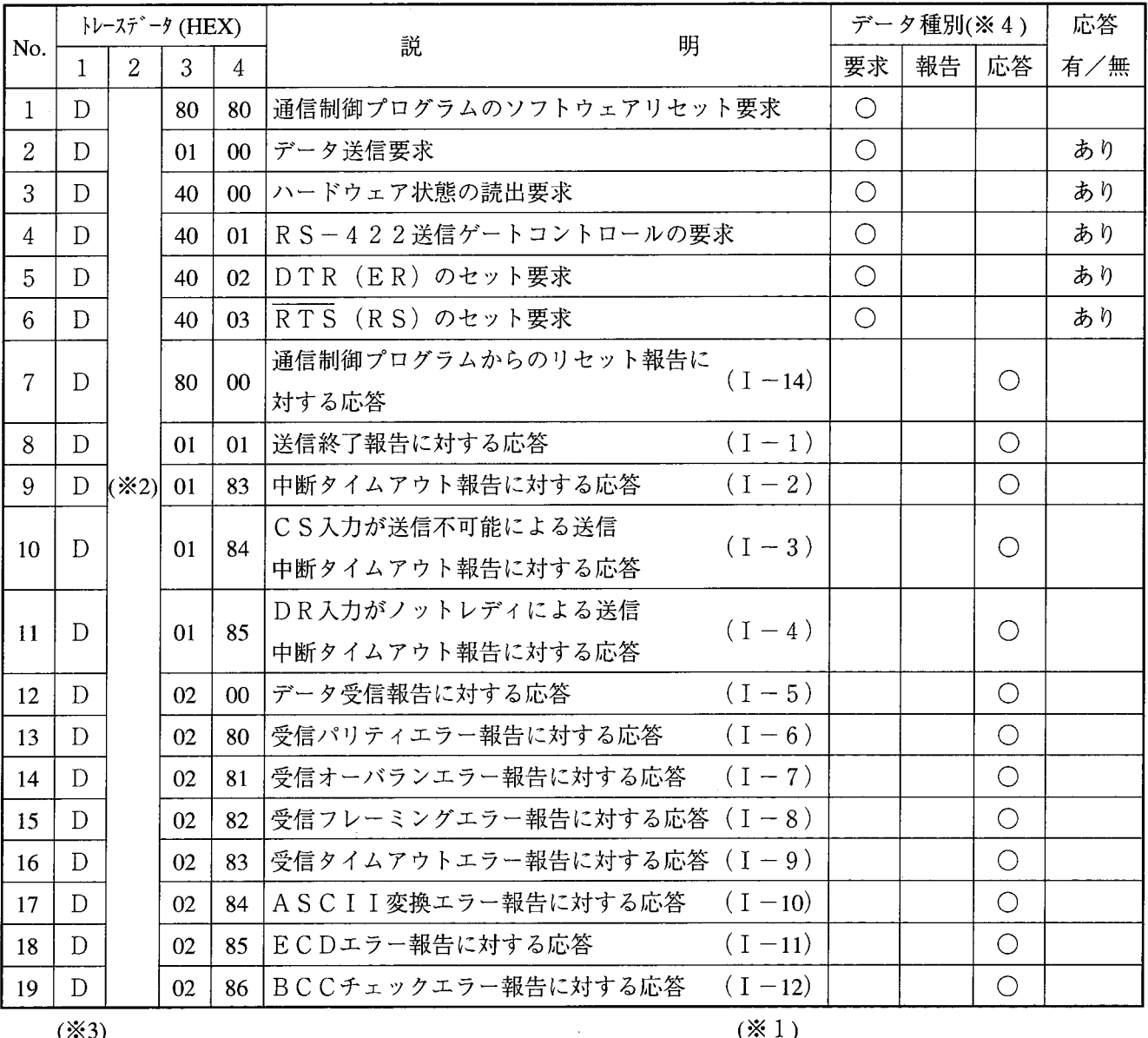

 $(*3)$ 

 $(* 1)$ 

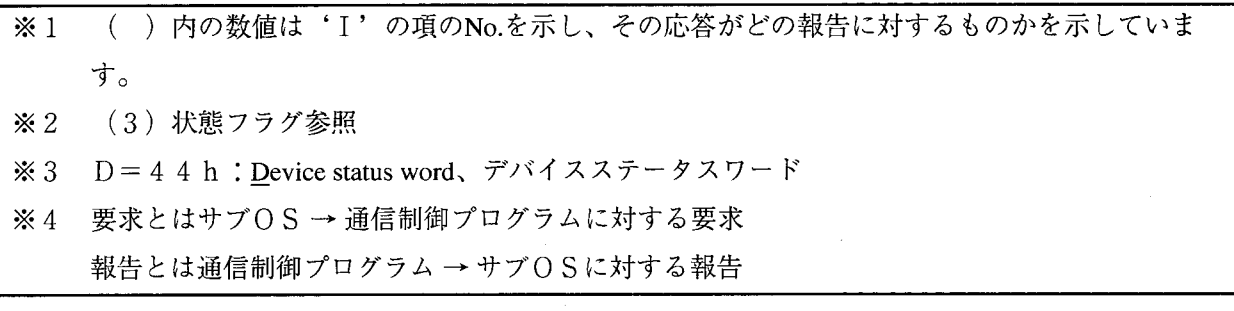

#### 7 保 守

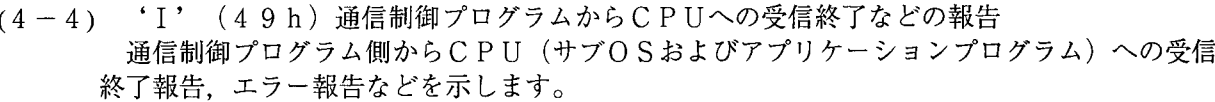

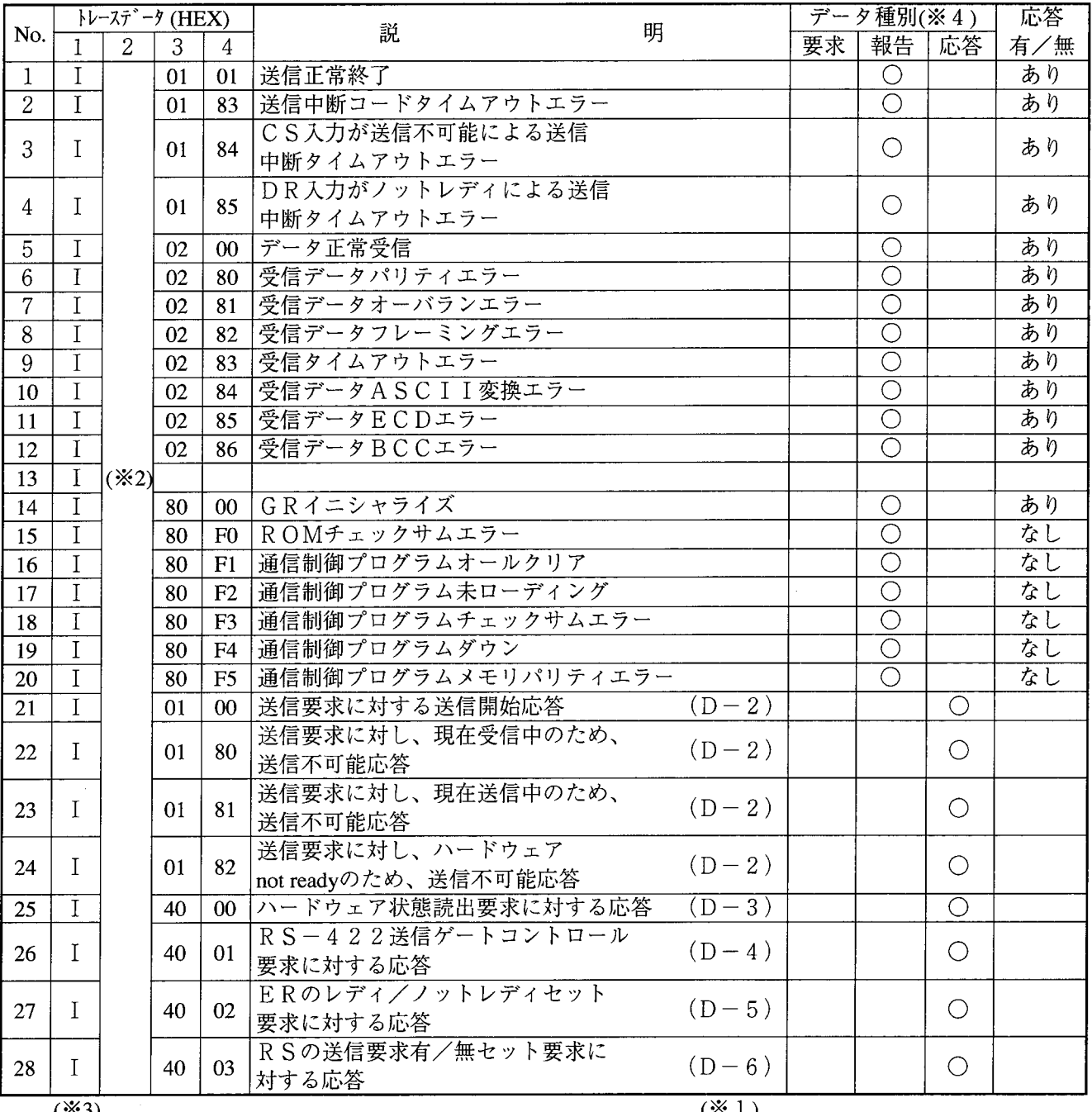

 $(*3)$ 

 $(* 1)$ 

() 内の数値は'D'の項のNo.を示し、その応答がどの報告に対するものかを示していま  $\overline{\divideontimes 1}$ す。  $\divideontimes 2$ (3) 状態フラグ参照 I = 4 9 h : Interrupt status word、インターラプトステータスワード  $*3$ 要求とはサブOS → 通信制御プログラムに対する要求  $\divideontimes 4$ 報告とは通信制御プログラム→サブOSに対する報告

 $(4-5)$  'E'  $(4 5 h)$  CD入力の変化による受信可否状態

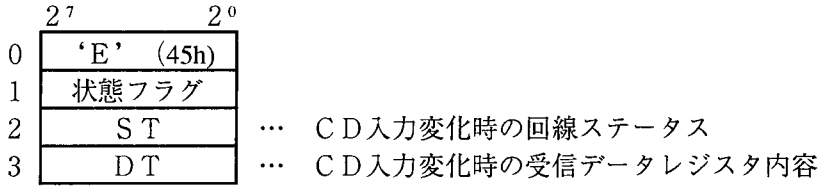

### CD入力

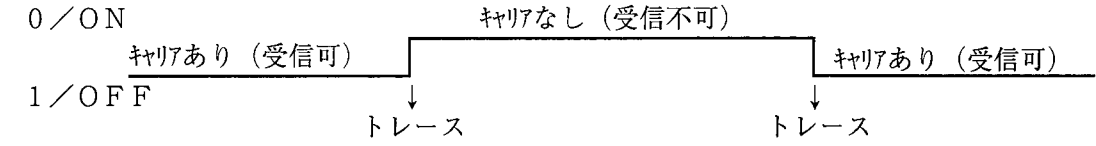

CD入力の変化時にトレースされます。

 $(4-6)$  'B'  $(42h)$  CSまたはDRの変化による送信中断/再開状態

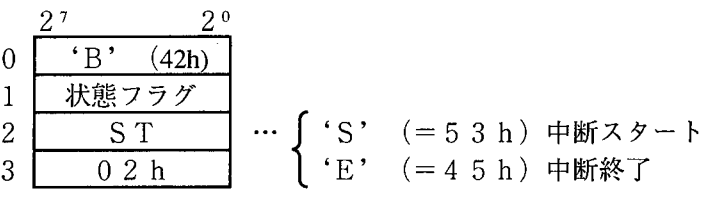

CS入力

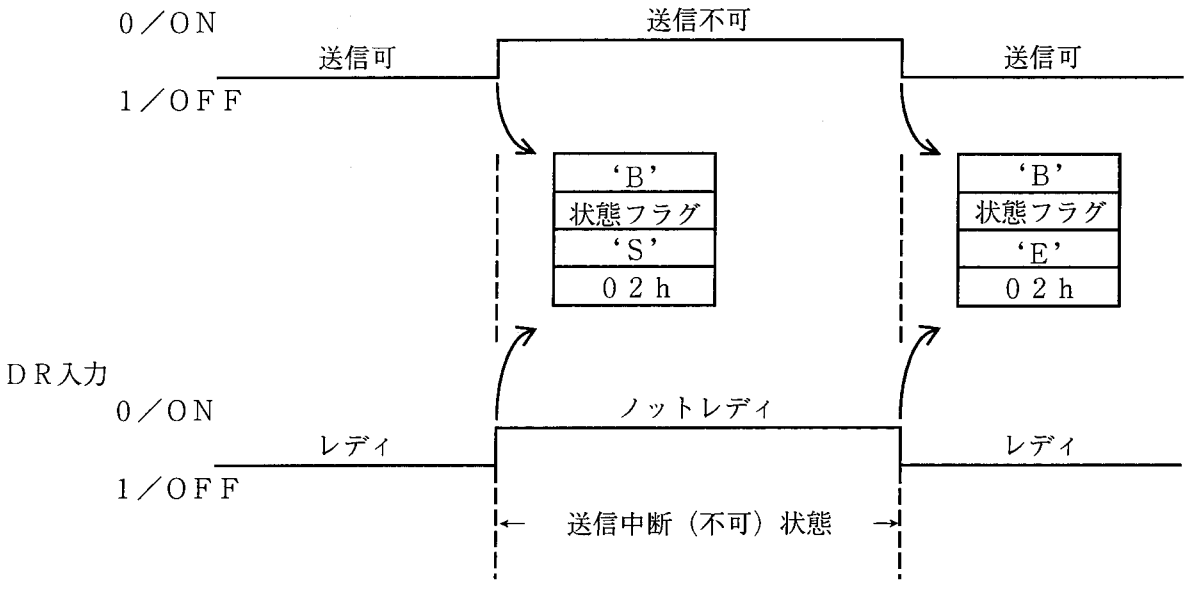

録

 $\hat{\mathcal{A}}$ 

付

録

 $(A. 1$ 7単位コード表 (C6220) J I S

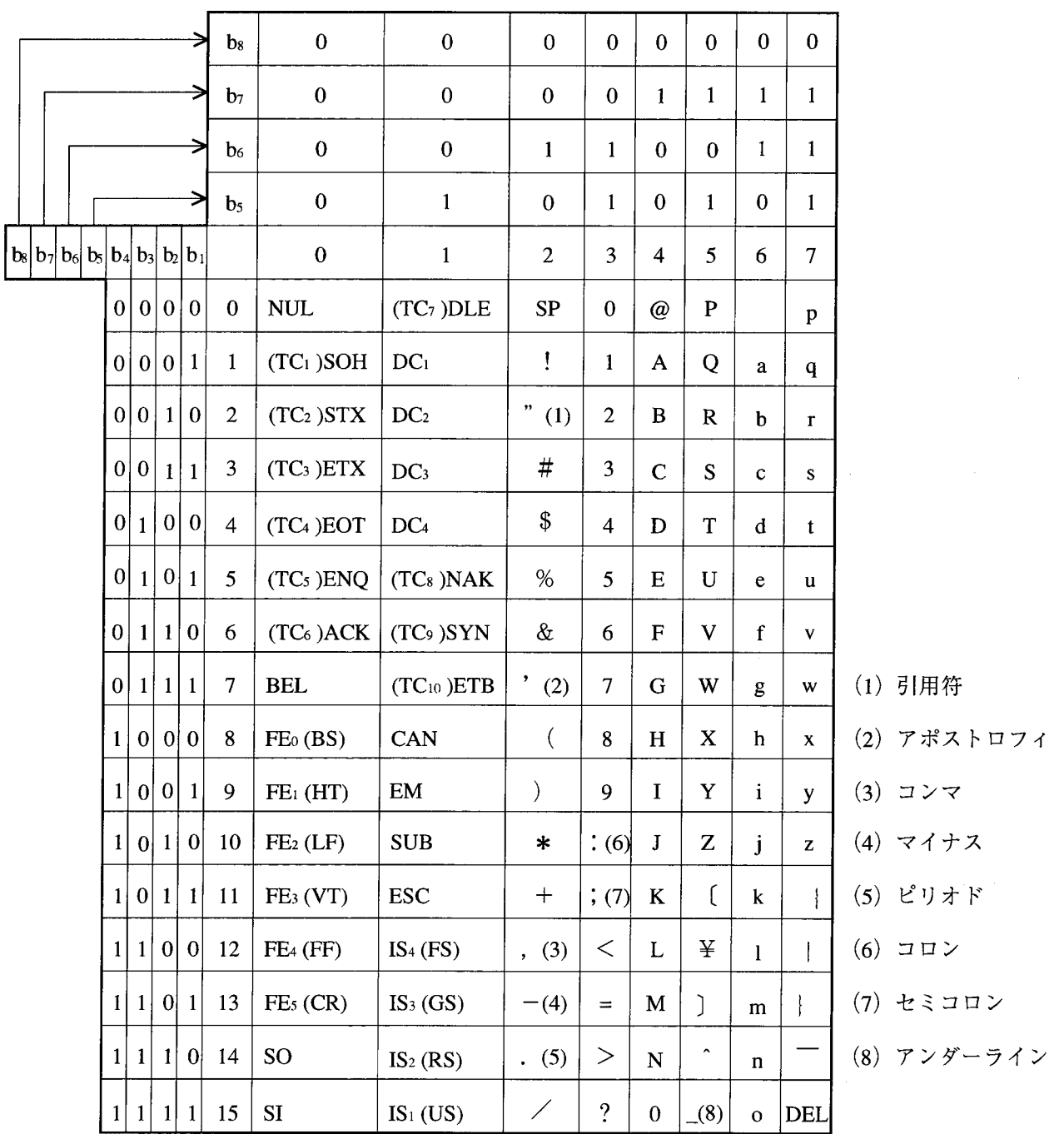

# (A.2 JIS 8単位コード表(C6220)

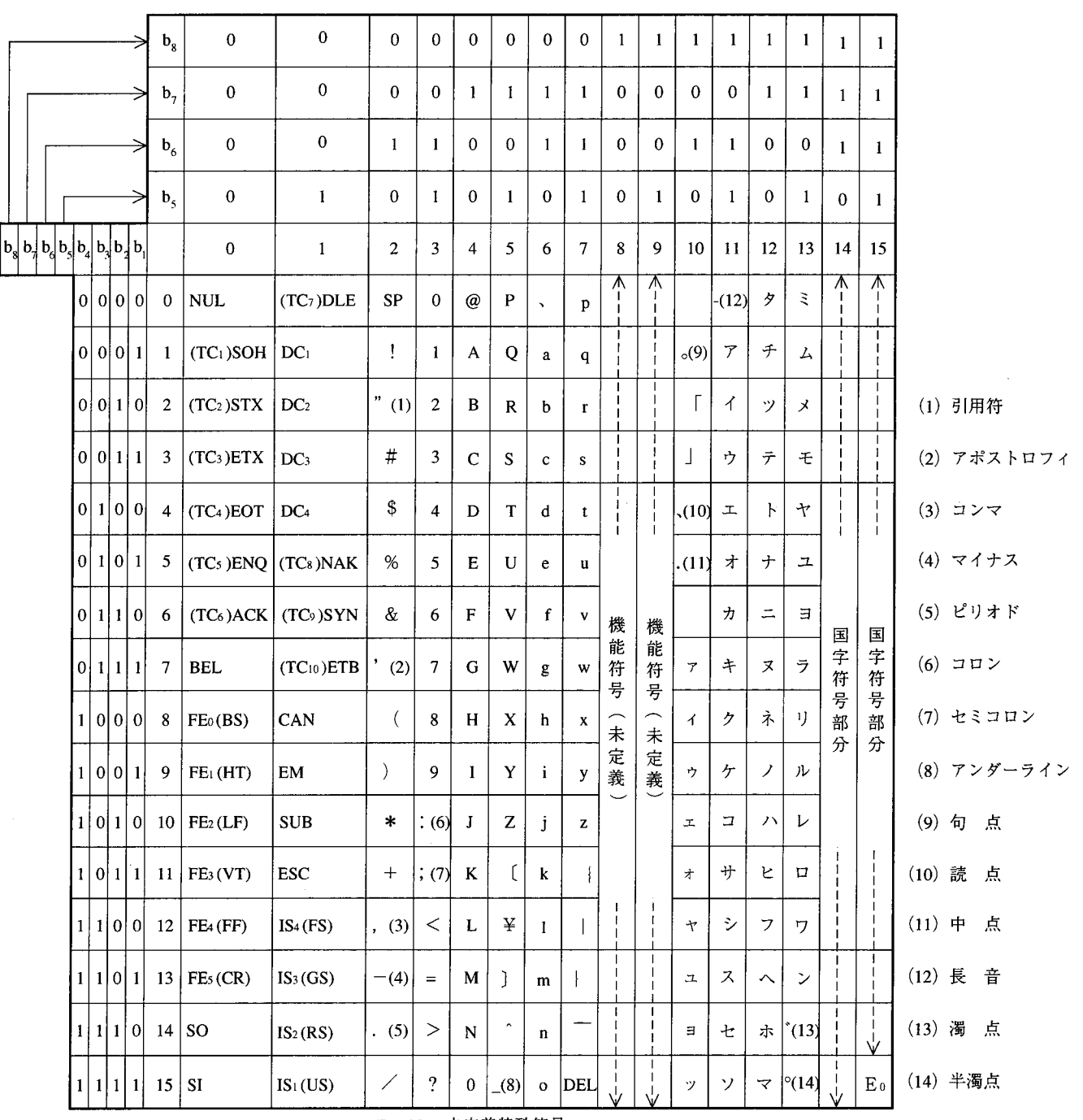

Eo, No: 未定義特殊符号

#### $\begin{pmatrix} A & 3 \end{pmatrix}$ 制御符号の説明

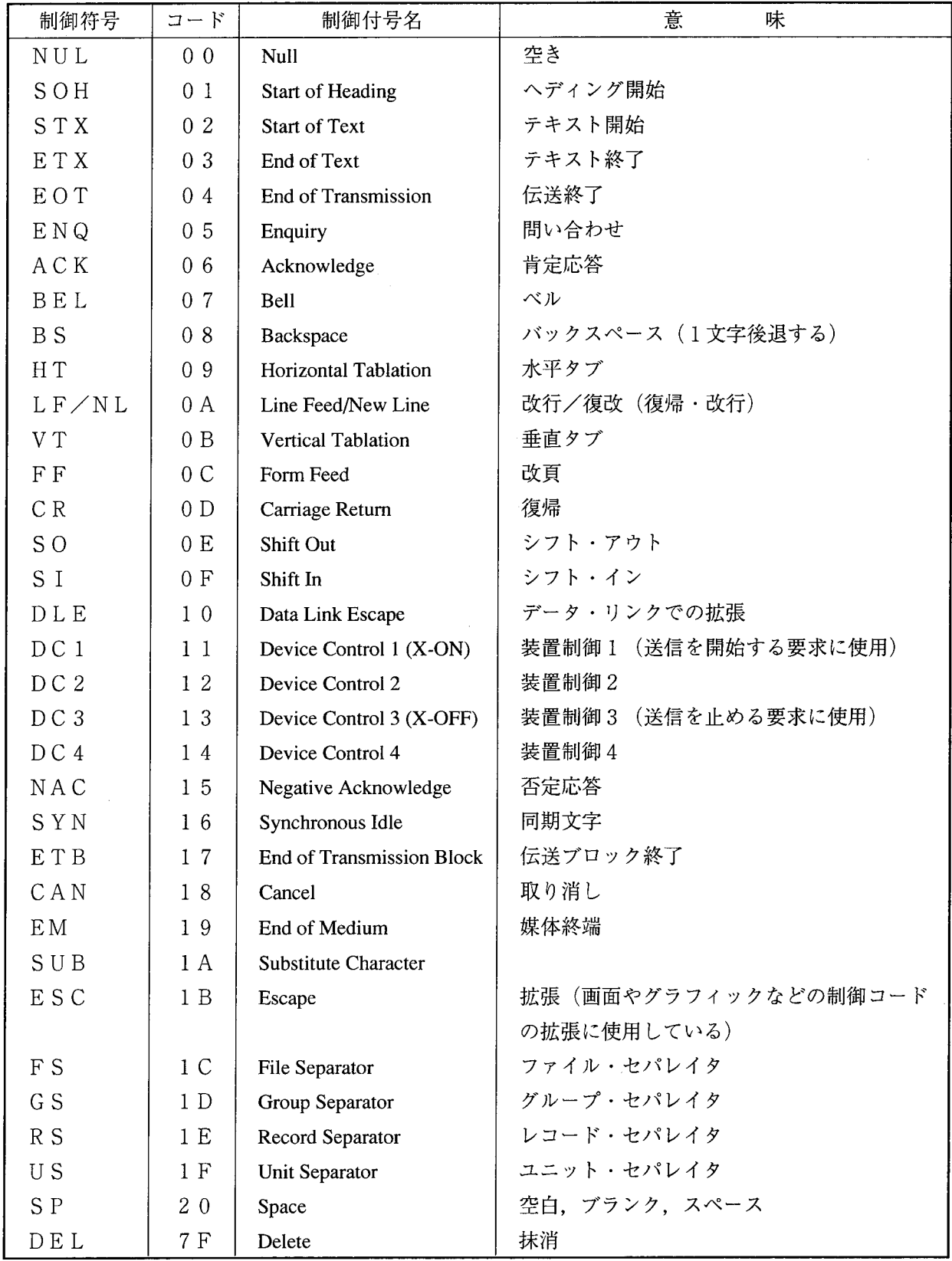

 $-92-$
付 録

 $\begin{pmatrix} 4 & 4 \end{pmatrix}$ 略号の説明

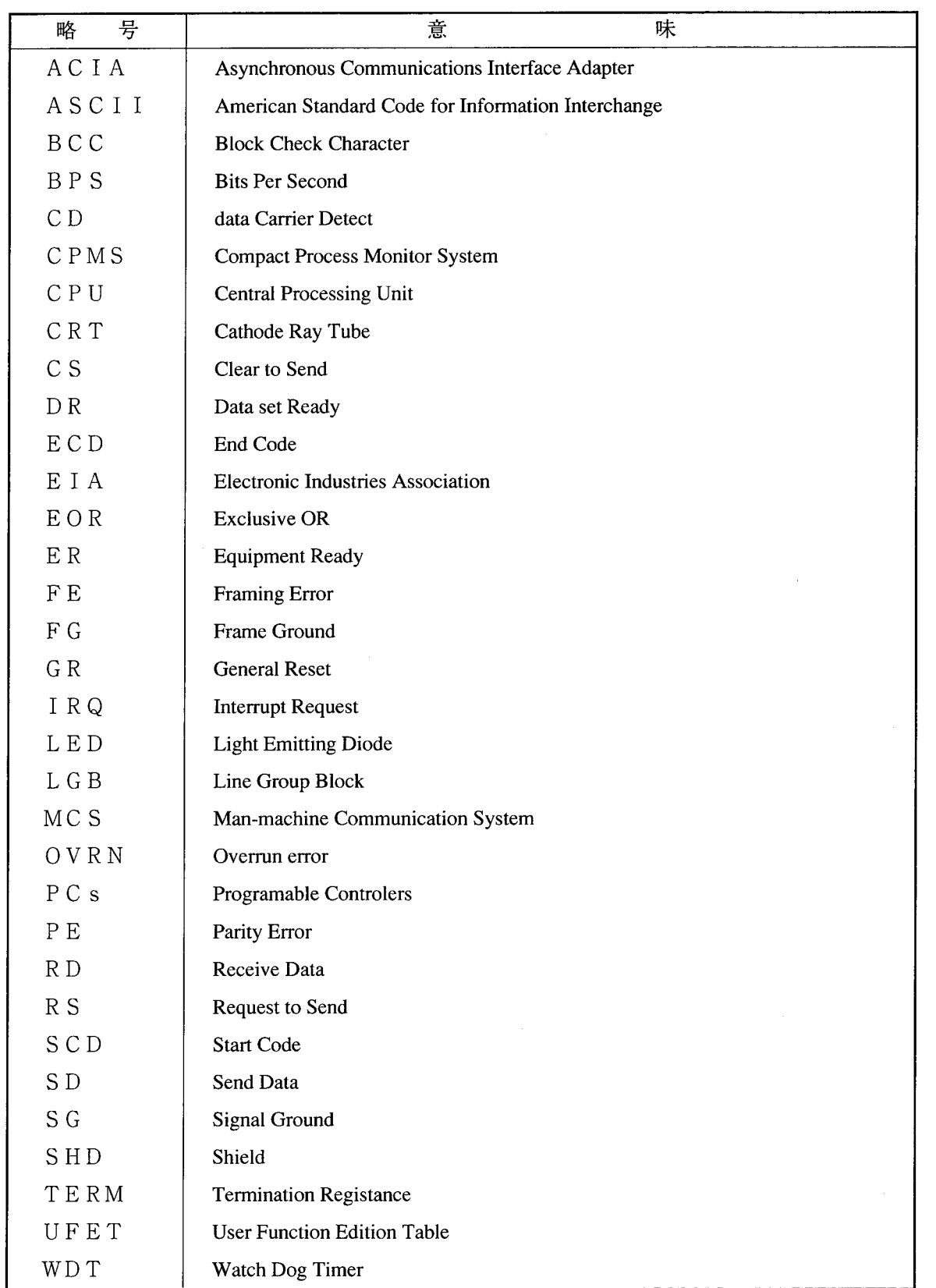

## $(A. 5)$ トラブル調査書

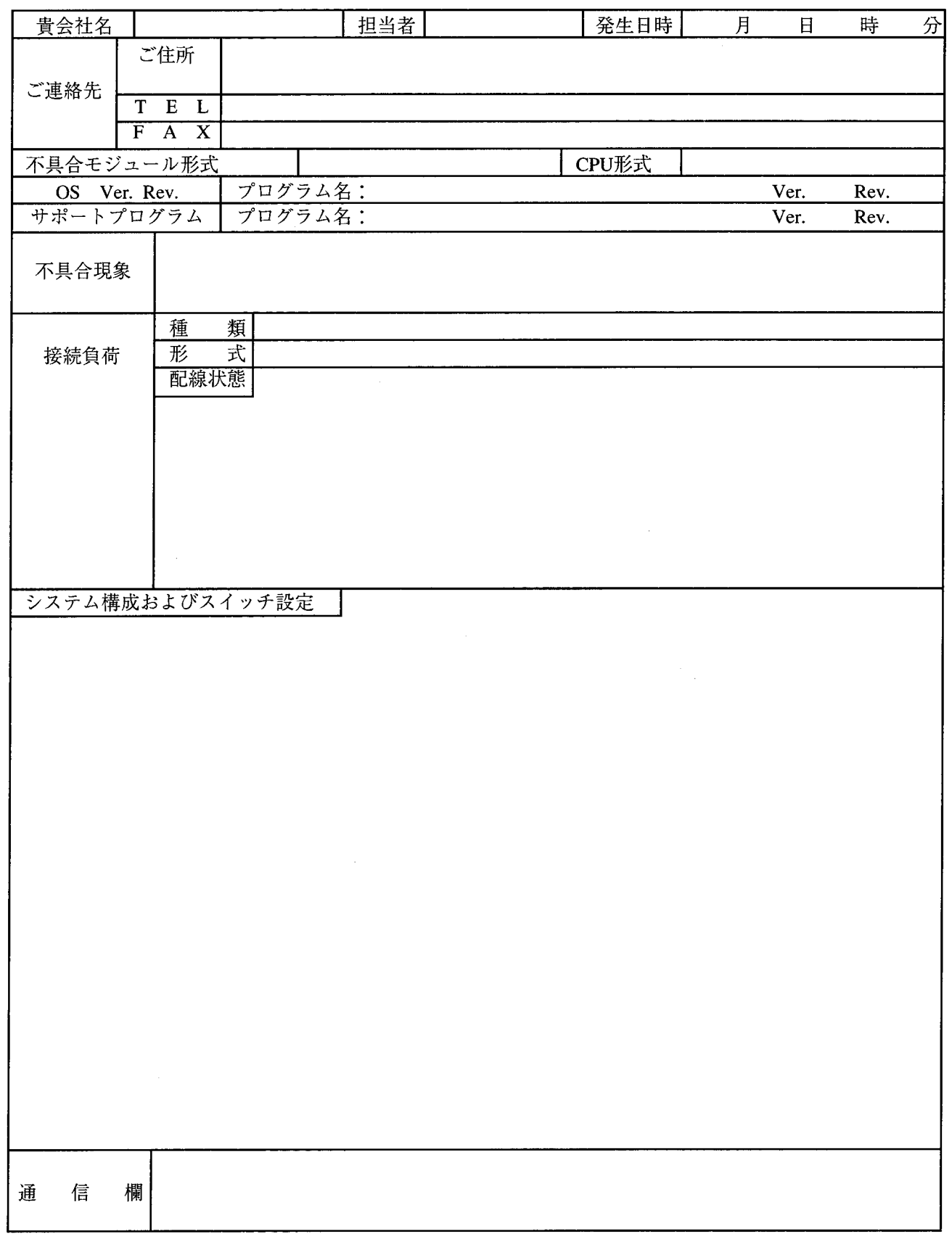

## 補足資料

補足資料 モジュールの交換、増設

● 交換前準備品

- (1) パソコン (Hitachi S10外部機器リンクシステム組み込み済み)
- ② RS-232Cケーブル (ET.NET使用の場合、10BASE-T)
- ③ RS-232Cモジュール (LQE060)
- (4) 交換対象モジュールのパラメータ値 (パラメータが読み出せない場合に使用します。)
- 5 オプションモジュールにET.NETが実装されている場合は、通信種類をET.NETにすることができま す。

「ユーザーズマニュアル オプション ET.NET (LQE520) (マニュアル番号 SVJ-1-103)」の

「2.1 各部の名称と機能」、「3.2 モジュールの実装」を参照してください。

- 交換手順
	- (1) 実装されているRS-232Cモジュール前面のロータリスイッチの設定を記録します (CN1 MODU, CN2  $MODU$ )  $\alpha$
	- 2 CPUモジュール前面のスイッチの状態を記録します (LADDER, MODE, PROTECT)。
	- (3) パソコンとCPUモジュールをRS-232Cケーブルで接続します。

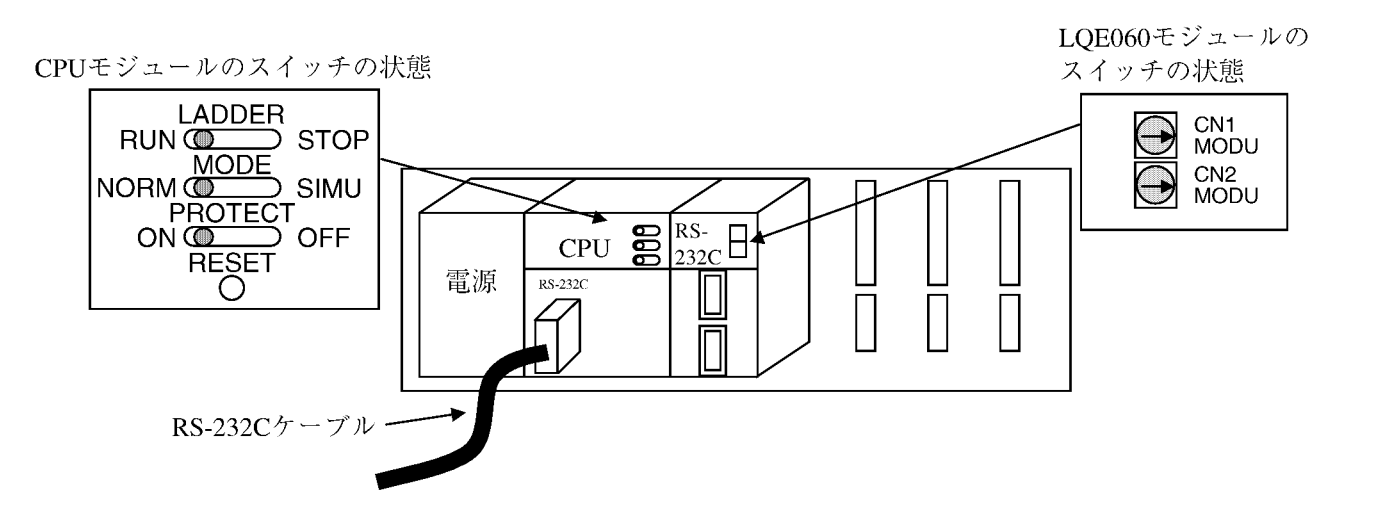

- (4) Hitachi S10外部機器リンクシステムを立ち上げ、設定されているパラメータを記録します。
	- ・各チャネルごとにLGB登録の画面を表示して、設定パラメータを記録してください。
		- (注) Hitachi S10外部機器リンクシステムの「システムプログラム転送」、「システムプログラ ム比較」、「システムプログラム全チャンネル削除」機能は2αシステム専用の機能なので 使用しないでください。
	- ・設定パラメータが読み出せない場合は、交換前準備品4のパラメータ値を使用してください。
- 5 CPUモジュール前面のLADDERスイッチをSTOPにし、ユニットの電源をOFFにします。
- 6 RS-232Cモジュールに接続されているケーブルを取り外します。
- 7 新しいモジュールと交換し、ロータリスイッチを①で記録した状態に設定します。
- (8) ユニットの電源をONにし、Hitachi S10外部機器リンクシステムから4)で記録したパラメータを設定 します。
- (9) 3設定後、4)で記録したパラメータと設定内容が一致しているかを再確認します。
- 10 CPUモジュール前面のRESETスイッチを押し、リセットをかけます。
- 11 ユニットの電源をOFFにします。
- 12 3で接続したRS-232Cケーブルを取り外します。
- 13 6で取り外したケーブルを元に戻します。
- (4) CPUモジュール前面のスイッチを2で記録した状態に設定します。
- (5) ユニットの電源をONにし、正常に動作していることを確認してください。

## ● 増設手順

- (1) CPUモジュール前面のスイッチの設定状態を記録します。
- ② システムの停止を確認後、CPUモジュールのLADDERスイッチをSTOPにし、ユニットの電源をOFF にします。
- (3) 「1.2 オプションモジュールの実装 | を参照のうえ、増設するRS-232Cモジュールを実装しま す。
- 4 「3.1 各部の名称と機能」を参照のうえ、RS-232CモジュールのCN1, CN2 MODU NOスイッチ を設定します。
- (5) パソコンとCPUモジュールをRS-232Cケーブルで接続し、ユニットの電源をONにした後、Hitachi S10外部機器リンクシステムから増設したRS-232Cモジュールにパラメータを設定します。
	- (注) Hitachi S10外部機器リンクシステムの「システムプログラム転送」、「システムプログラム 比較|、「システムプログラム全チャンネル削除|機能は2αシステム専用の機能なので使用 しないでください。
- 6 CPUモジュール前面のRESETスイッチを押し、リセットをかけます。
- (7) ユニットの電源をOFFにし、増設したRS-232Cモジュールにケーブルを接続します。
- 8 CPUモジュール前面のスイッチを①で記録した状態に設定します。
- (9) ユニットの電源をONにし、正常に動作していることを確認してください。

ご利用者各位

 $\overline{7}$  1 0 1 - 8 0 1 0 東京都千代田区神田駿河台4丁目6番地 株 式 会 社 日 立 製 作 所

## お願い

各位にはますますご清栄のことと存じます。

さて、この資料をより良くするために、お気付きの点はどんなことでも結構ですので、 下欄にご記入の上、弊社営業担当または弊社所員に、お渡しくださいますようお願い申 しあげます。なお、製品開発、サービス、その他についてもご意見を併記して頂ければ 幸甚に存じます。

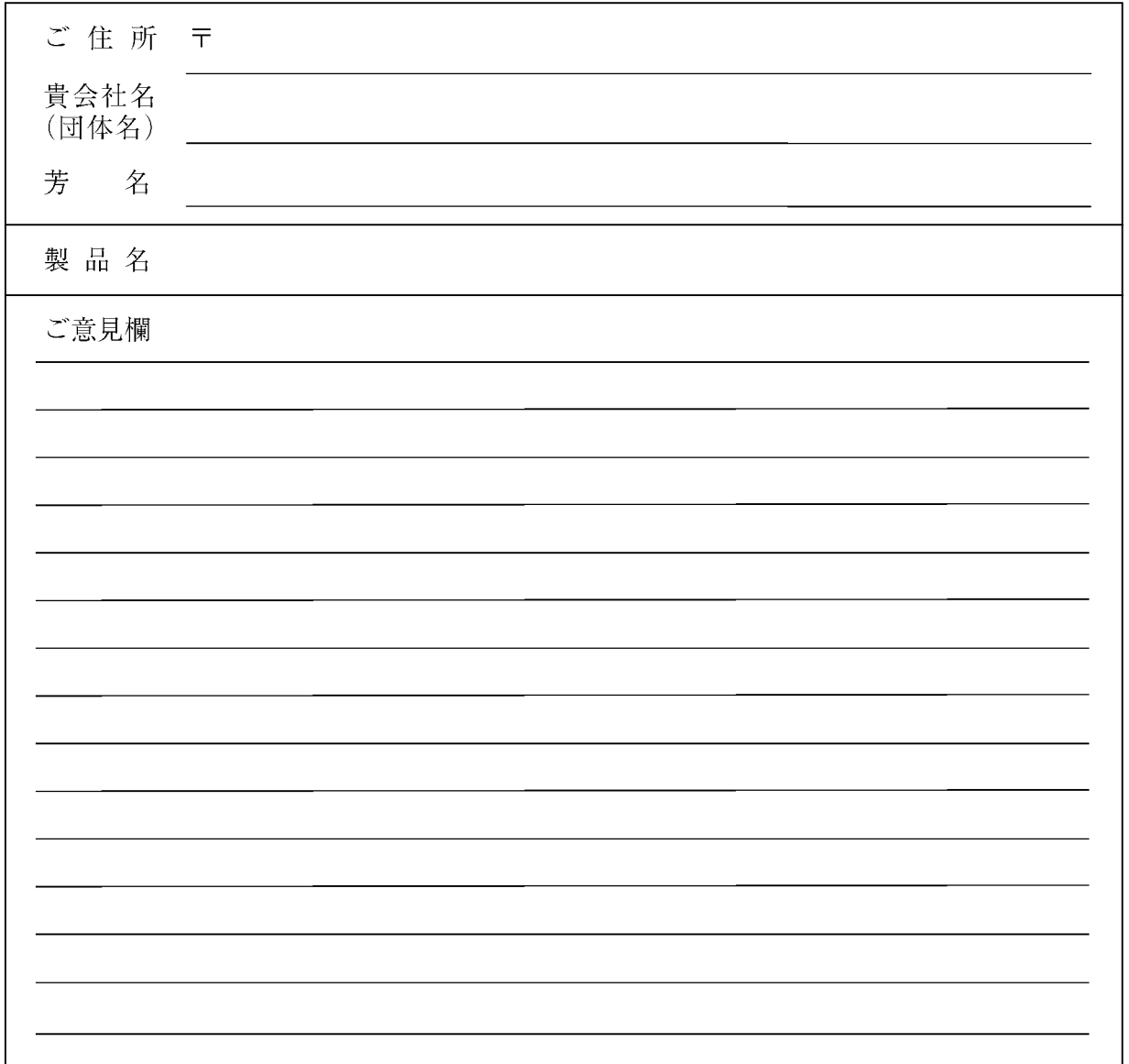